## МИНИСТЕРСТВО НАУКИ И ВЫСШЕГО ОБРАЗОВАНИЯ РОССИЙСКОЙ ФЕДЕРАЦИИ федеральное государственное бюджетное образовательное учреждение высшего образования «Тольяттинский государственный университет»

Институт машиностроения

(наименование института полностью)

Кафедра Проектирование и эксплуатация автомобилей (наименование)

15.04.01 Машиностроение

(код и наименование направления подготовки)

Эксплуатация транспортных средств

(направленность (профиль))

# **ВЫПУСКНАЯ КВАЛИФИКАЦИОННАЯ РАБОТА (МАГИСТЕРСКАЯ ДИССЕРТАЦИЯ)**

на тему Оптимизация конструкции педали акселератора гоночного болида "Формула Студент" под требования технического регламента FS 2020

Студент Д.А. Бобровский

(И.О. Фамилия) (личная подпись)

Научный руководитель канд. техн. наук, доцент А.В. Зотов (ученая степень, звание, И.О. Фамилия)

Тольятти 2020

## **Оглавление**

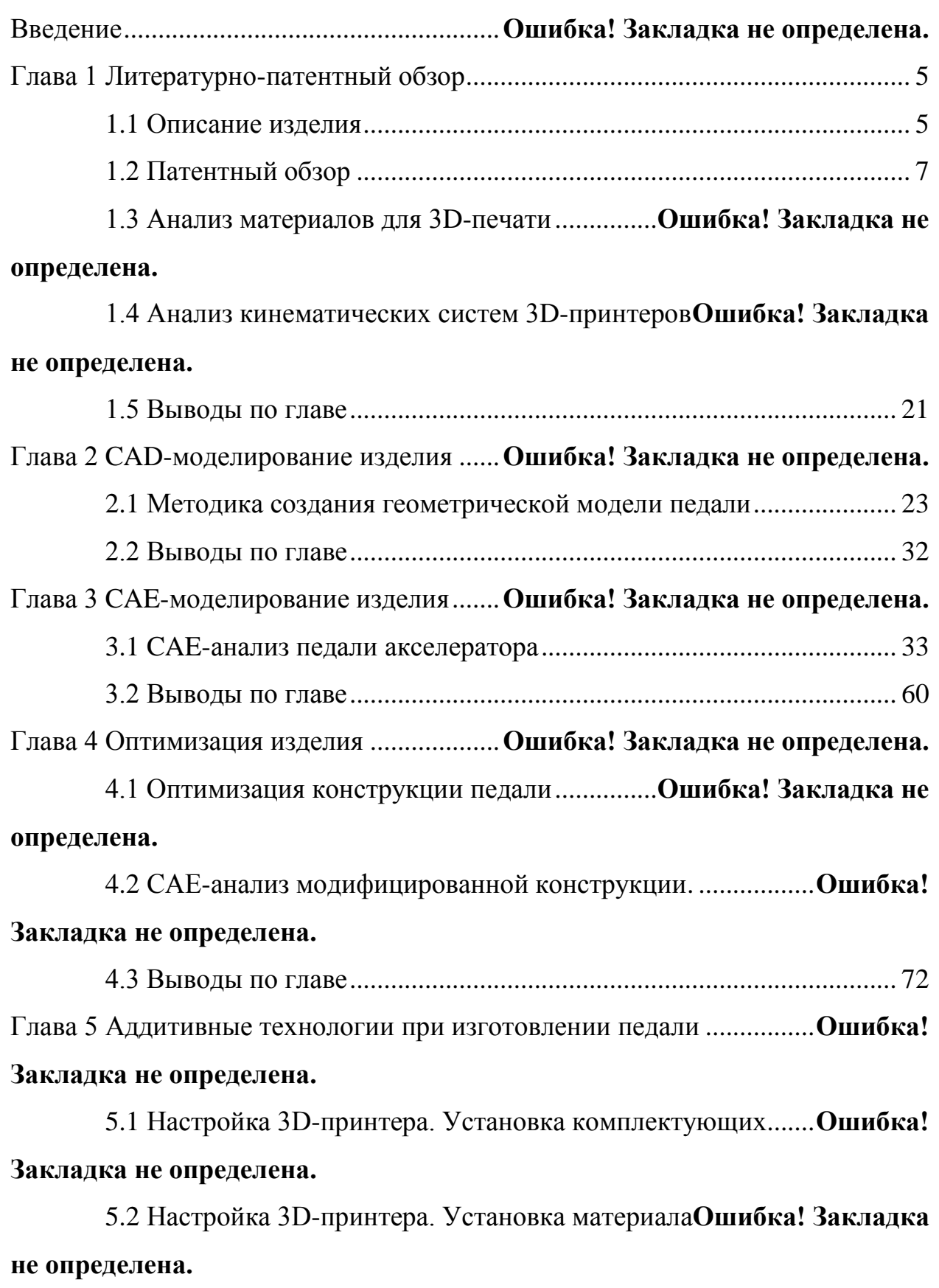

5.3 Настройка 3D-принтера. Замена материала **Ошибка! Закладка не определена.**

5.4 Настройка 3D-принтера. Калибровка...........**Ошибка! Закладка не определена.**

5.5 Калибровка смещения сопла AA относительно сопла BB**Ошибка! Закладка не определена.**

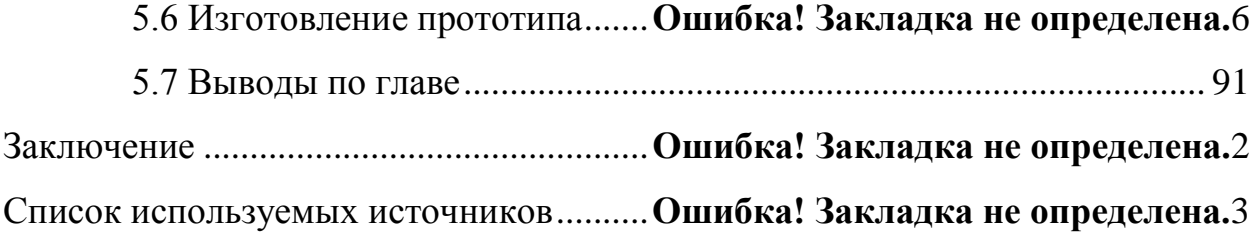

#### **Введение**

Formula Student – это студенческие инженерные соревнования. По замыслу соревнований команда студентов университета является инженерной командой, которая должна разработать, построить, испытать болид формульного класса для соревнований с участием непрофессиональных гоночных автомобилей. Главной задачей стоящей перед командами является постройка болида, который позволит пройти все испытания на данных соревнованиях. При этом команда должна предоставить весь необходимый объём технической документации и доказать рациональность принятых технических решений. Так же команды должны понимать, что по итогу, они условно продают свой автомобиль, поэтому необходимо учитывать и экономическую целесообразность применяемых технических решений и как итог разработать бизнес-план на мелкосерийное производство автомобилей.

В настоящий момент на действующем болиде команды Togliatti Racing Team педаль акселератора имеет вид сборной конструкции из металла. При этом каждая отдельная деталь, входящая в конструкцию, требует полный цикл проектных работ. В проектные трудозатраты входит: модель, чертёж каждой детали, сборочные чертежи, установочный чертёж, технологическая карта, операционная карта, работа на оборудовании по металлообработке, карта замеров. Посредством аддитивных технологий возможно сократить цикл проектирования отдельной взятой конструкции. Аддитивная технология – это технология послойного выращивания изделия. Другими словами, основное внимание уделяется быстрому созданию чего-либо, экономя при этом время. Экономия времени заключается в отсутствии необходимости проектировать оснастку для отдельных деталей. Результатом применения аддитивной технологии является физическое изделие. Инженеры применяют технологию для создания физической модели, используя при этом только цифровые данные. Технология позволяет инженеру, проводить необходимые

тесты согласно существующей системе стандартов отдельно взятых отраслей и проектов. При этом используется универсальное оборудование, которое позволяет изготавливать напрямую, без необходимости планирования процесса изготовления. Для предприятий с непрерывным производством, как основная технология неприменима в силу высоких показателей по времени на выращивание одного продукта. Данная технология нашла своё применение в прототипировании и в штучном изготовлении деталей на заказ.

Экспериментальные исследования заключатся в использовании программного обеспечения ANSYS с активным модулем Mechanical. Данный модуль позволяет провести расчёт на деформацию, выявить области концентрации напряжений, учесть термическую деформацию, циклические нагрузки, а также выявить запас прочности.

## **Глава 1 Литературно-патентный обзор**

### **1.1 Описание изделия**

Педаль акселератора, (рисунок 1.1), представляющая собой литое или сборное изделие, используется в моторной технике. При нажатии на педаль акселератора у карбюраторных двигателей открываются заслонки, регулирующие подачу горючей смеси в двигатель. Рост количества горючей смеси, поступающей в цилиндры двигателя, ведет к росту давления сгорания внутри. Это ведет к увеличению вращающего момента. Если нагрузка не возрастает, то увеличивается частота вращения коленчатого вала. На двигателях, оснащенных инжекторами, открытие дроссельной заслонки приводит к перемещению плунжера воздушного расходомера, увеличивающего подачу топлива, впрыскиваемого через форсунки [5].

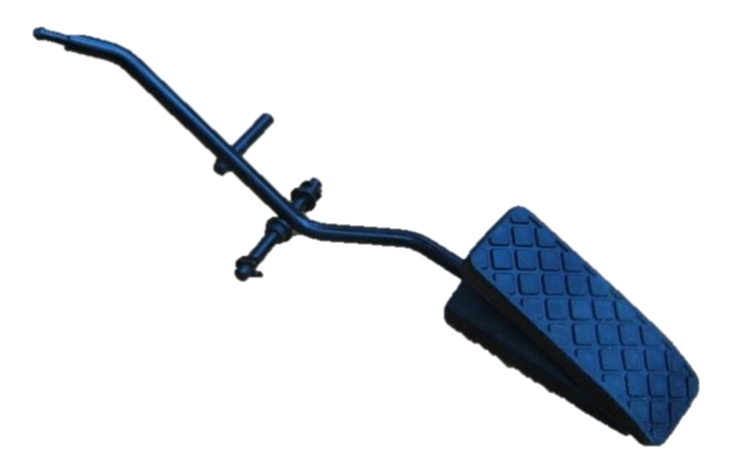

Рисунок 1.1 – Педаль акселератора

При изготовлении гоночного болида в рамках проекта Formula Student необходимо строго придерживаться требований регламента.

В таблице 1.1 изложены требования, в рамках которых необходимо проводить модификацию педали акселератора [18].

# Таблица 1.1 – Выдержки из регламента проекта Formula Student

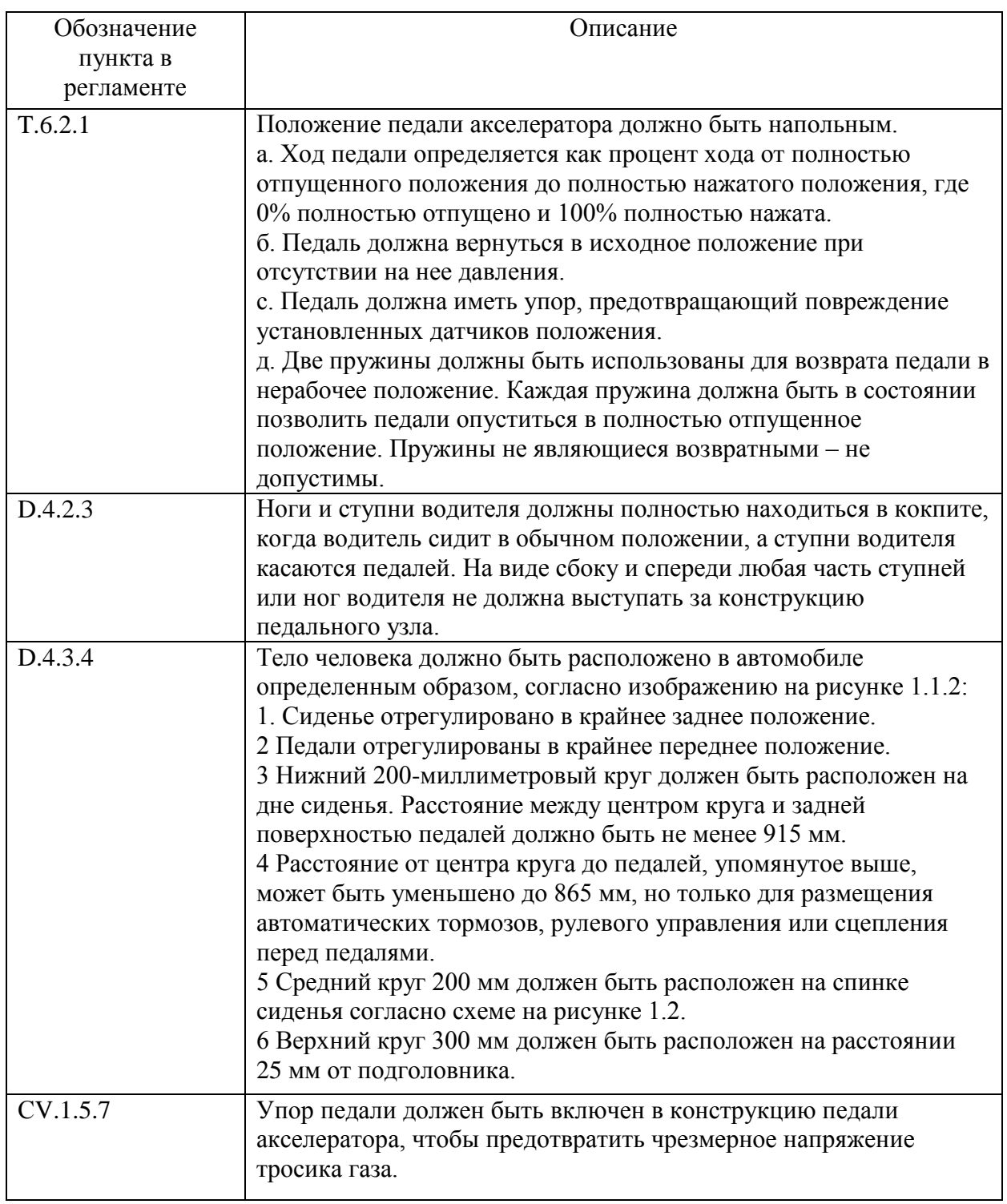

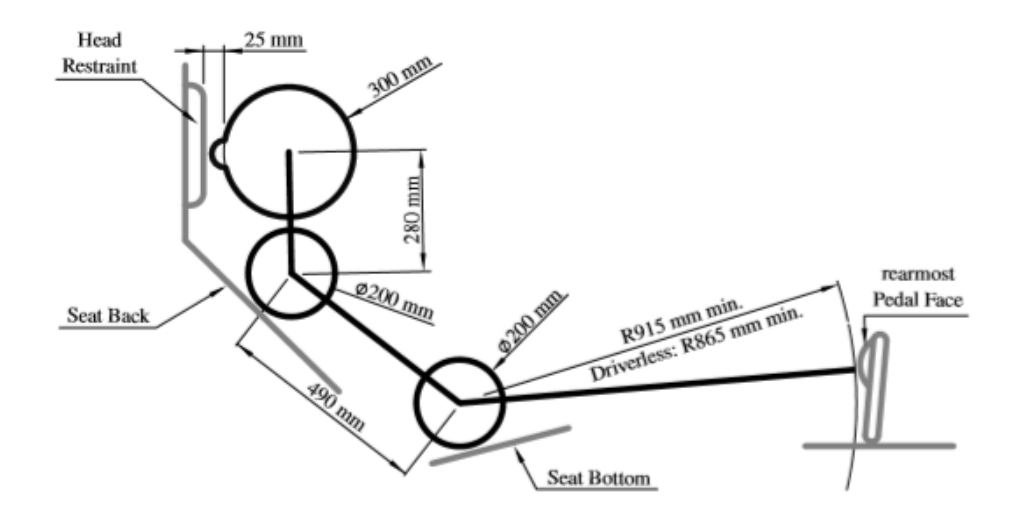

Рисунок 1.2 – Схема расположения пилота

Для выполнения требований регламента необходимо провести поисковые исследования.

### **1.2 Патентный обзор**

В рамках магистерской диссертации был проведён патентный поиск по существующим способам модификаций педали акселератора.

Страна выдачи, вид и номер отобранного документа, классификационный индекс: RU 127960 U1, 07.12.2012.

Сущность заявленного технического решения**:** С целью создания механического гистерезиса рычаг педали акселератора установлен в корпусе модуля педали на двух подшипниках, изготавливаемых из полимерного материала, содержащего специальные модифицирующие присадки, повышающие скольжение и износостойкость. Форма подшипника незамкнутая с разрезом вдоль оси вращения рычага педали. Подшипник (рисунок 1.3) снабжен ребрами на внутренней поверхности в количестве не менее четырех. Для стабильности характеристик трения в конструкции подшипника ребра направлены вдоль оси вращения рычага педали. Таким образом, заявляемый модуль педали акселератора обеспечивает отклик на

управляющие воздействие без серьёзной доработки конструкции и устраняет возможность заклинивания педали в процессе эксплуатации [11].

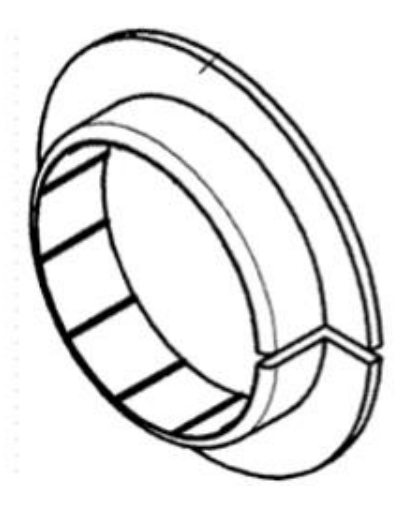

Рисунок 1.3 – Подшипник педального модуля

Подшипник взаимодействует с основанием, выполненным из полиамида марки ПА 6-210КС ОСТ 6-11-498-79 и педалью, выполненной из полиамида марки ПА 66-КС ОСТ 6-11-498-79.

Заданный гистерезис достигается за счет взаимодействия полимерных подшипников с основанием корпуса модуля и рычагом педали.

При использовании цилиндрической формы поверхности подшипника без ребер на внутренней поверхности температурные и силовые деформации подшипника, имеющего разрез (незамкнутая окружность), могут привести к изменению формы пятна контакта и дополнительным прижимающим силам вследствие перекоса и расклинивания втулки подшипника между трущимися поверхностями корпуса и оси рычага педали.

Страна выдачи, вид и номер отобранного документа, классификационный индекс: GB 2402729 A, 15.12.2004.

Сущность заявленного технического решения: Основной задачей данного изобретения является создание различных транспортных средств,

конструкция которых позволяет использовать общий педальный узел с незначительной доработкой. Педаль управления состоит из ножной пластины 2 и педальной накладки 1, прикреплённой к ножной пластине 2 (рисунок 1.4). Накладка педали 1 имеет лицевую сторону для контакта с ногой водителя и заднюю сторону. Толщина педальной накладки между лицевой и задней гранями сужается в направлении от пола. Сделано это для того, чтобы стабилизировать эффект от наклона ножной пластины 2 по отношению к полу. Накладка педали может крепиться к педалям различных транспортных средств. Передняя лицевая грань накладки педали может быть дугообразной. Накладка педали закрепляется на пластине посредством Г-образных уступов 3. Задняя грань накладки 1 может иметь несколько углублений 4 (рисунок 1.5) [22].

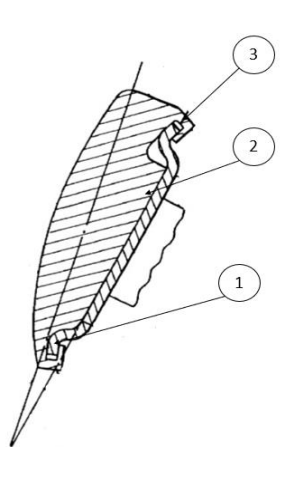

Рисунок 1.4 – Изображение накладки

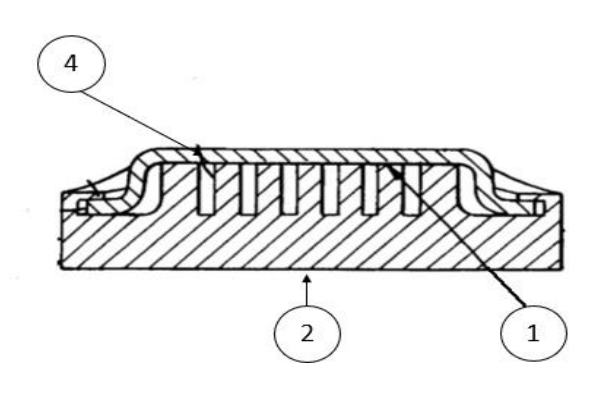

Рисунок 1.5 – Вид в сечении накладки педали

Недостатком данного изобретения является низкая надежность способа закрепления данной накладки на основной пластине – со временем Г-образные уступы износятся и возникнет опасность их излома, либо конструкция разболтается, что снизит эффективность педали акселератора.

Страна выдачи, вид и номер отобранного документа, классификационный индекс: US 2003/0154818 A1, 21.08.2003.

Сущность заявленного технического решения: целью данного изобретения является создание накладки педали (рисунок 1.6), состоящей из резиновой прокладки 1 для предотвращения скольжения ноги водителя во время движения, удерживаемой быстросъемным колпаком 2, выполненного из нержавеющей стали или алюминия. Настоящее изобретение позволяет легко устанавливать и снимать накладку в относительно узком пространстве на стандартную поверхность педали 3. На верхнем крае колпака выполнены фиксирующие выступы, а в его нижней части выполнен выступ, образующий защелкивающуюся систему для фиксации накладки [23].

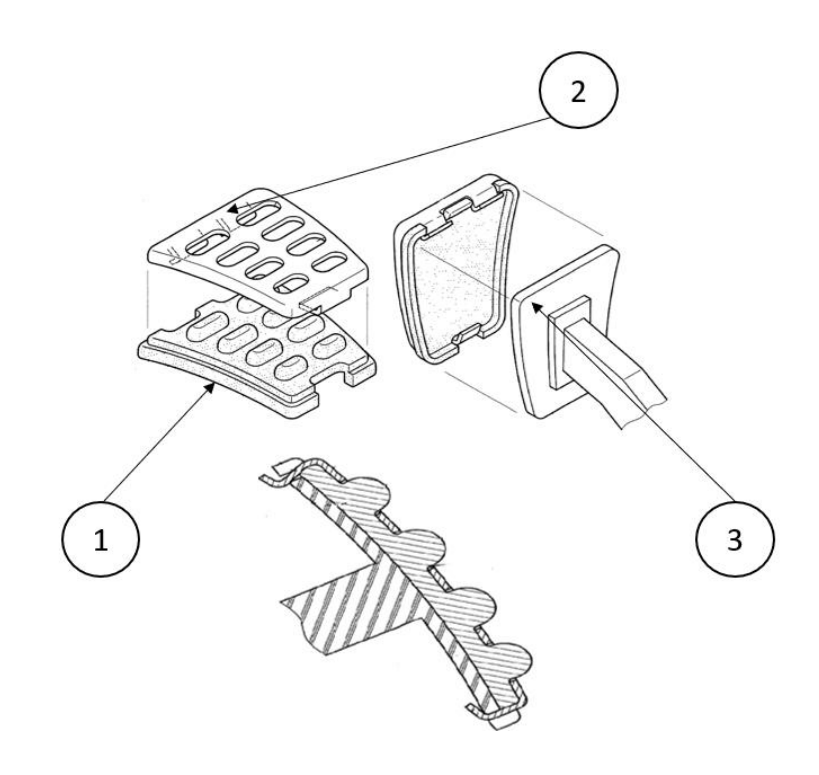

Рисунок 1.6 – Конструкция изобретения

Недостатком данного изобретения является дополнительная весовая нагрузка на педаль.

Страна выдачи, вид и номер отобранного документа, классификационный индекс: RU 125145 U1, 11.07.2012.

Сущность заявленного технического решения: с целью упрощения конструкции – унификации педального модуля для различных транспортных средств и обеспечения требуемого пространственного расположения площадки педали относительно водителя предлагается педальный модуль автомобиля, содержащий педаль, состоящую из рычага педали, площадки педали с подштамповкой, накладки площадки и педали, у которого подштамповка на площадке педали выполнена радиусной с внутренней стороны площадки педали, а радиус подштамповки равен радиусу закругления конца рычага педали, к которому площадка педали приварена электродуговой сваркой» (рисунок 1.7) [12]. Предложенные технические решения позволяют устранить трудность регулировки и недостаточную жесткость накладки на педаль.

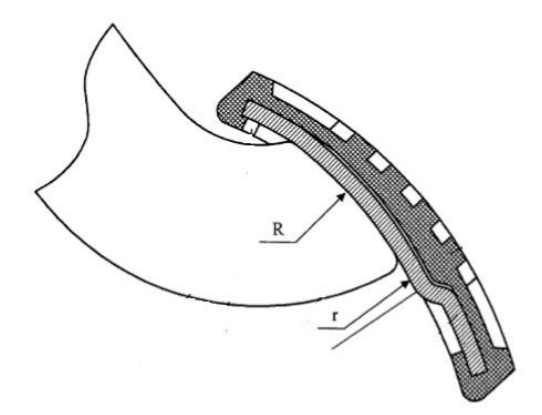

Рисунок 1.7 – Результат проведенного улучшения

Недостатком данного изобретения является вес итоговой конструкции и невозможность применения данного технического решения при изготовлении педали из полимеров.

Проведенный патентный анализ позволил сформировать решения по улучшению конструкции педали акселератора. А именно будет проработана форма пятна при соприкосновении стопы водителя с педалью, что улучшит эргономику и уменьшит напряжения мышц в стопе. Кроме того, было принято решение изготовления педали из полимеров при помощи аддитивных технологий, что позволит сформировать оптимальные конструктивные формы педали акселератора с учетом требований регламента проекта Formula Student.

## **1.3 Анализ материалов для 3D-печати**

Данный подраздел посвящён обзору материалов, которые возможно использовать для изготовления педали на 3D-принтере. Готовая модель должна иметь удовлетворительные прочностные характеристики и, как предполагается, при меньшей массе готового изделия. Рассмотрим основные свойства материалов для 3D-печати.

Полиактид (PLA). Полилактид, является одним из наиболее широко используемых термопластов. Это вызвано несколькими факторами. Вопервых, PLA славится своей экологичностью. Этот материал представляет собой полимер молочной кислоты, что делает материал PLA полностью биоразлагаемым. Кукуруза и сахарный тростник также используются в качестве сырья для производства полилактида. Данный пластик эффективно впитывает воду. Как правило, модели PLA служат для дизайнерских целей. Среди немногих практических промышленных применений можно упомянуть производство упаковки для пищевых продуктов, медицинских контейнеров и хирургической нити, а также при изготовлении подшипников, которые не несут высокой механической нагрузки, что возможно благодаря превосходному коэффициенту трения скольжения. Материал обладает низкой температурой плавления, что является одним из наиболее важных факторов при использовании в 3D-печати – температура всего 165-190 °С,

что способствует относительно низкому энергопотреблению и использованию дешевых медных и алюминиевых сопел. Экструдирование обычно проводят при 185 °С. В то же время PLA очень медленно застывает – температура стеклования около 50 °С. Желательно использовать дополнительные вентиляторы для охлаждения новых слоев модели. PLA имеет низкую усадку, то есть потерю объема при охлаждении, что помогает предотвратить деформацию. Тем не менее, сокращение объёма имеет накопительный эффект с увеличением размеров печатных моделей. В последнем случае может потребоваться нагреть рабочую платформу для равномерного охлаждения напечатанных объектов [7].

Акрилонитрилбутадиенстирол (АБС). АБС, вероятно, один из самых распространенных термопластов, используемых в трехмерной печати, но он не самый распространенный. Это связано с некоторыми техническими трудностями, возникающими при печати АБС. Стремление использовать АБС объясняется простыми причинами – материал обладает отличными механическими свойствами, долговечностью и низкой стоимостью. В промышленности уже широко используется АБС-пластик для производства автозапчастей, различного оборудования, контейнеров, аксессуаров. АБСпластик устойчив к влаге, кислотам и маслам, обладает достаточно высокими термостойкостью – от 90 до 110 °С. К сожалению, некоторые типы пластика разрушаются под воздействием солнечных лучей, что не даёт возможности широкого использования. В то же время, на АБС легко наносить защитные покрытия, например краску. Несмотря на относительно высокую температуру стеклования – около 100 °С, АБС-пластик имеет относительно низкую температуру плавления. Приемлемая температура для экструзии составляет 180 °С. Основным недостатком АБС-пластика является высокая степень усадки при охлаждении – материалы могут терять до 0,8 % объема. Этот эффект может привести к большим искажениям в модели, кручению и растрескиванию. Для борьбы с этими неприятными явлениями используют два основных способа. Во-первых, используются рабочие станции с

подогревом для уменьшения теплового градиента между нижним и верхним слоями модели. Во-вторых, трехмерные принтеры часто используют для печати в герметичном боксе. Это позволяет удерживать слои, нанесенные в точке чуть ниже порога стеклования, уменьшая степень сжатия. Полное охлаждение производится после получения окончательной формы. Относительно низкая «вязкость» АБС-пластика может потребовать дополнительных средств для формирования хорошей адгезии к рабочей поверхности. Для этих целей используют клейкую ленту, полиамидную пленку или наносят раствор клея. АБС-пластик хорошо растворяется в ацетоне [19].

Полиамид (нейлон (Nylon)). Нейлон привлекателен высокой износоустойчивостью и низким коэффициентом трения. Таким образом, нейлон часто использует для производства фрикционных деталей, улучшая их характеристики и часто позволяя им работать без смазки. Нейлон широко используется в промышленности. Печать нейлоном была внедрена почти с первых дней использования технологий FDM и FFF. На самом деле существует много видов нейлона, производимых разными способами и обладающих различными свойствами. Самым известным является Nylon-66, который был создан американской компанией DuPont. Следующим по популярности вариантом является Nylon-6, разработанный BASF для обхода патента DuPont. Эти два варианта очень похожи. С точки зрения трехмерной печати, основным отличием является точка плавления: Nylon-6 плавится при 220 °С, а Nylon-66 при 265 °С. Многие любители предпочитают использовать имеющиеся в продаже нейлоновые нити, такие как, садовая проволока, которая применяться в газонокосилках. Диаметр этих материалов часто соответствует диаметру стандартных материалов FFF, что делает их использование привлекательным. В то же время эти продукты, как правило, не являются чистым нейлоном. Данный материал состоит из нейлона и стекловолокна для наилучшего сочетания гибкости и твердости. Стекловолокно характеризуется высокой температурой плавления, поэтому

печать этими материалами чревата высокой эрозией сопла и образованием пробок. При печати из нейлона не рекомендуется использовать полиамидное покрытие для рабочего стола, так как эти два материала сплавляются друг с другом. В качестве покрытия стола можно использовать клейкую ленту. Использование горячей платформы уменьшит вероятность деформации модели, аналогично, как и с печатью из АБС-пластика. Из-за низкого коэффициента трения нейлона следует использовать шипованные экструдеры. Слои нейлона отлично схватываются, вероятность расслоения крайне мала. Клей для печати нейлона достаточно твердый, поэтому печать больших моделей будет затруднена. Вместо этого возможно слияние частей. Поскольку при нагревании нейлона могут образовываться токсичные пары, рекомендуется печатать в хорошо проветриваемых помещениях [24].

Поликарбонат (PC). Поликарбонат привлекателен своей прочностью и высокой твердостью, а также устойчивостью к высоким и низким температурам. В качестве сырья, вероятно, будет использоваться бисфенол А. Остатки бисфенола А могут содержаться в готовых поликарбонатных изделиях и испаряются при нагревании, поэтому печать рекомендуется проводить в хорошо вентилируемых помещениях. Температура экструзии зависит от скорости печати, и чтобы избежать растрескивания, минимальная температура должна составлять 265 °С при скорости печати 30 мм/с. При печати рекомендуется использовать полиамидную пленку для улучшения адгезии к поверхности рабочего стола. Высокая склонность поликарбоната к деформации требует использования горячей платформы и, если возможно, печать в закрытом состоянии в горячем боксе. Поликарбонат обладает гигроскопичностью (влага легко впитывается), что требует хранения материалов в сухих условиях, чтобы избежать образования пузырьков в нанесенных слоях. В случае длительной печати во влажном климате может возникнуть необходимость хранить катушку во влагонепроницаемом контейнере [14].

Полиэтилен высокой плотности (HDPE). Пожалуй, самый распространенный пластик в мире, полиэтилен относительно редко встречается среди трехмерных печатных материалов. Причиной этого являются сложности в изготовлении моделей класса А. Полиэтилен легко плавиться при 130-145 °С и быстро затвердевает при 100-120 °С и, в результате, нанесенные слои не успевают сплавиться. Кроме того, полиэтилен характеризуется высокой степенью усадки, что вызывает скручивание первых слоев и деформацию моделей в целом с неравномерной жесткостью. Печать с использованием HDPE требует использования нагретой платформы и рабочего помещения с точным контролем температуры, чтобы замедлить охлаждение нанесенных слоев. Кроме того, нужно будет печатать на высокой скорости. Трудности в использовании компенсируются низкой стоимостью этих материалов и их доступностью. При растворении полиэтилена выделяются вредные пары, поэтому рекомендуется печатать в хорошо проветриваемых помещениях [15, 16].

Полипропилен (PP). Полипропилен является широко используемым материалом. Он используется при производстве упаковочных материалов, горшков, шприцов, туб и т.д. PP – малотоксичный материал с хорошей химической стойкостью, влагостойкостью и стойкостью к износу и, при этом, достаточно недорогой. Среди недостатков полипропилена можно наблюдать плохую устойчивость к температурам ниже минус 5 °С и воздействие прямых солнечных лучей. Основная сложность при печати полипропиленом заключается в сильной усадке материалов при охлаждении – до 2,4 %. Для сравнения усадка АБС – всего 0,8 %. Хотя полипропилен прилипает к холодным поверхностям, рекомендуется печатать на горячей платформе, чтобы избежать искажения моделей. Рекомендуемая минимальная температура экструдирования составляет 220 °С [13].

Сопоставив материалы между собой, было принято решение сравнить модели педалей акселератора, изготовленных из нейлона и АБС-пластика.

Определённо PC, превосходит нейлон по прочностным характеристикам, но, к сожалению, имеет высокий показатель гигроскопичности, что приводит к деформации готовой детали при попадании на неё влаги. PC не подходит из-за условий эксплуатации будущей педали акселератора. HDPE плохо склеивается между собой, что приводит к трудностям при получении необходимой формы изделия. Полипропилен – достаточно неплохой материал, может применяться для изделий наружного использования, но нами он был исключён по причине недостатка прочности.

## **1.4 Анализ кинематических систем 3D-принтеров**

В настоящее время существует два основных способа определения местоположения экструдера – это движение по декартовым координатам, и метод, используемый в дельта-принтерах [8, 21].

Декартовые координаты – это система координат в пространстве, позволяющая моделировать объекты по трём направлениям X, Y и Z. Направление X отвечает за длину объекта, Y за ширину, а Z за высоту. Говоря о принтерах для 3D-печати (рисунок 1.8), которые используют декартовую систему координат, имеют в виду, что перемещения происходят вдоль одной или нескольких осей.

В таблице 1.2 представлены варианты движения частей принтера.

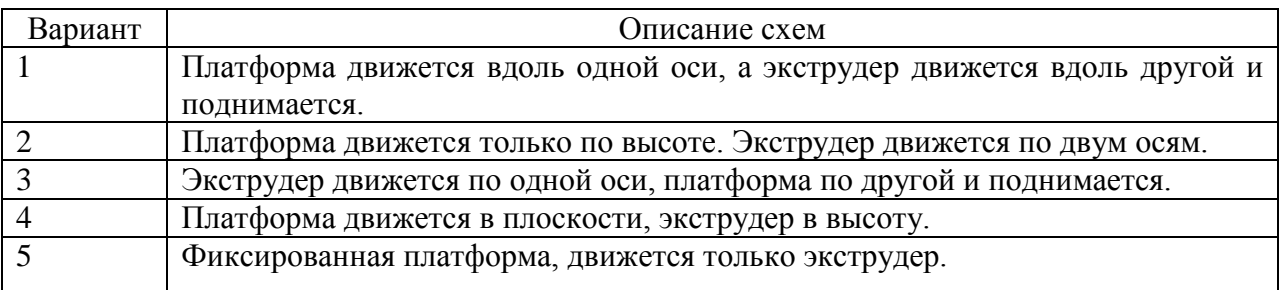

#### Таблица 1.2 – Схемы движения

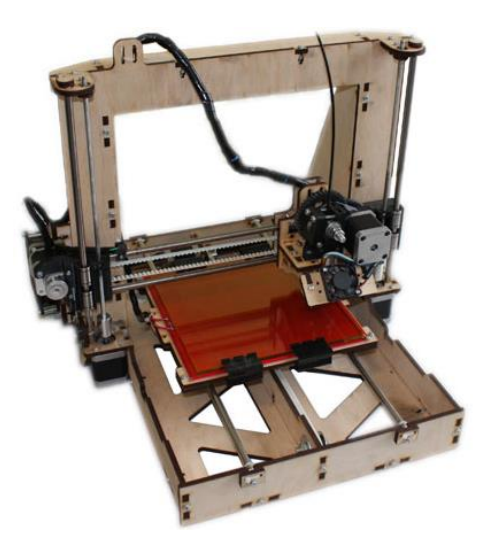

Рисунок 1.8 – 3D-принтер

Кинематика Y-bed; XZ-head.

Движение платформы по одной оси. Данная конструкция является одной из самых популярных, благодаря некоторым положительным аспектам. Дизайн очень прост, принтер можно сделать компактным. Но если говорить о компактности, необходимо помнить, что эта компактность только визуальна. Платформе по-прежнему нужно быть в два раза больше максимального размера модели. Одно из достоинств – низкая себестоимость получаемого изделия. В то же время следует понимать, что данный тип кинематики приобрел популярность в первую очередь благодаря простоте и дешевизне в исполнении.

Типичная конструкция не предназначена для печати с использованием высокотемпературных пластиков. Напомним, что АБС-пластик, например, требует равномерного охлаждения. Конструкция же в оригинале не имеет закрытого корпуса, не говоря уже о прогревании модели для равномерного охлаждения. Эта проблема может быть решена частично с помощью «аквариума» из акрила, стекла или пластика, расположенных поверх принтера, или с помощью закрытого бокса.

Еще один важный вопрос – движение постели. На высоких скоростях и при больших размерах самой модели ее может срывать с платформы. Это, конечно, не относится, например, к перфорированным платформам или, если иметь идеальную адгезию, но проблема возникает и увеличивается с размером самой модели. В любом случае такая конструкция накладывает определенные ограничения на скорость печати и размер модели. В целом, не без недостатков, но по-прежнему пользуется большой популярностью.

Кинематика Z-bed; XY-head.

При печати экструдер перемещается, а платформа остается устойчиво неподвижной. То есть деталь неподвижна, поэтому будет меньше проблем с адгезией к платформе, а также с ограничениями по скорости печати и размеру элемента печати. Действительно удобно закрывать эти принтеры в термобоксы с наилучшим использованием пространства. Но не всё так просто. Дело в том, что кинематика имеет различные варианты, и их количество неисчислимо.

Предлагаю рассмотреть самые распространённые варианты.

Вариант первый – с двигателями на осях. На оси имеется один или два двигателя, которые перемещают каретку экструдера ремённой передачей. Сами оси Z движутся благодаря неподвижным двигателям у основания по двум направляющим. Среди недостатков можно отметить необходимость перемещения тяжелой каретки вместе с двигателем, что замедляет скорость печати.

Второй вариант часто называют Ultimaker Bridge. Более того, Ultimaker считается одним из самых быстрых принтеров не без вклада кинематики. В этой конструкции стационарные двигатели передают момент силы через ремни, которые перемещают каретку вдоль валов. В свою очередь, на каретке установлен экструдер. Такая конструкция намного дороже в реализации, но в этом случае двигатели перемещаются в стационарное положение с осей, что позволяет значительно увеличить скорость печати и улучшить качество. Однако эта конструкция является сложной – множество ремней и калиброванных валов.

Кинематика Дельта.

Дизайн принтеров Дельта был получен от роботов Дельта, которые очень хорошо работали в областях, где требовалась высокая точность и скорость, например, на сортировочных линиях. Для создания 3D-модели этот принтер использует рычажную систему (рисунок 1.9). Каретки свободно перемещаются вдоль осей, что позволяет экструдеру перемещаться вокруг радиальной платформы.

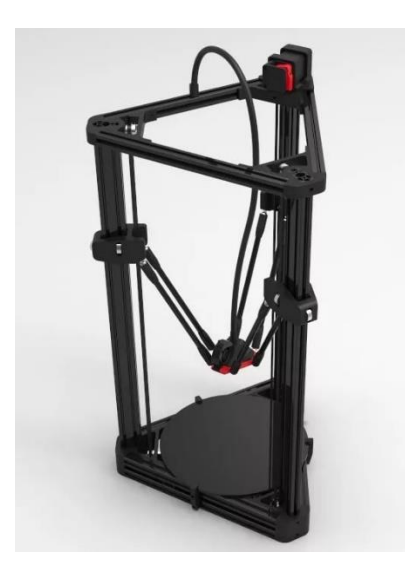

Рисунок 1.9 – 3D-принтер Дельта

Помимо невероятного внешнего вида, 3D-принтеры Дельта, имеют множество преимуществ. Это низкий уровень шума и высокая скорость печати.

Но у них есть и свои недостатки. Во-первых, его сложнее построить и настроить, есть много нюансов, например, абсолютная параллельность направляющих и повышенные требования к материалам для каркаса. Математическая модель печати более сложная, и сами системы не совсем такие, как у традиционных «декартовых» принтеров, поэтому бывает сложно определить, в чем причина ошибки печати.

## **1.5 Выводы по главе**

В данной главе описано изделие согласно техническому назначению в транспортном средстве. Произведён поиск и анализ патентов на предмет конструкционных модификаций, которые впоследствии частично или в полном объёме будут применены в конструкции будущего изделия.

Описаны полимеры, применяемые в 3D-печати. Отобраны наиболее подходящие материалы с учетом условий эксплуатации педали акселератора.

Проанализированы возможности кинематики 3D-принтеров, что позволяет сформировать представление о расположении модели на рабочем поле принтера, а также понимание недостатков каждой из кинематических систем.

## **Глава 2 CAD-моделирование изделия**

3D-моделирование – это процесс разработки математического вида объекта посредством создания отдельных поверхностей или частей объекта в трёхмерной среде с помощью специального программного обеспечения. В результате манипуляций формируется 3D-модель изделия.

3D-модель – это цифровое изображение, имеющее объём, описывающее существующий или вымышленный объект (рисунок 2.1).

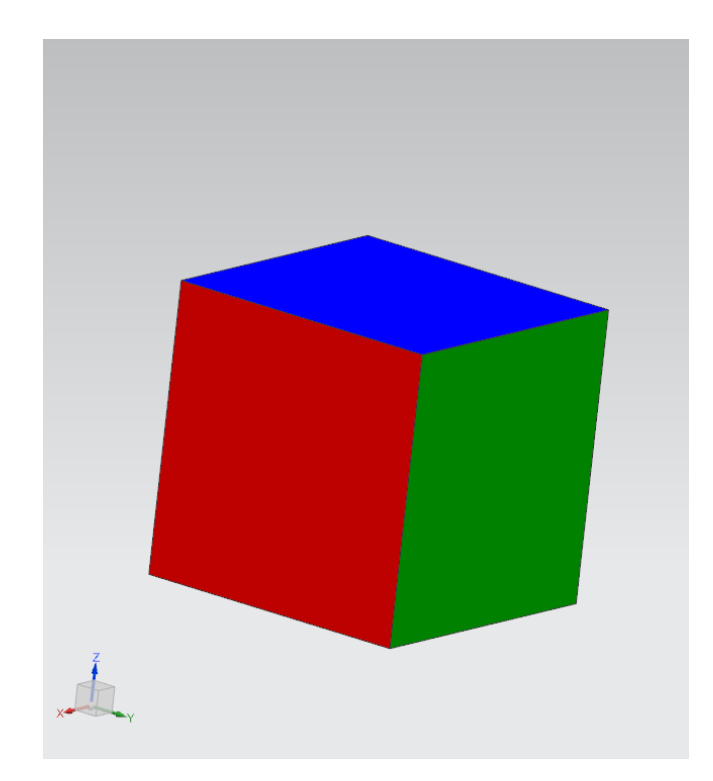

Рисунок 2.1 – 3D-модель

На производстве в процессе создания готового изделия принимает участие огромное количество человек. Рассмотрим процесс с точки зрения инженера-конструктора. В настоящий момент времени на предприятиях для начала моделирования необходимы корректные исходные данные. Исходные данные поступают к конструктору в виде поверхностей и частичного окружения в трёхмерной среде.

Дальнейшее описание данного процесса продолжим относительно предмета исследования, а именно педали акселератора.

### **2.1 Методика создания геометрической модели педали**

После поступления исходных данных начинается непосредственно сам процесс 3D-моделирования. На рисунке 2.2 позиция первая – это точка крепления тросика газа; позиция вторая – расположение детали на оси педального узла; позиция третья – расположение стопы человека в нерабочем положении.

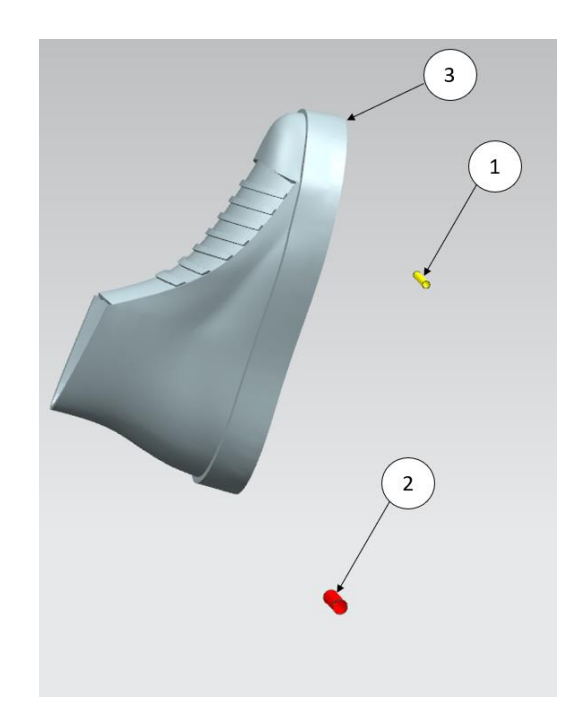

Рисунок 2.2 – Исходные данные

Исходные данные согласованы с системой координат гоночного болида Тольяттинского государственного университета, то есть все элементы в системе координат трёхмерного пространства расположены в соответствии с данными реального болида. Детали, применяемые более одного раза,

проектируются в нуле системы координат болида, и принимают свое местоположение посредством выставления в конструкторских сборках.

Процесс 3D-моделирования происходил в программном обеспечении NX [17]. Данный тип программного обеспечения относится к системам автоматизированного проектирования высшего уровня, позволяющей выполнять как конструкторскую проработку изделия, так и технологическую подготовку производства. При CAD-проектировании педали акселератора был использован модуль «моделирование» [25].

Первым делом было необходимо сориентировать систему координат и активировать необходимые плоскости для создания эскиза. Эскизы разрабатываются на трёх плоскостях, а именно: ZX, ZY, YX (рисунок 2.3). В каждой плоскости был построен отдельный эскиз, и тем самым, была сформирована первичная форма детали.

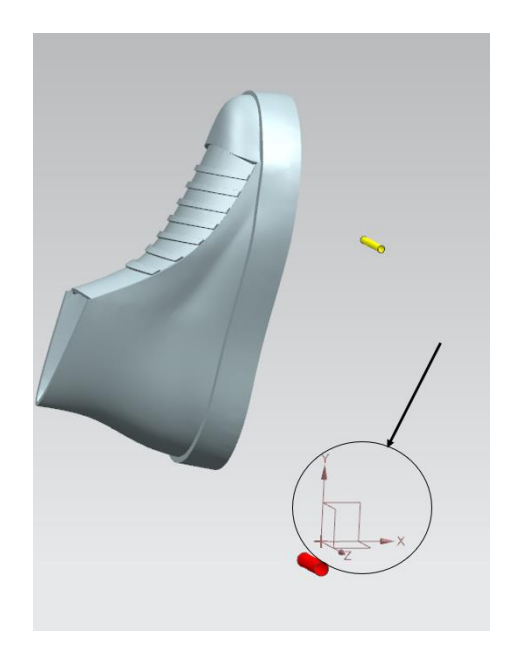

Рисунок 2.3 – Ориентация системы координат

Эскиз по плоскости XY отображён на рисунке 2.4. На рисунке 2.4 позиция первая – это плоскость для построения эскиза, а вторая позиция – собственно сам эскиз.

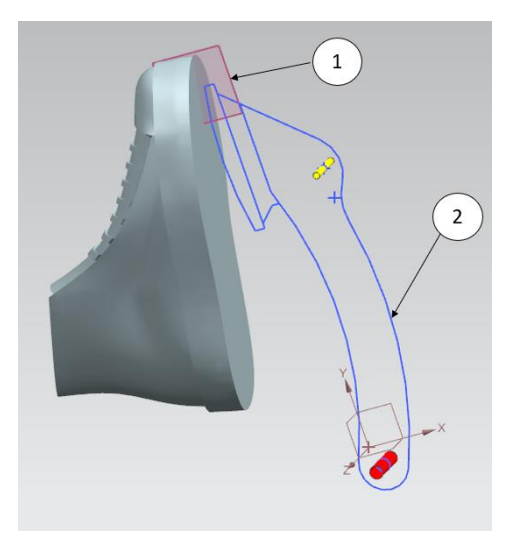

Рисунок 2.4 –Эскиз педали

Эскиз – это набор кривых ограниченными размерами и геометрическими ограничениями. Размеры в эскизе желательно указывать кратными нулю или пяти. Данное правило упрощает контроль размеров на готовой детали. На рисунке 2.5 изображён рабочий эскиз с кривыми (позиция вторая), размерная цепь (позиция первая), геометрическими ограничениями (позиция третья).

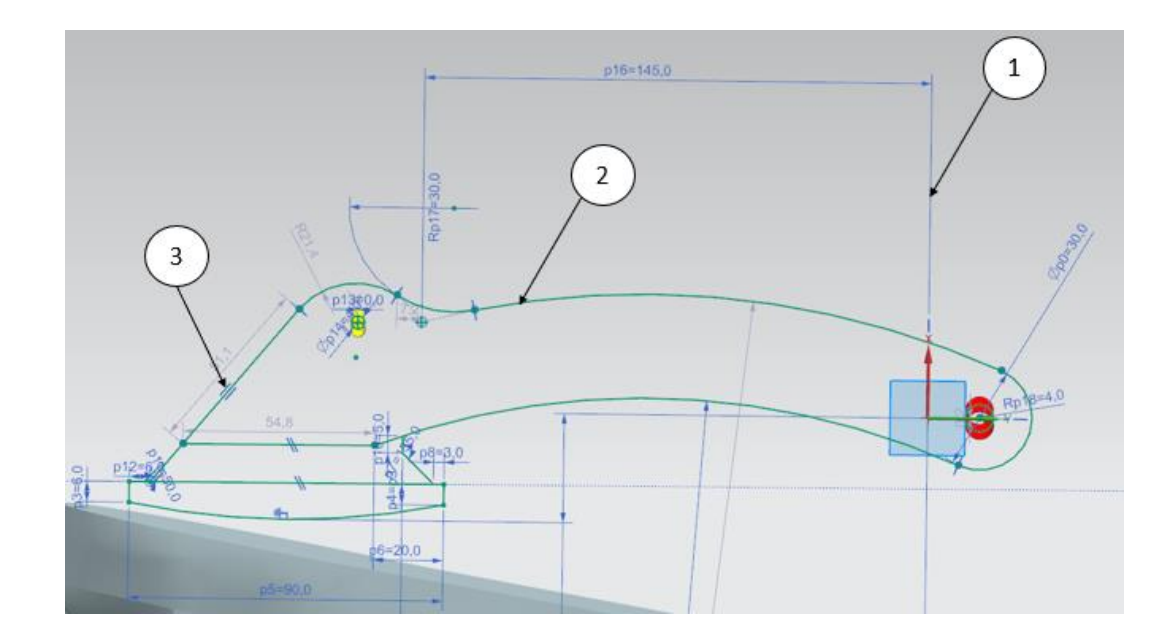

Рисунок 2.5 – Рабочий эскиз педали

Далее перейдём к использованию булевой операции под названием «Вытягивание». Данная операция вытягивает замкнутый эскиз по нормали к плоскости расположения эскиза или по заданному вектору. Данный эскиз имеет три замкнутых сектора. Каждый сектор по очереди будет выдавлен на необходимое расстояние (рисунки 2.6-2.8). Полученные элементы объединяем в единое тело. Функция для объединения имеет аналогичное название. Так же сразу будут пробиты отверстия согласно исходным данным для крепления тросика газа и под ось педального узла.

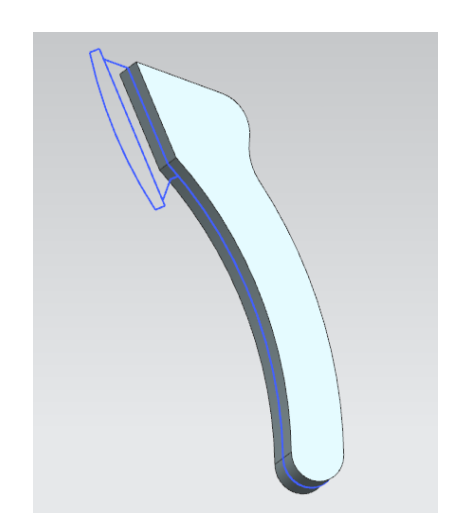

Рисунок 2.6 – Элемент первый Рисунок 2.7 – Элемент второй

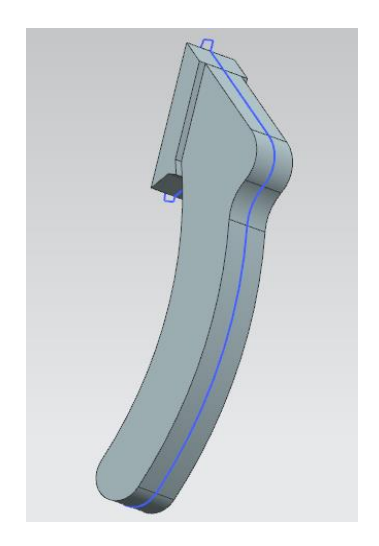

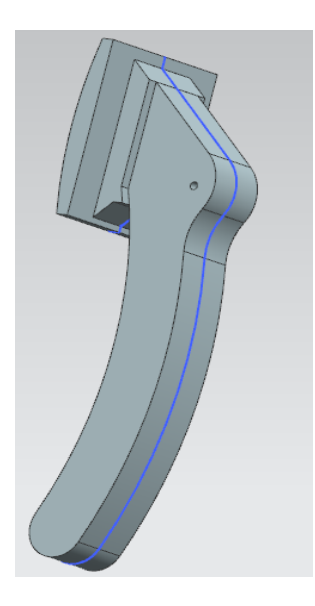

Рисунок 2.8 – Элемент третий

Основа получена. Следующим шагом будет оптимизация полученной модели. Начнём с формирования полости в детали. Данная полость уменьшит затраты на печать и снизит массу конечного изделия. Для операций вытягивания необходим эскиз. Формируем эскиз полости, где в порядке необходимости в области отверстий был оставлен материал для жёсткости и запаса прочности (рисунок 2.9).

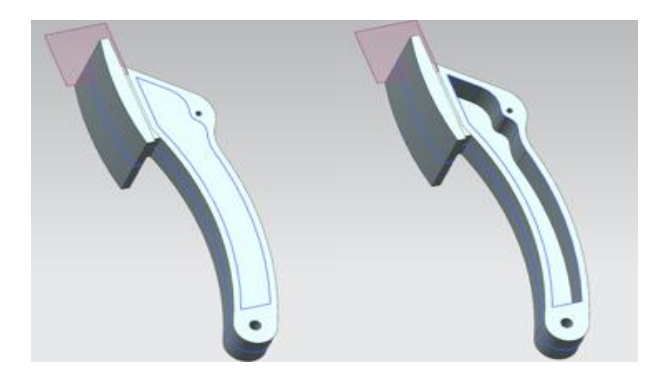

Рисунок 2.9 – Формирование полости

Формирование полости несёт за собой ослабление зоны и повышенную вероятность появления пластической деформации, либо излома. Было принято решение добавить рёбра жесткости. Рёбра должны увеличить сопротивление деформации конструкции при работе. Также, как и с полостью, был отчерчен эскиз и вытянуты рёбра с применением булевой операции (рисунок 2.10).

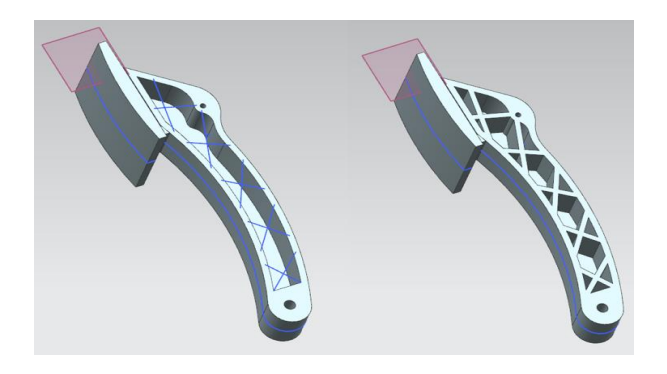

Рисунок 2.10 – Формирование рёбер жёсткости

Для увеличения жёсткости и распределения нагрузки в зоне контакта стопы и педали, был сформирован пятак. Операция и последовательность действий такая же, как была применена к рёбрам жёсткости. Результат операций представлен на рисунке 2.11.

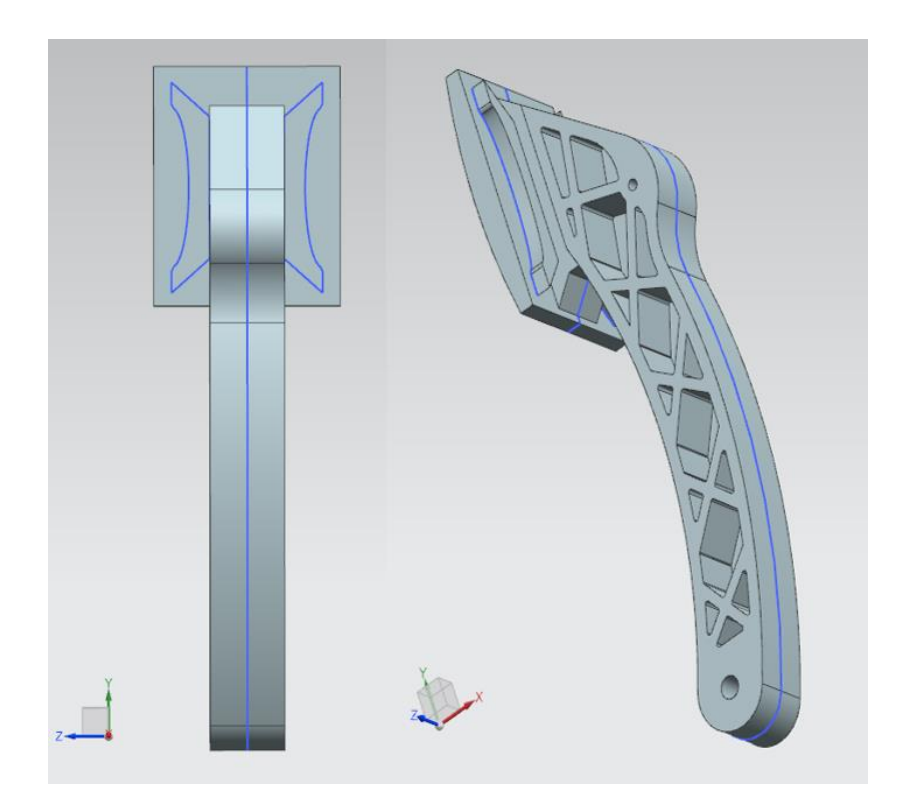

Рисунок 2.11 – Формирование пятака

Добавление выемок связанно с целью уменьшения веса педали. Выполнение данных элементов нестандартно, так как в основе лежит поверхностное моделирование. Данные выемки имеют в основе эскиз, как и любой элемент. Изменения в эскизе любого параметра приводят и к изменению конечного результата. Данный параметр даёт возможность модифицировать элемент с минимальными затратами во времени, при этом сохраняя контроль за конечным результатом.

Первым действием закономерно изобразить эскиз (рисунок 2.12).

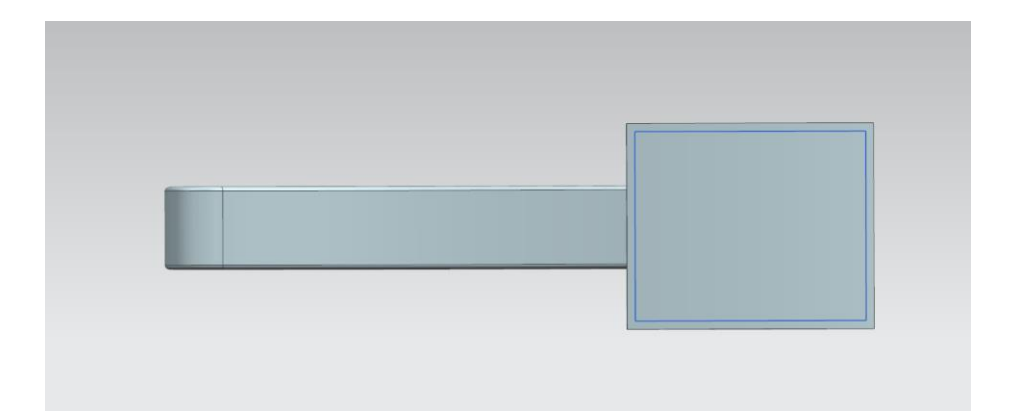

Рисунок 2.12 – Эскиз с основой

Далее на поверхность, где в дальнейшем будет располагаться элемент, была использована функция вытягивание с числовым значением, обозначающим глубину будущих выемок и высоту рёбер жесткости (рисунок 2.13).

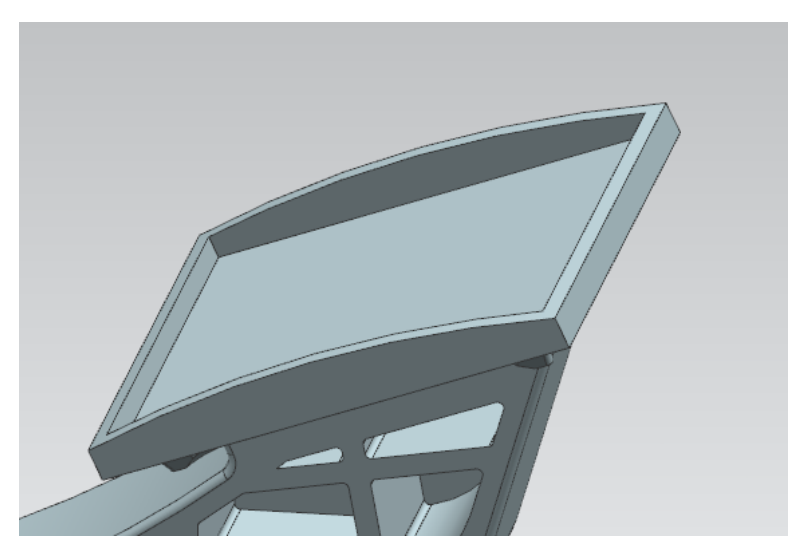

Рисунок 2.13 – Вытягивание

На полученный результат функцией «вытягивание», накладывает эскиз по форме будущей сетки. К полученному элементу назначим булевую операцию на глубину углубления (рисунок 2.14).

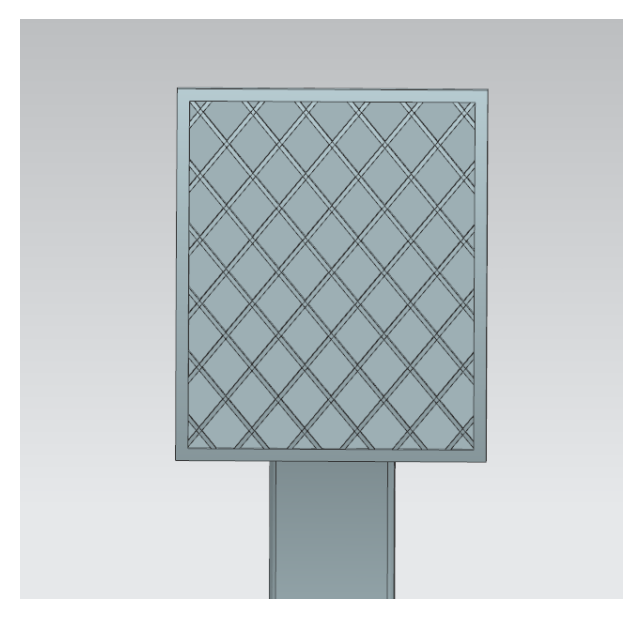

Рисунок 2.14 – Условное заполнения объёма

Следующим шагом было использование функции «обрезка тела». Основой для обрезки являться сетка, полученная ранее. Для этого действия берётся исходная криволинейная поверхность площадки педали, и сетка обрезается по ней для придания криволинейной формы (рисунок 2.15).

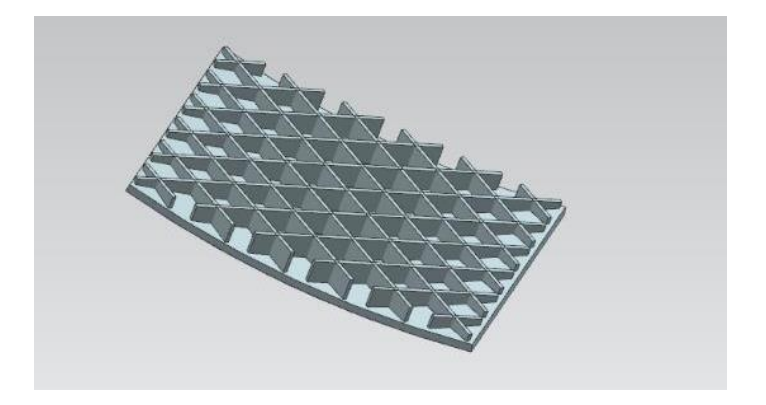

Рисунок 2.15 – Результат использования функции «обрезка тела»

Далее, с помощью булевой функции «объединение» объединяем готовые элементы и получаем замкнутое тело (рисунок 2.16).

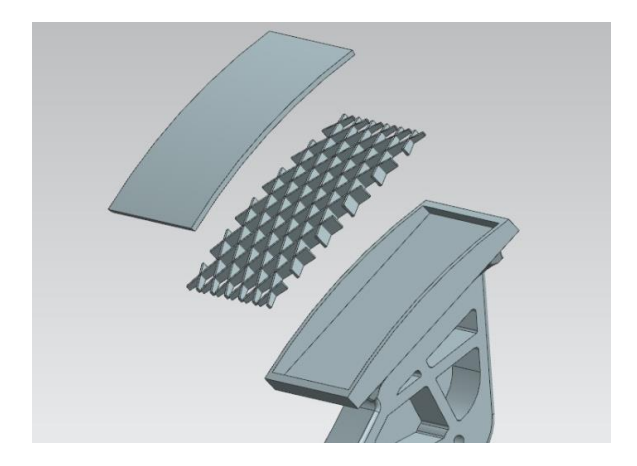

Рисунок 2.16 – Операция объединения

Острые углы – это концентраторы напряжений и чтобы минимизировать их в данных точках, было принято решение скруглить все острые грани при использовании функции скругления. В данном случае минимальный размер скругления был 0,4 мм, что равно диаметру сопла экструдера 3D-принтера. Если указывать параметр ниже, то на реальном объекте места скругления будут острыми. Используемая функция «скругление» сопрягает грани по касательной с заданным параметром (рисунок 2.17).

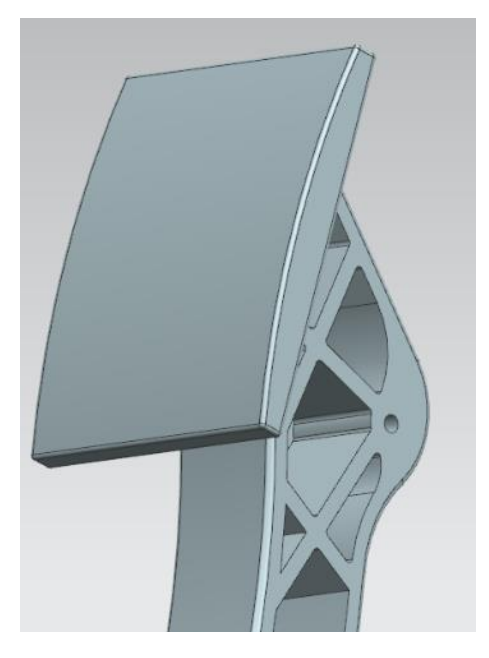

Рисунок 2.17 – Графический результат скругления

Заключительным добавленным элементом для данной модели стала платформа под упор. Это локально-фигурное утолщение материала (рисунок 2.18).

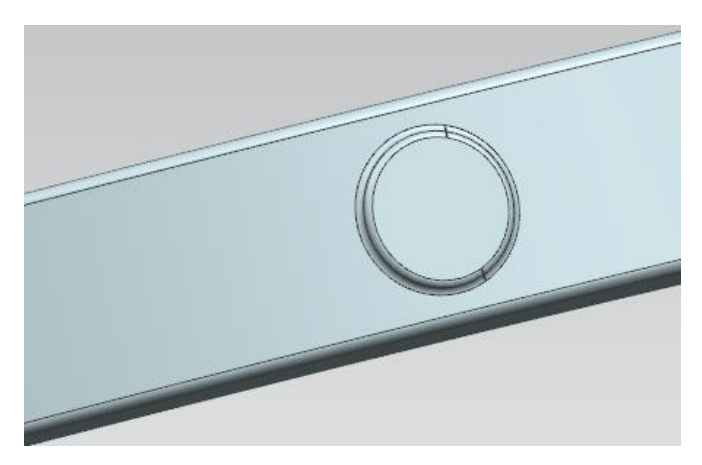

Рисунок 2.18 – Платформа под упор

Данный элемент принимает на себя воздействие от ограничителя хода педали.

## **2.2 Выводы по главе**

В данной главе был рассмотрен процесс создания 3D-модели педали акселератора. Последовательно описана методика по получению твердотельного объекта в программном обеспечении NX. Данная модель принята на первичный CAE-анализ для выявления недостатков.

## **Глава 3 CAE-моделирование изделия**

CAE (Computer aided engineering) – это программное обеспечение, предназначенное для решение инженерных задач, а именно симуляции физических процессов в изделии под воздействием внешних факторов, их анализа, расчётов и т.д. Данный тип программного обеспечения работает совместно с CAD – производит анализ на базе геометрических построений в CAD. Основной математической средой для расчётов, был выбран программный пакет ANSYS.

## **3.1 CAE-анализ педали акселератора**

Ниже представлены технические характеристики материалов, которые использовались при расчётах педали акселератора. Данные взяты со специализированного аналитического сайта [20]. На рисунках 3.1-3.5 представлены физические свойства материалов для моделирования.

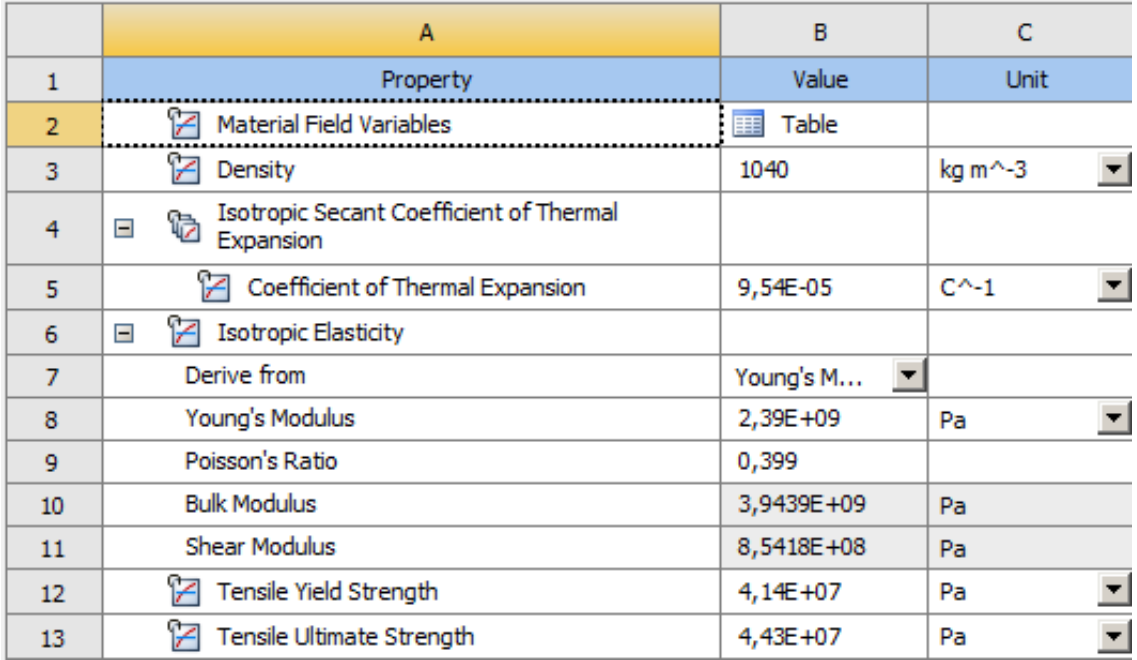

Рисунок 3.1 – АБС-пластик. Физические свойства

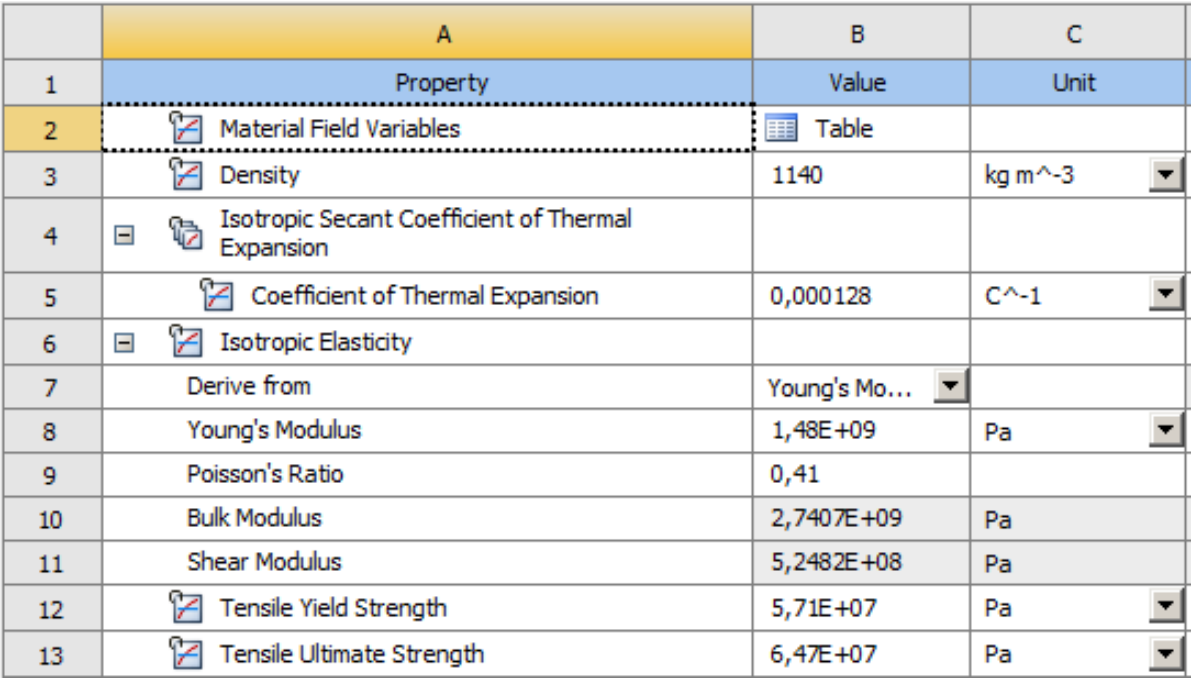

## Рисунок 3.4 – Nylon 6/6. Физические свойства

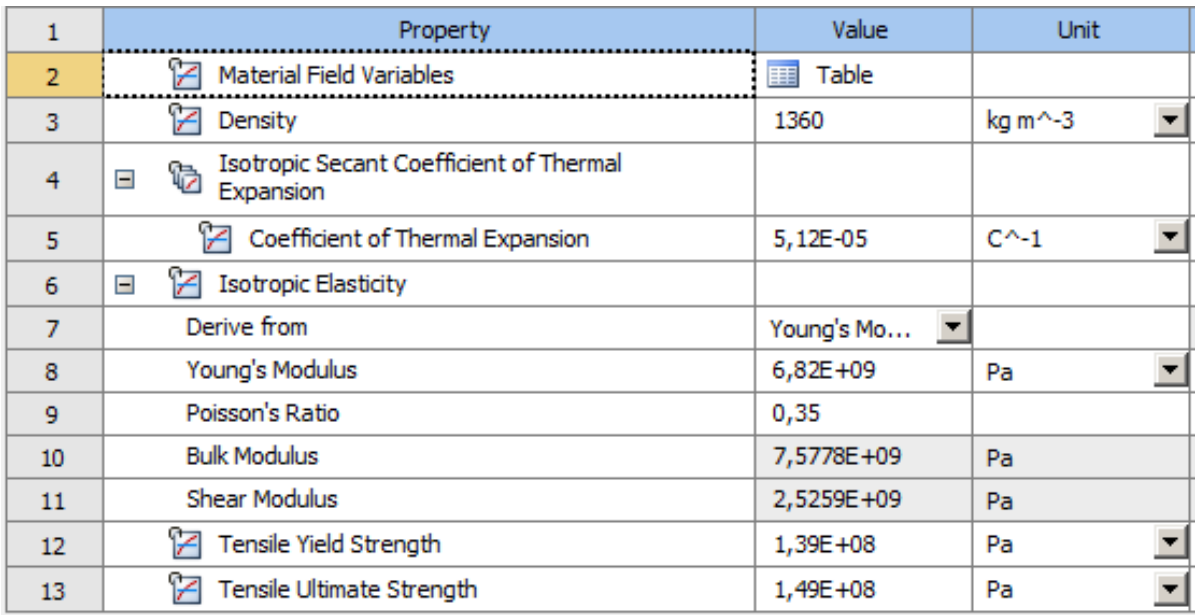

## Рисунок 3.5 – Nylon 6/6 GF. Физические свойства

При расчёте используется CAD-модель педали акселератора, спроектированная ранее.

Подготовим модель к расчёту, а именно нанесём вычислительную сетку – это совокупность точек и полигонов детали. Сетку, используют при решение функций, и она является физической областью определения функции [26]. Размер ячеек сетки влияет на точность и качество полученного решения, на рисунках 3.6 – 3.8 изображена модель с уже нанесённой сеткой.

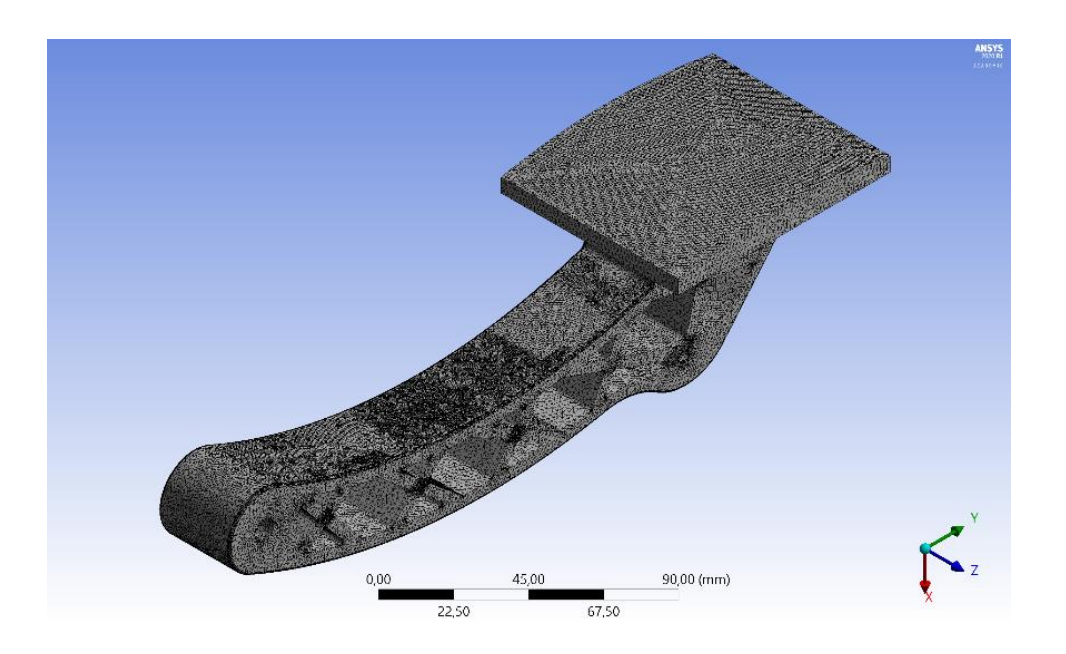

Рисунок 3.6 – Общий вид сетки

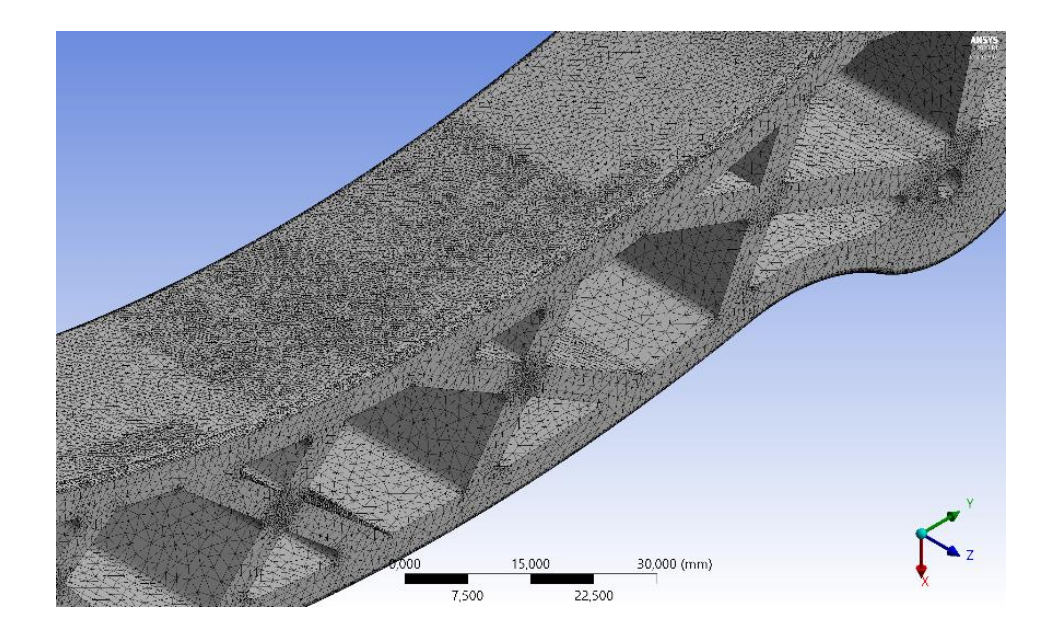

Рисунок 3.7 – Укрупненный вид
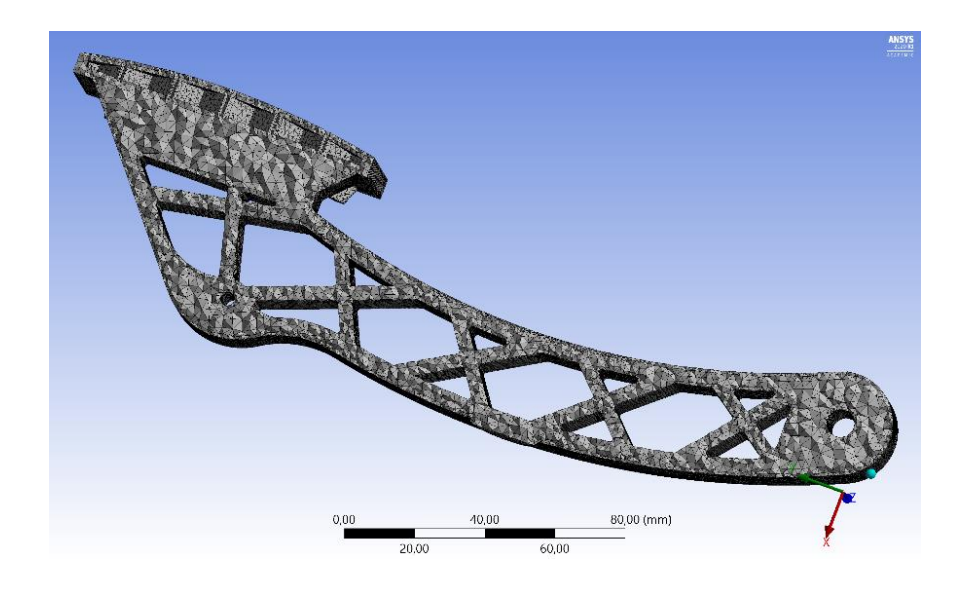

Рисунок 3.8 – Вид сетки в разрезе

На рисунке 3.9 представлена картина качественного распределения элементов сетки.

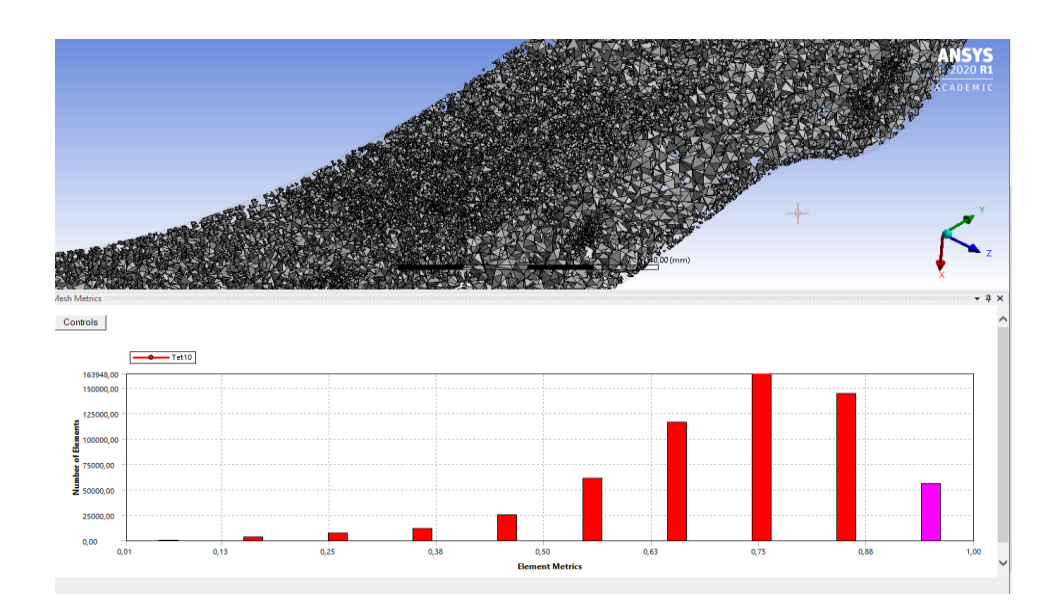

Рисунок 3.9 – Качество сетки

На рисунках 3.10-3.11 показаны граничные условия. Расчет будет проводиться на двух шагах – при приложении силы по центру опорной площадки и при смещении ее к краю площадки, для моделирования

несимметричного нажатия на педаль акселератора во время движения. Указано направление вектора силы в 250 Н по центру опорной площадки (рисунок 3.10) и со смещением к краю (рисунок 3.11). Приложена сила в 13 Н – данная сила возвращает педаль в нерабочее положение. По оси крепления на педальном узле задана фиксация в осевом и радиальном направлении с возможностью вращения вокруг оси. По задней стенке педали задано ограничение на пятку упора, ограничивающего ход педали.

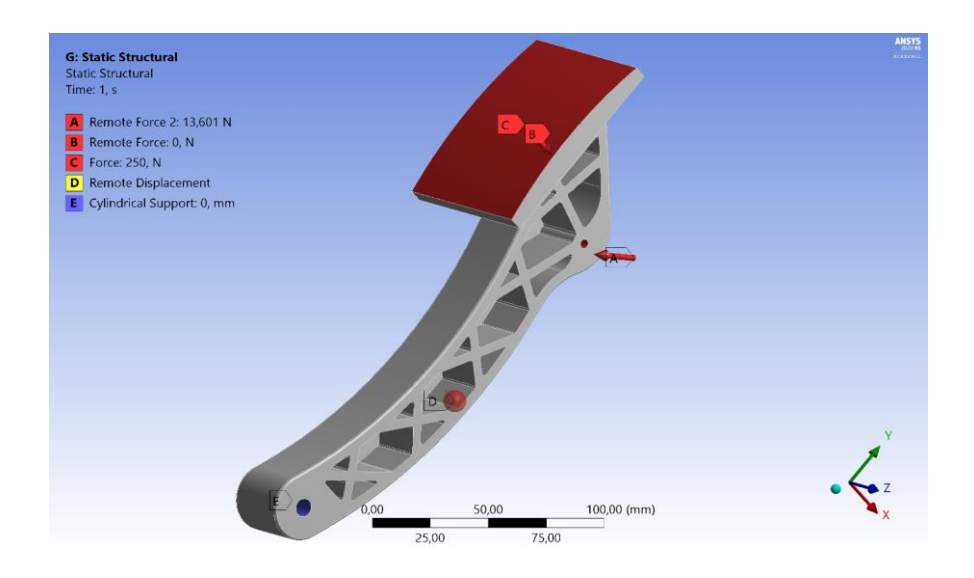

Рисунок 3.10 – Граничные условия, по центру площадки

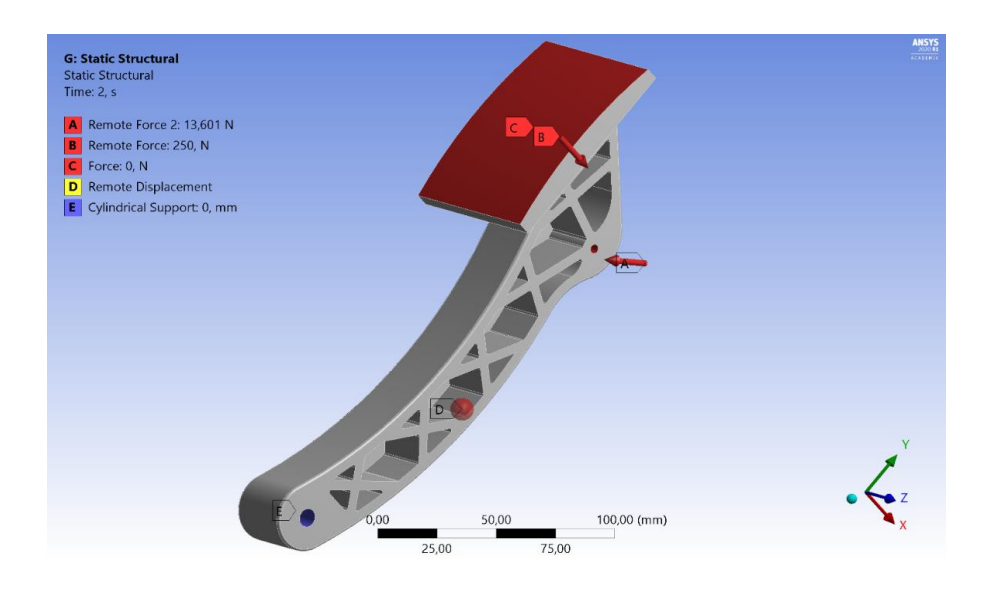

Рисунок 3.11 – Граничные условия, нагрузка смещена к краю

На рисунках 3.12-3.55 представлены результаты CAE-моделирования конструкций педалей, изготовленных из разных материалов.

На рисунке 3.12 представлена картина распределения деформаций по конструкции педали, изготовленной из АБС-пластика при приложении нагрузки по центру опорной площадки, а на рисунке 3.13 – при приложении нагрузки со смещением к краю.

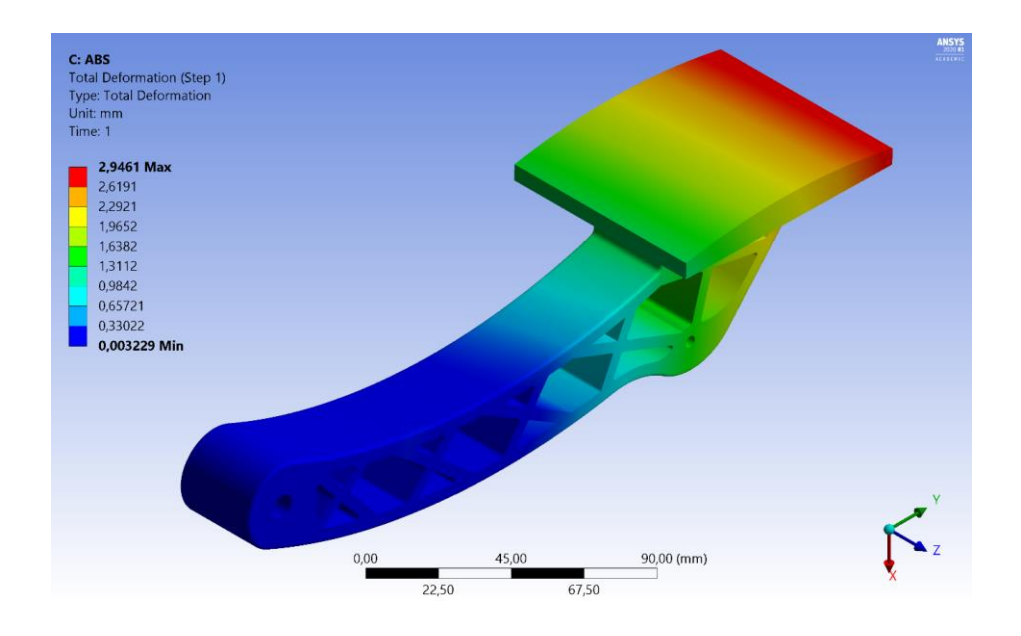

Рисунок 3.12 – Деформация АБС (нагрузка по центру)

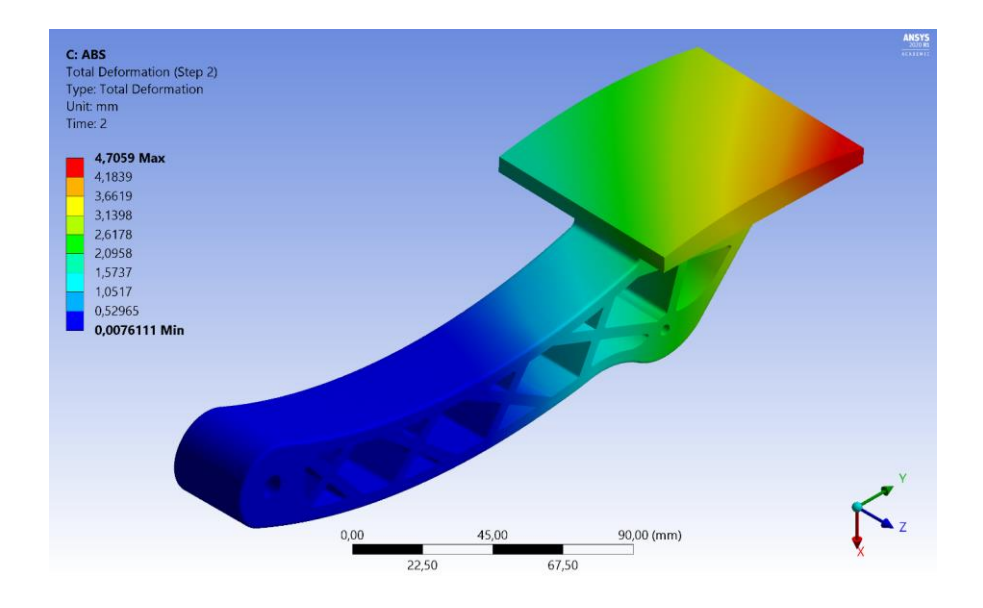

Рисунок 3.13 – Деформация АБС (нагрузка со смещением)

Как видно, величина деформации составляет от 2,9 до 4,7 мм.

На рисунках 3.14-3.16 представлена картина распределения напряжений по конструкции педали при приложении нагрузки по центру опорной площадки.

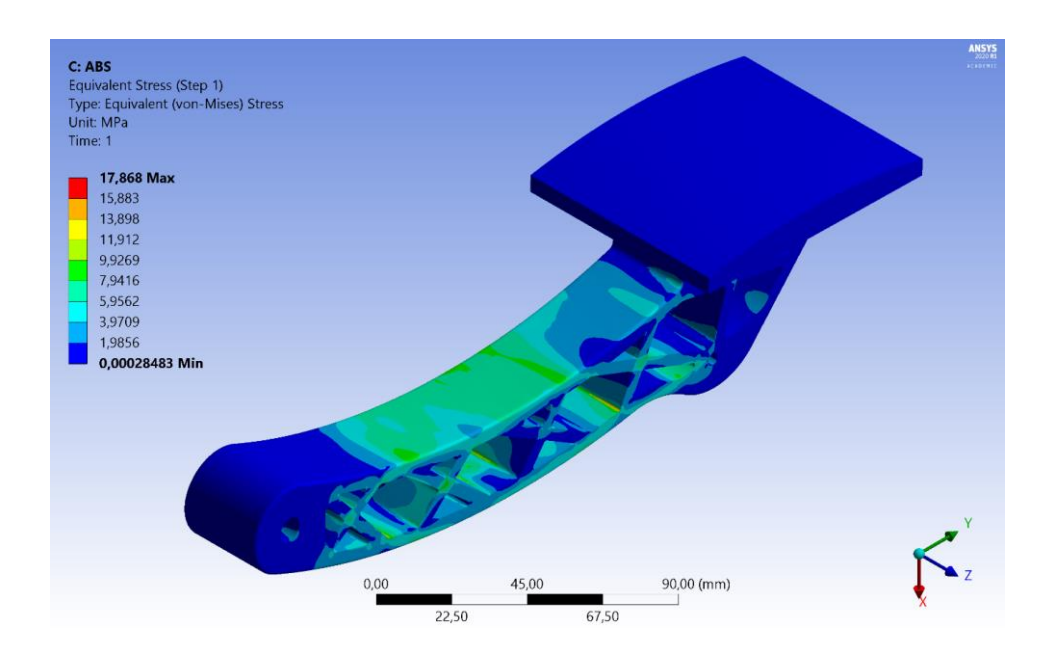

Рисунок 3.14 – Напряжения АБС (нагрузка по центру, общий вид)

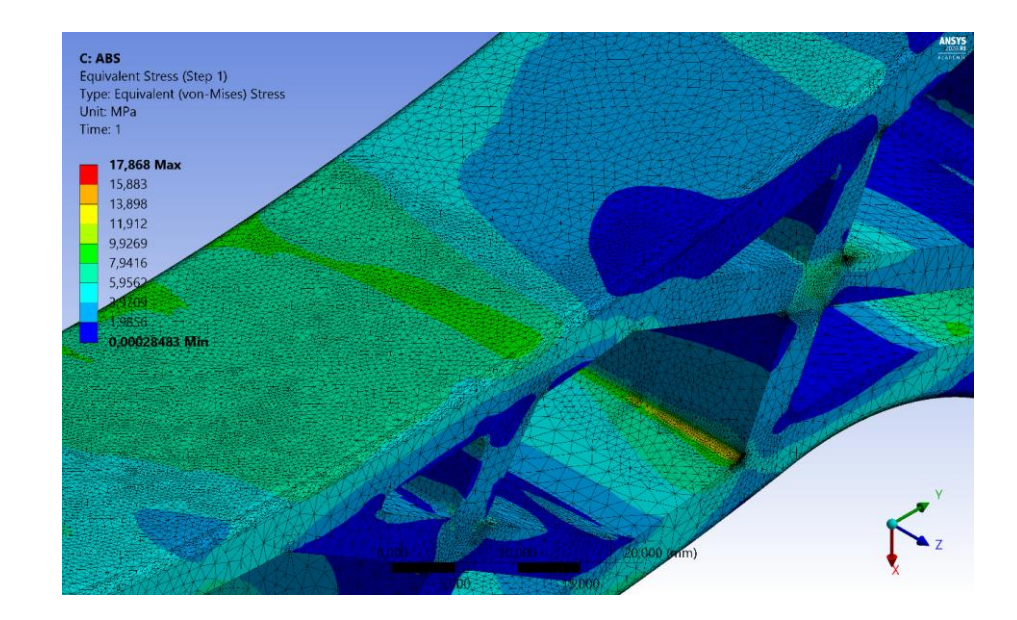

Рисунок 3.15 – Зона предельного напряжения АБС (нагрузка по центру, положение 1)

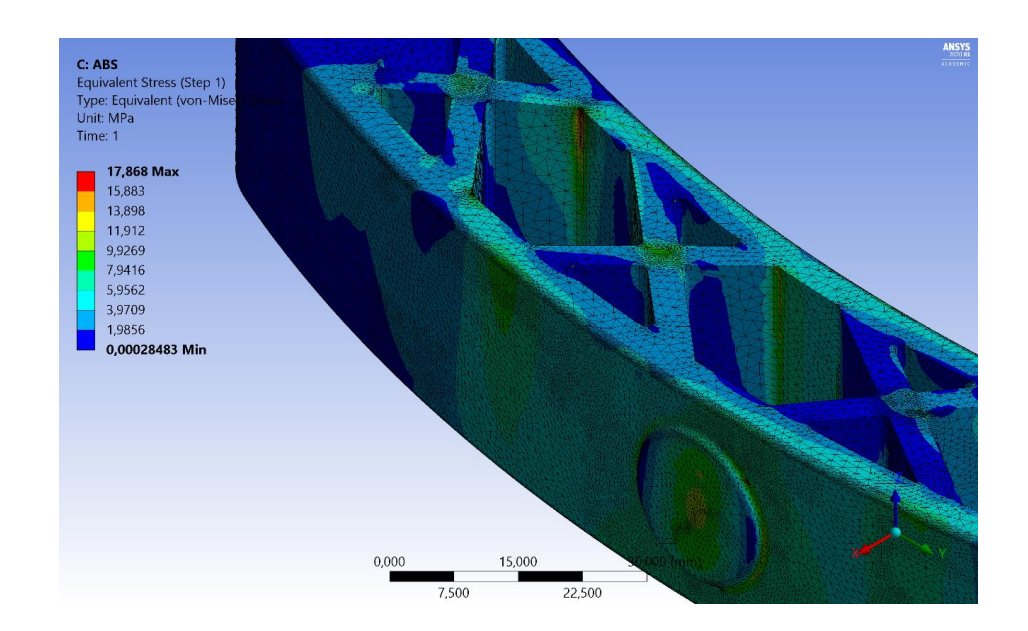

Рисунок 3.16 – Зона предельного напряжения АБС (нагрузка по центру, положение 2)

На рисунке 3.17 представлен график уточнения напряжений посредством функции «convergence», которая уменьшает размер сетки, т.е. увеличивает количество элементов сетки в наиболее нагруженных областях.

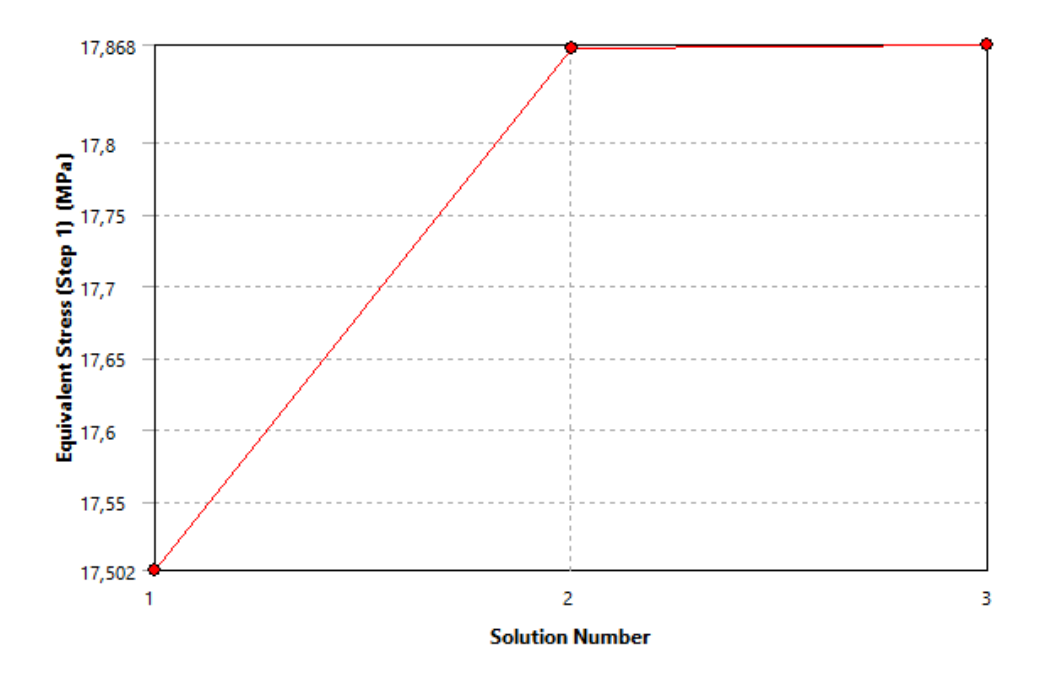

Рисунок 3.17 – Уточнение напряжений АБС (нагрузка по центру)

На рисунках 3.18-3.20 представлена картина распределения напряжений по конструкции педали при приложении нагрузки со смещением к краю опорной площадки.

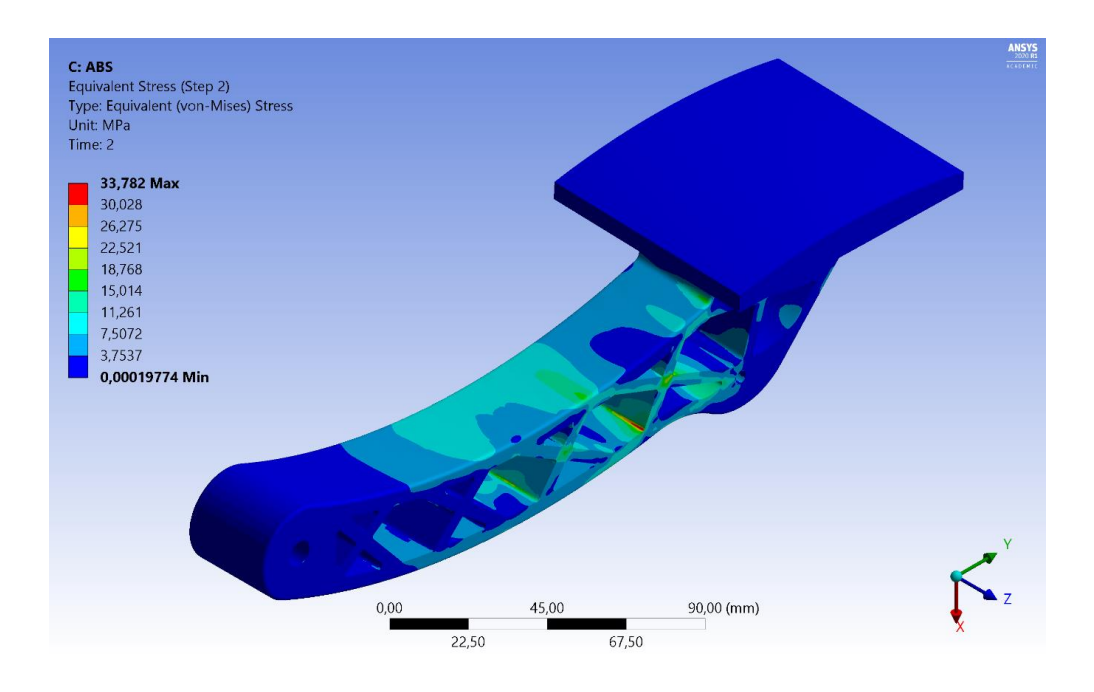

Рисунок 3.18 – Напряжения АБС (нагрузка со смещением)

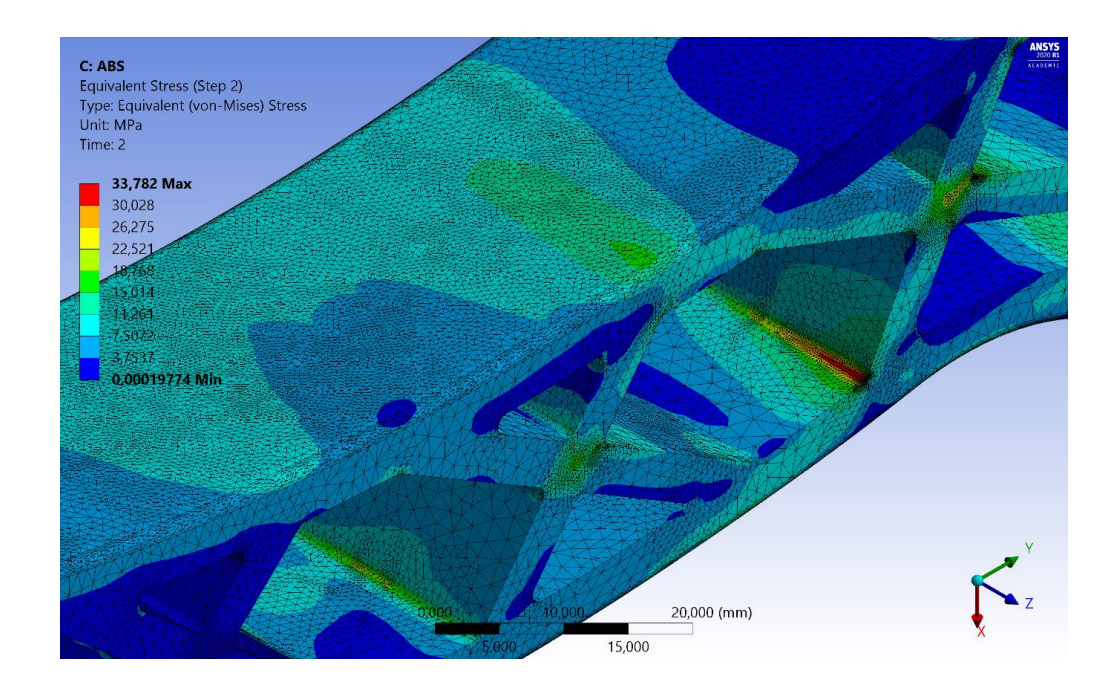

Рисунок 3.19 – Зона предельного напряжения АБС (нагрузка со смещением, положение 1)

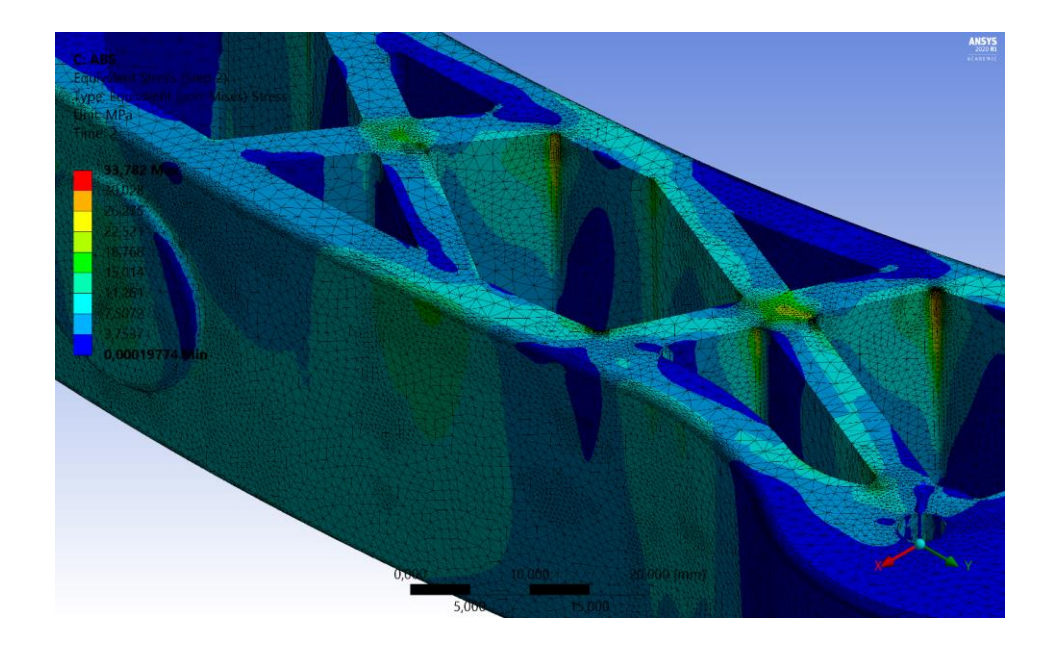

Рисунок 3.20 – Зона предельного напряжения АБС (нагрузка со смещением, положение 2)

На рисунке 3.21 представлен график уточнения напряжений посредством функции «convergence» при приложении нагрузки со смещением к краю.

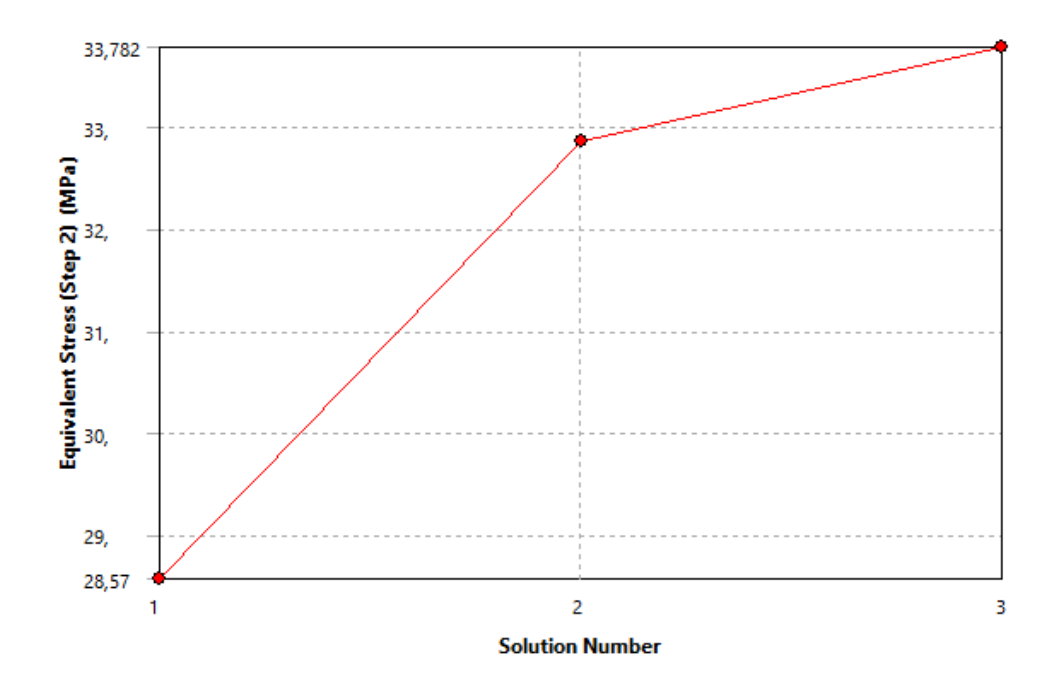

Рисунок 3.21 – Уточнение напряжений АБС (нагрузка со смещением)

Как видно максимальные напряжения при приложении нагрузки по центру опорной площадки составляют 17,868 МПа, а при приложении со смещением – 33,782 МПа, что дает нам определенный запас прочности.

На рисунках 3.22-3.24 представлена картина распределения запаса прочности конструкции педали, изготовленной из АБС-пластика.

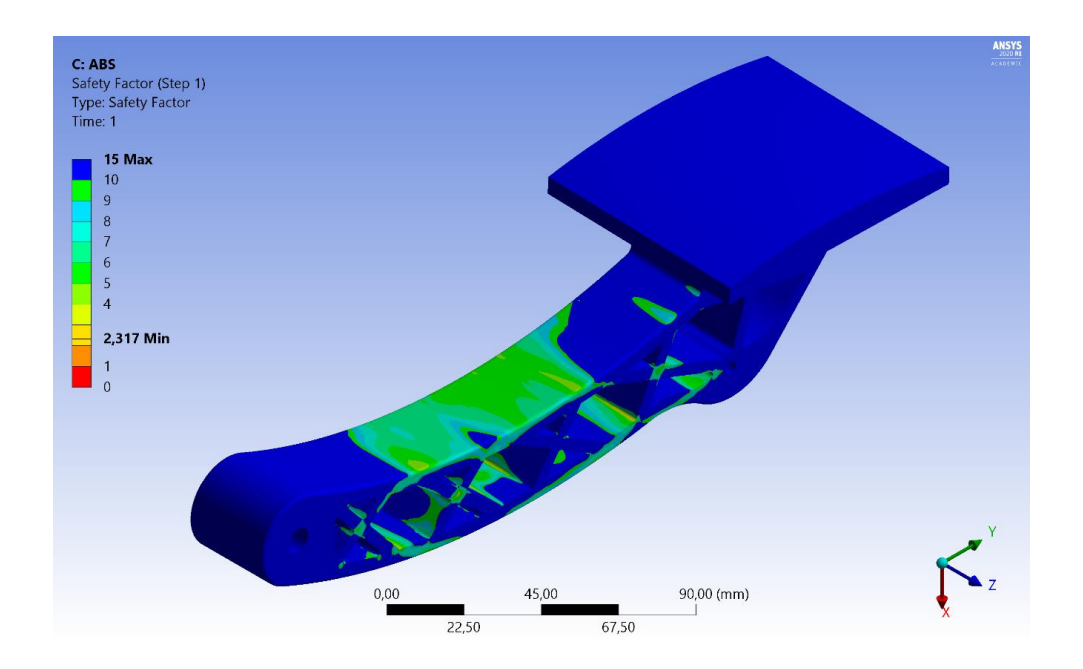

Рисунок 3.22 – Запас прочности (нагрузка по центру, общий вид)

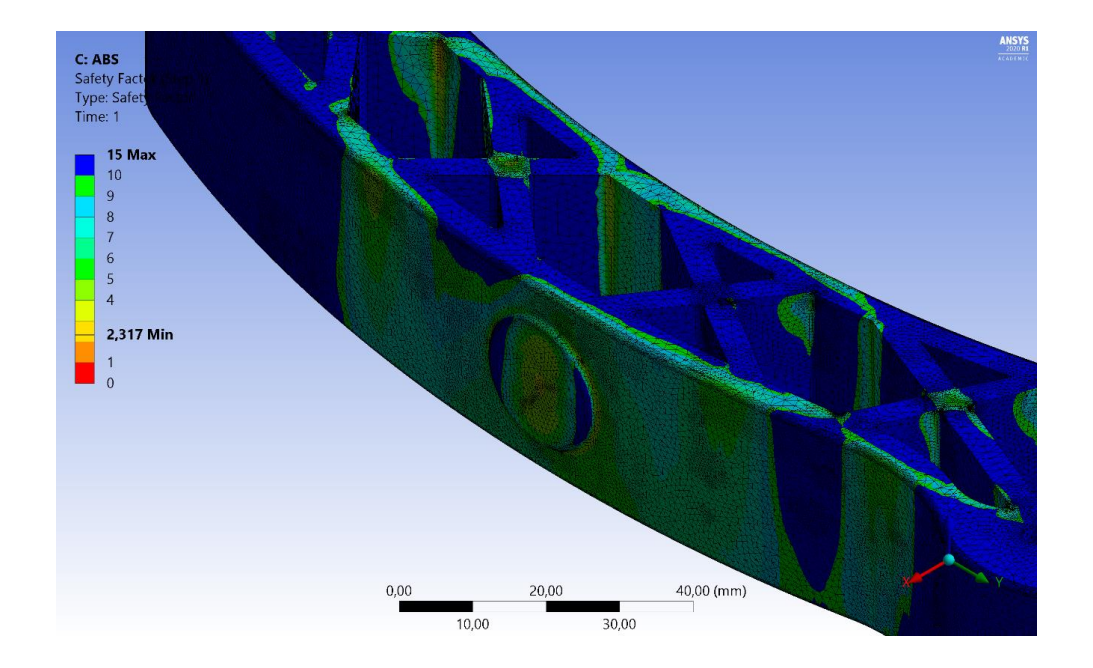

Рисунок 3.23 – Запас прочности АБС (нагрузка по центру, вид сзади)

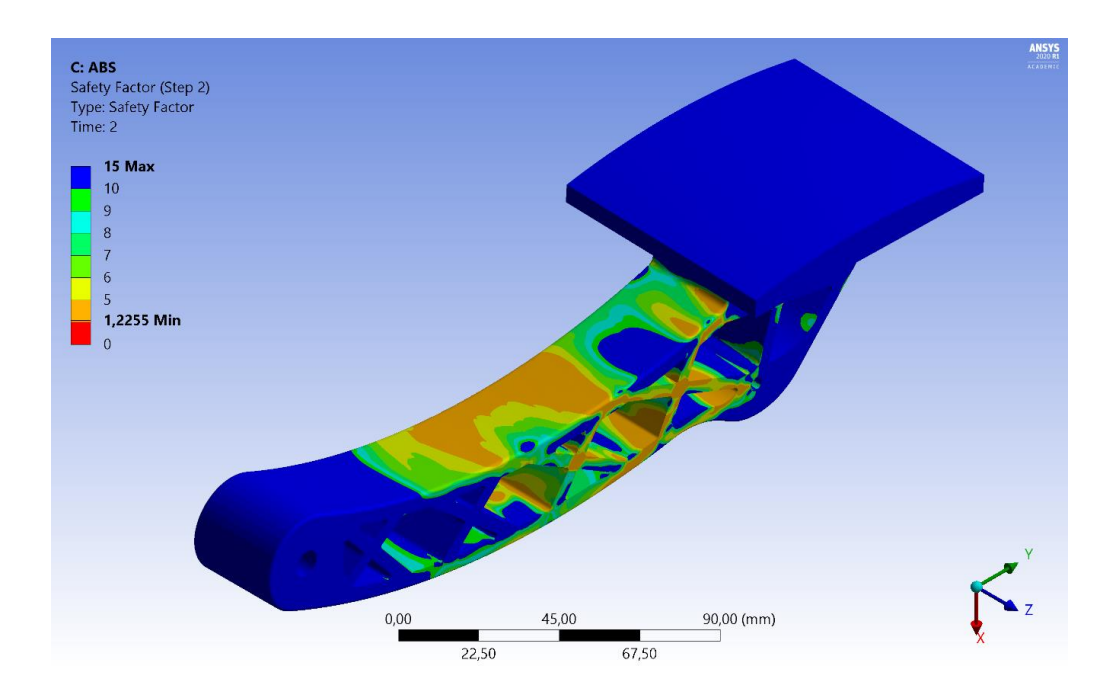

Рисунок 3.24 –Запас прочности АБС (нагрузка со смещением)

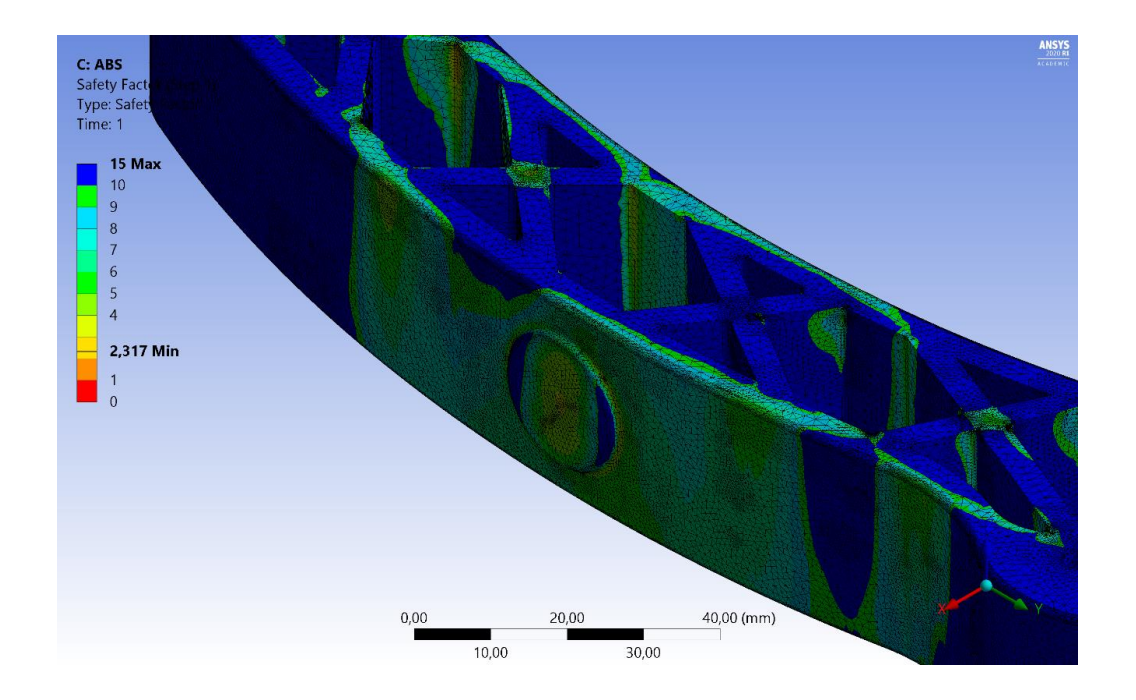

Рисунок 3.25 – Запас прочности АБС (нагрузка смещением, вид сзади)

Как видно, запас прочности колеблется от 2,3 раз при приложении нагрузки по центру до 1,22 – при приложении нагрузки со смещением.

На рисунке 3.26 представлена картина распределения деформаций по конструкции педали, изготовленной из Nylon 6/6 при приложении нагрузки по центру опорной площадки, а на рисунке 3.27 – при приложении нагрузки со смещением к краю.

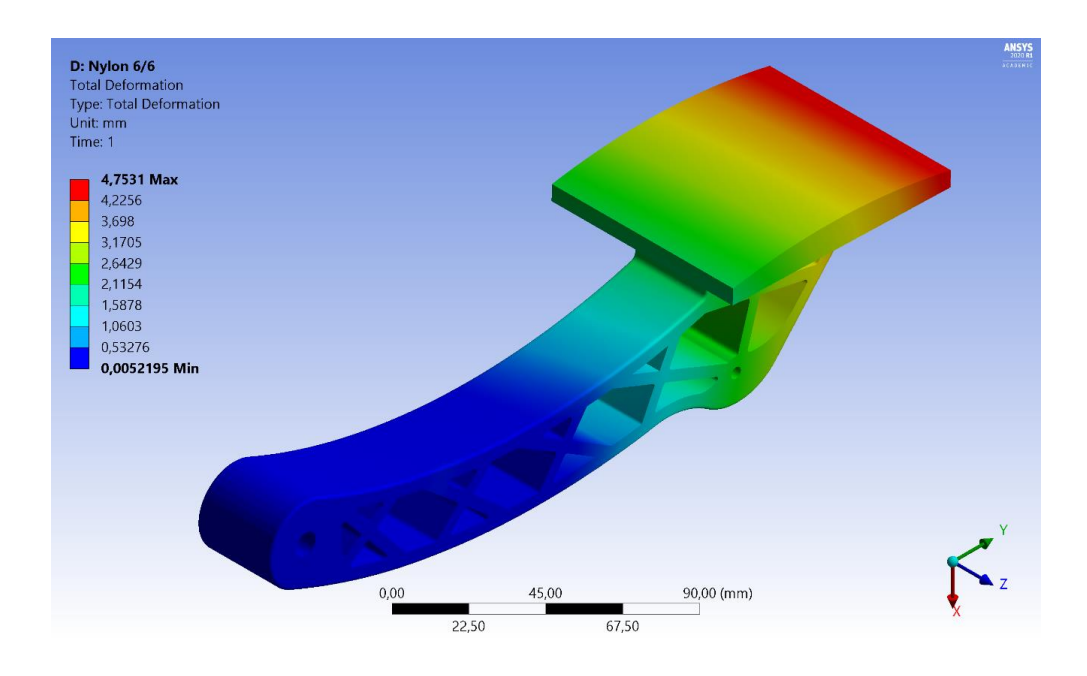

Рисунок 3.26 – Деформация Nylon 6/6 (нагрузка по центру)

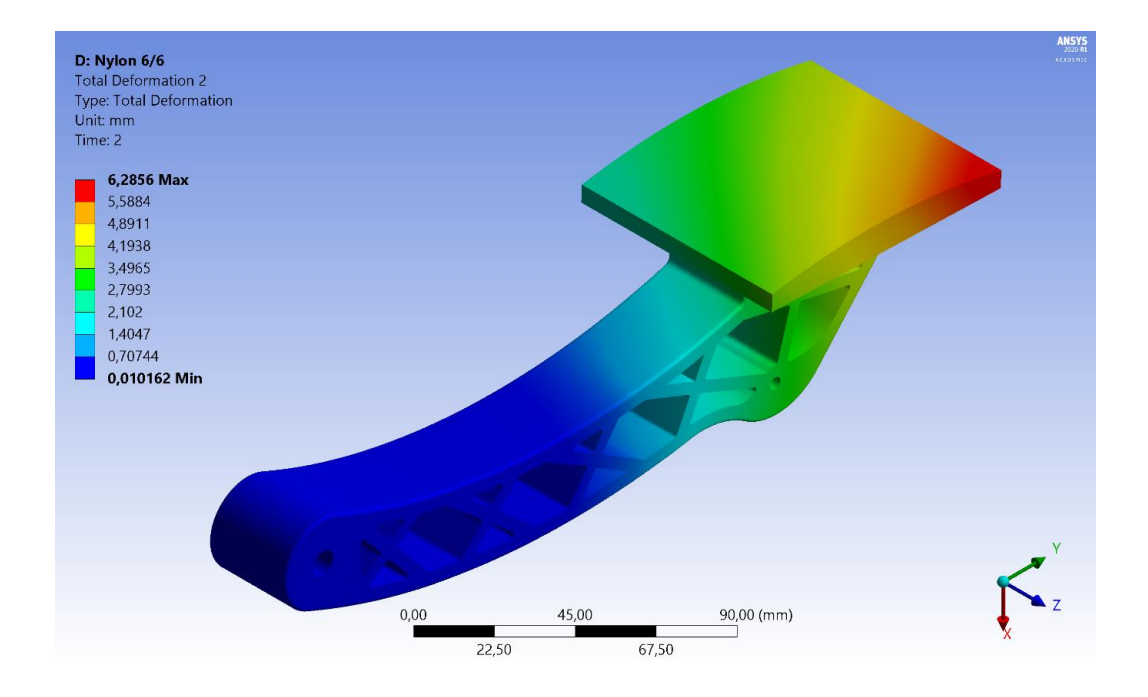

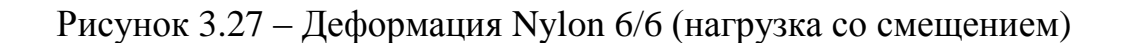

Как видно, величина деформации составляет от 4,7 до 6,3 мм.

На рисунках 3.28-3.30 представлена картина распределения напряжений по конструкции педали, изготовленной из Nylon 6/6 при приложении нагрузки по центру опорной площадки.

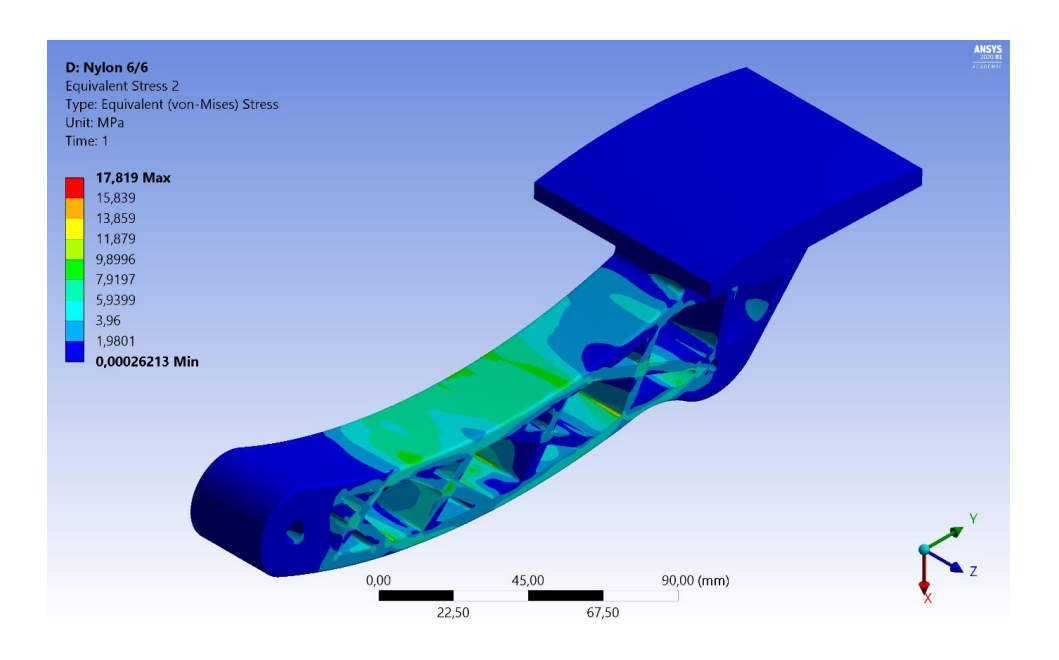

Рисунок 3.28 – Напряжения Nylon 6/6 (нагрузка по центру)

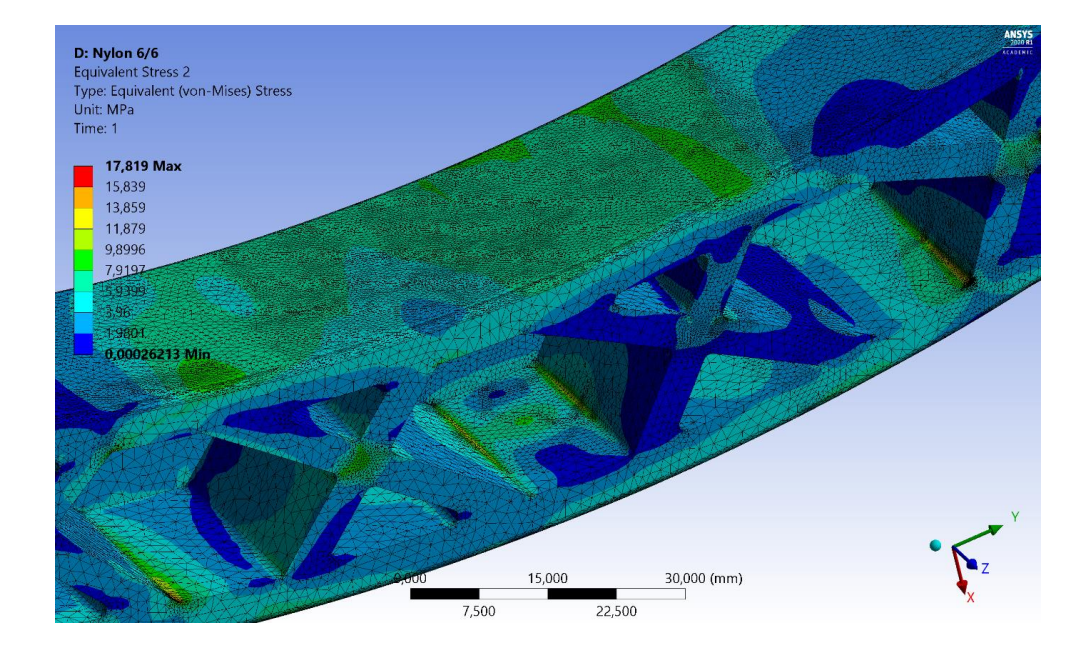

Рисунок 3.29 – Зона предельного напряжения Nylon 6/6 (нагрузка по центру, положение 1)

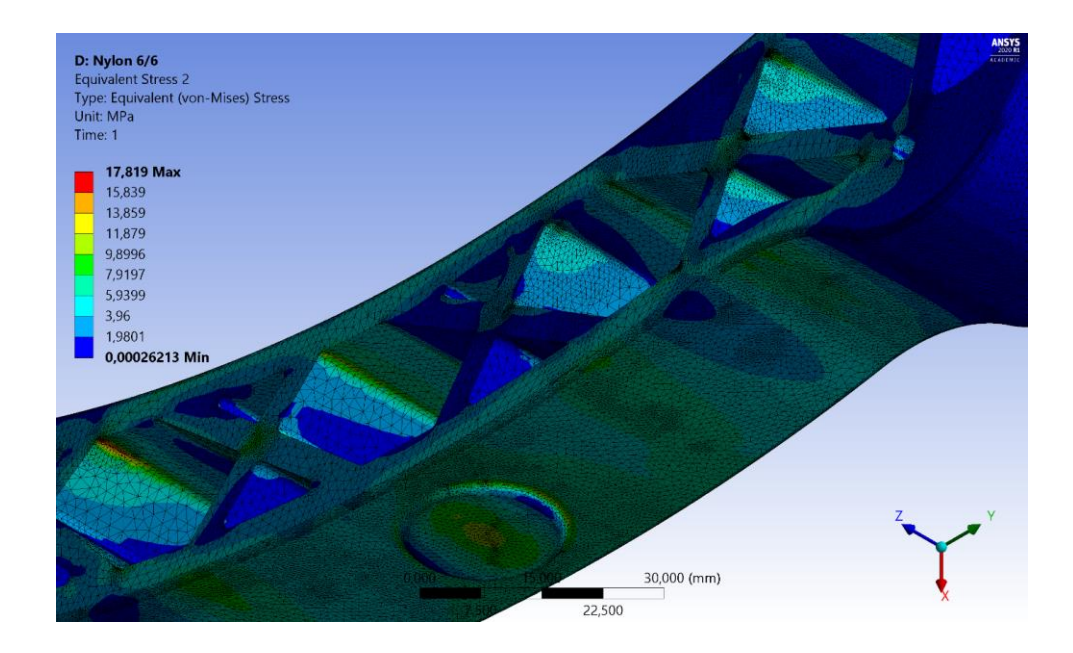

Рисунок 3.30 – Зона предельного напряжения Nylon 6/6 (нагрузка по центру, положение 2)

На рисунке 3.31 представлен график уточнения напряжений посредством функции «convergence» при приложении нагрузки по центру опорной площадки.

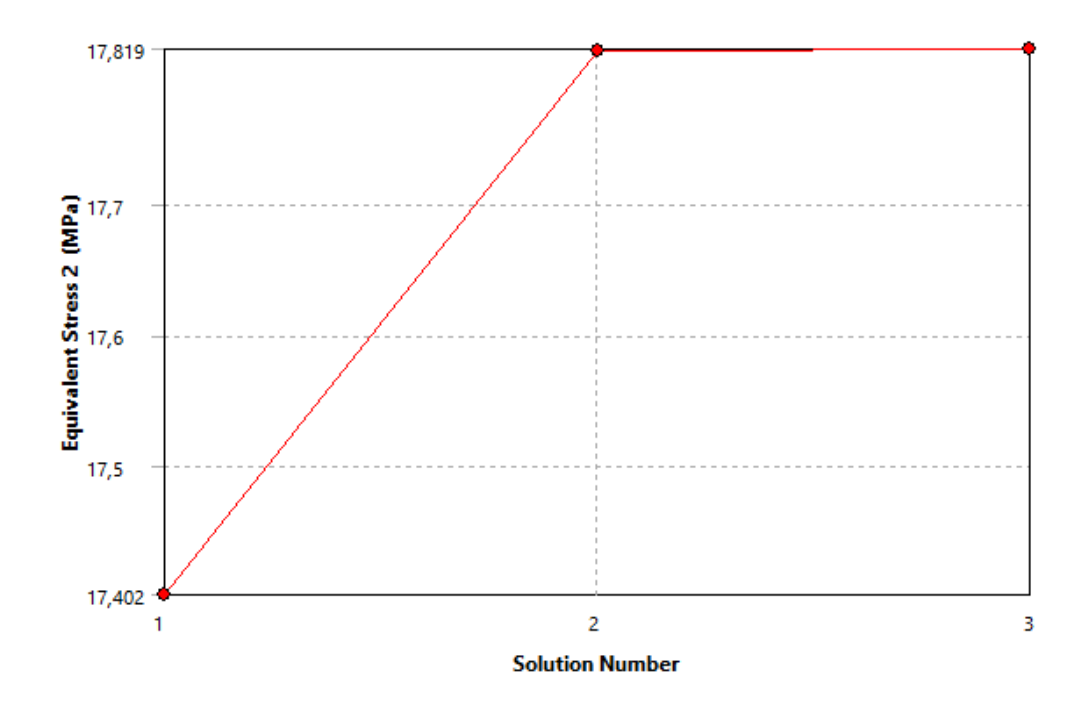

Рисунок 3.31 – Уточнение напряжений Nylon 6/6 (нагрузка по центру)

На рисунках 3.32-3.34 представлена картина распределения напряжений по конструкции педали, изготовленной из Nylon 6/6 при приложении нагрузки со смещением к краю опорной площадки.

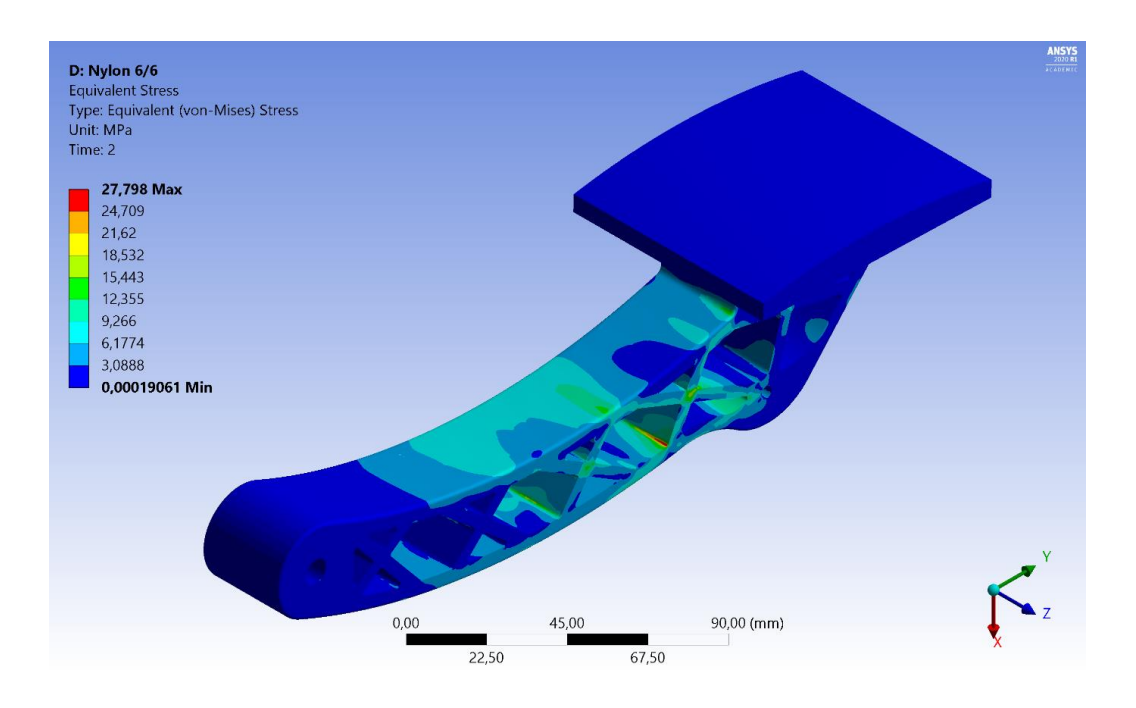

Рисунок 3.32 – Напряжения Nylon 6/6 (нагрузка со смещением)

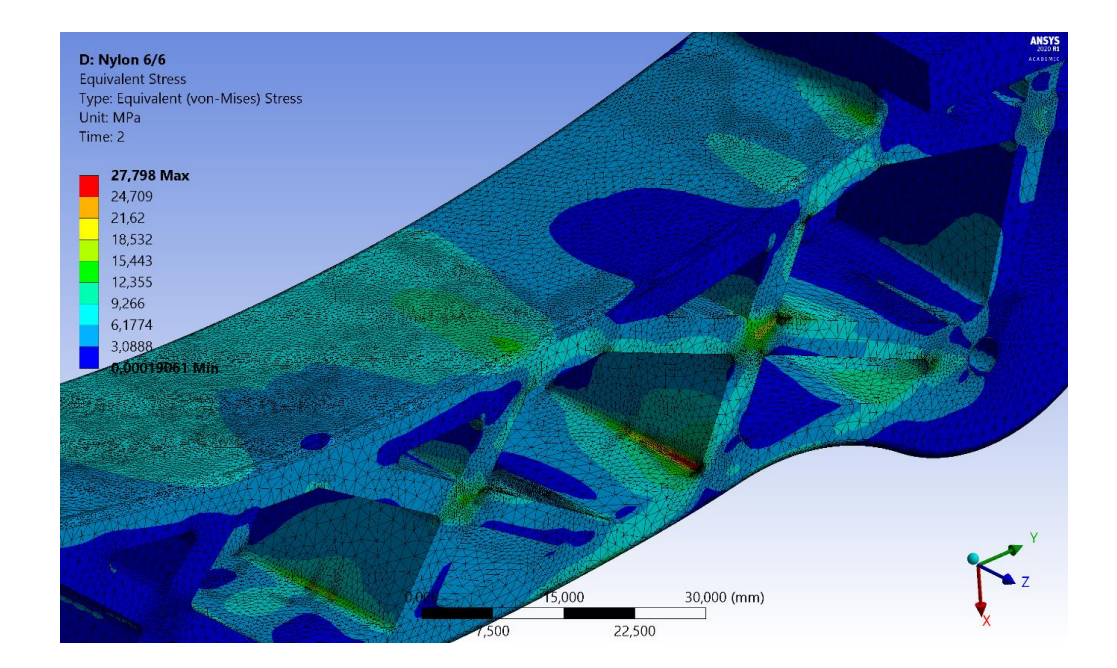

Рисунок 3.33 – Зона предельного напряжения Nylon 6/6 (нагрузка со смещением, положение 1)

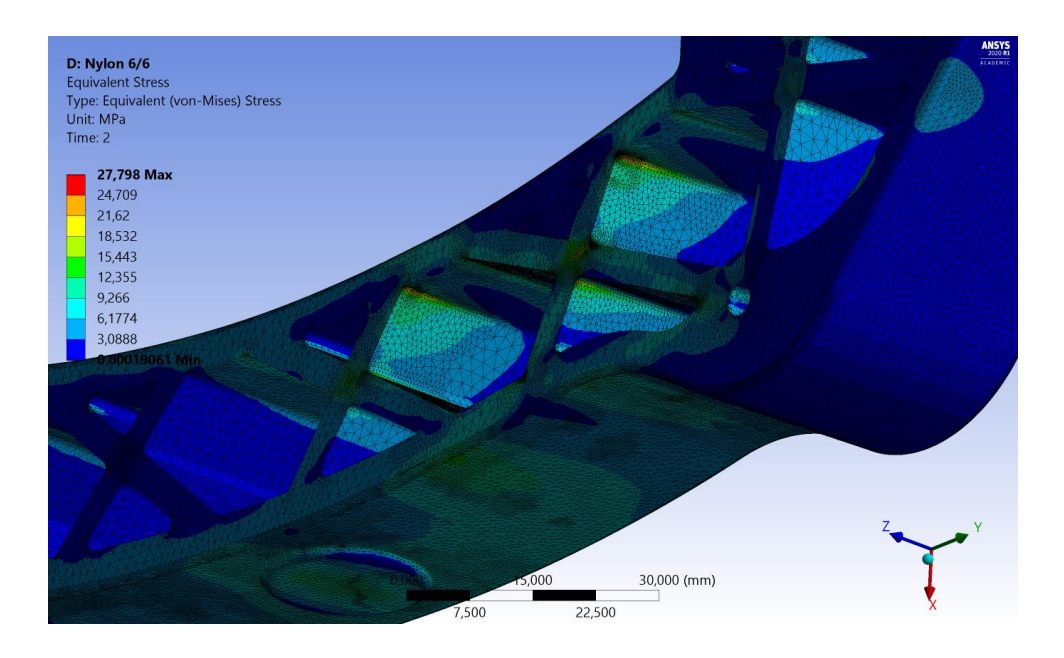

Рисунок 3.34 – Зона предельного напряжения Nylon 6/6 (нагрузка со смещением, положение 2)

На рисунке 3.35 представлен график уточнения напряжений посредством функции «convergence» при приложении нагрузки со смещением к краю.

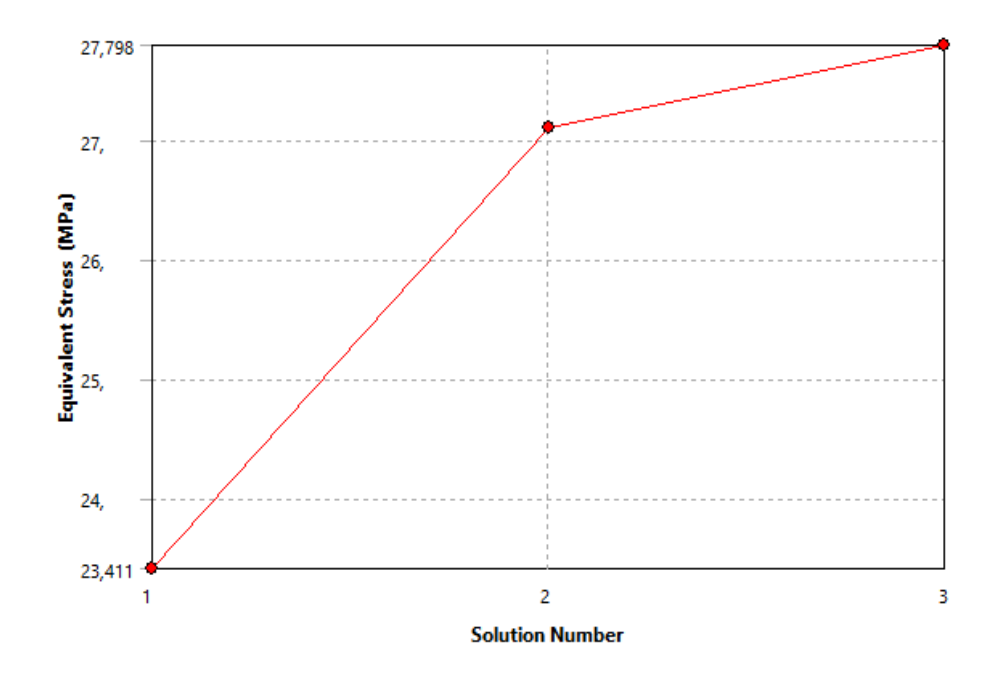

Рисунок 3.35 – Уточнение напряжений Nylon 6/6 (нагрузка со смещением)

Как видно, максимальные напряжения при приложении нагрузки по центру опорной площадки составляют 17,82 МПа, а при приложении со смещением  $-27,798$  МПа.

На рисунках 3.35-3.40 представлена картина распределения запаса прочности конструкции педали, изготовленной из Nylon 6/6.

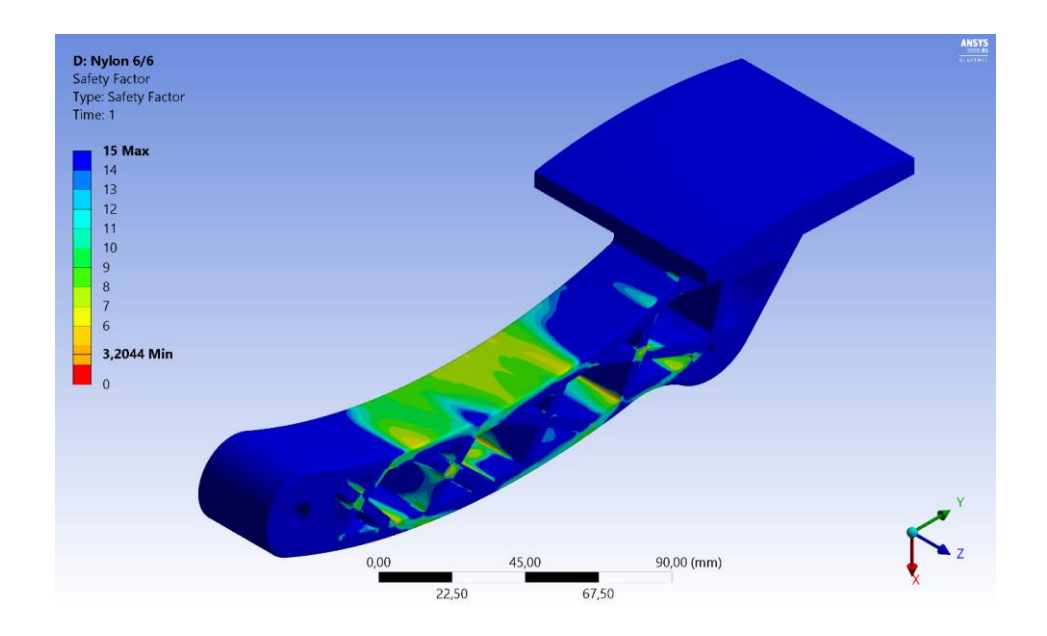

Рисунок 3.35 – Запас прочности (нагрузка по центру, общий вид)

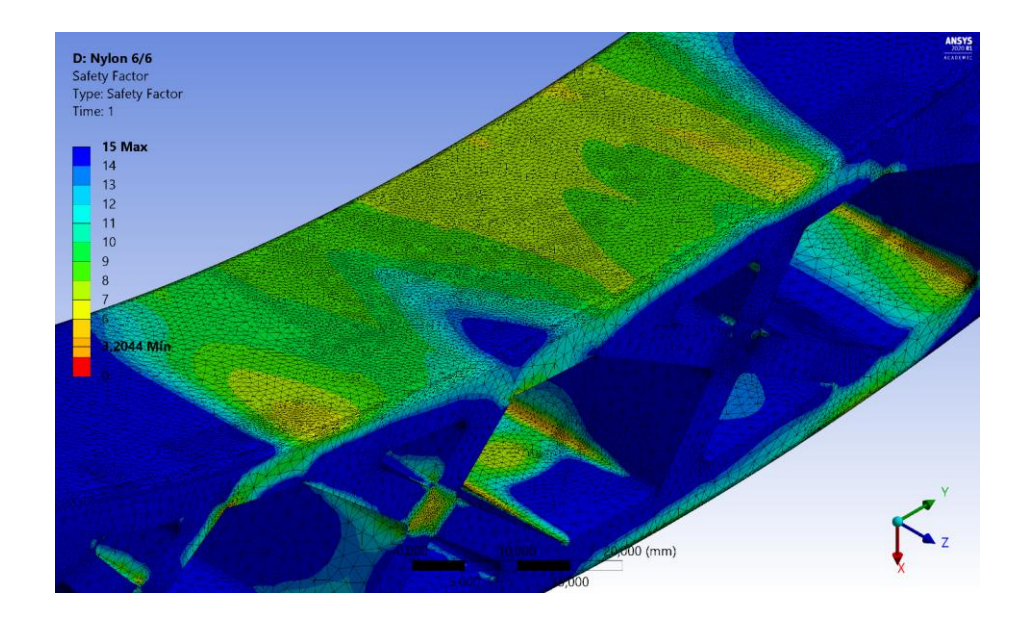

Рисунок 3.36 – Запас прочности Nylon 6/6 в области рычага (нагрузка по центру)

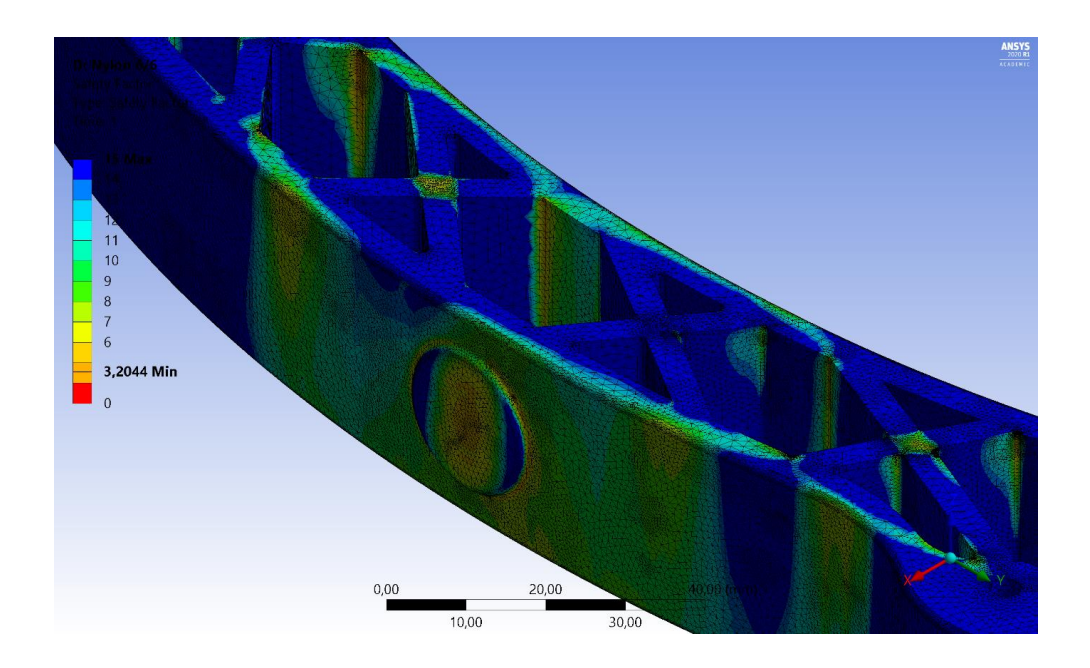

Рисунок 3.37 – Запас прочности Nylon 6/6 в области пятака (нагрузка по центру)

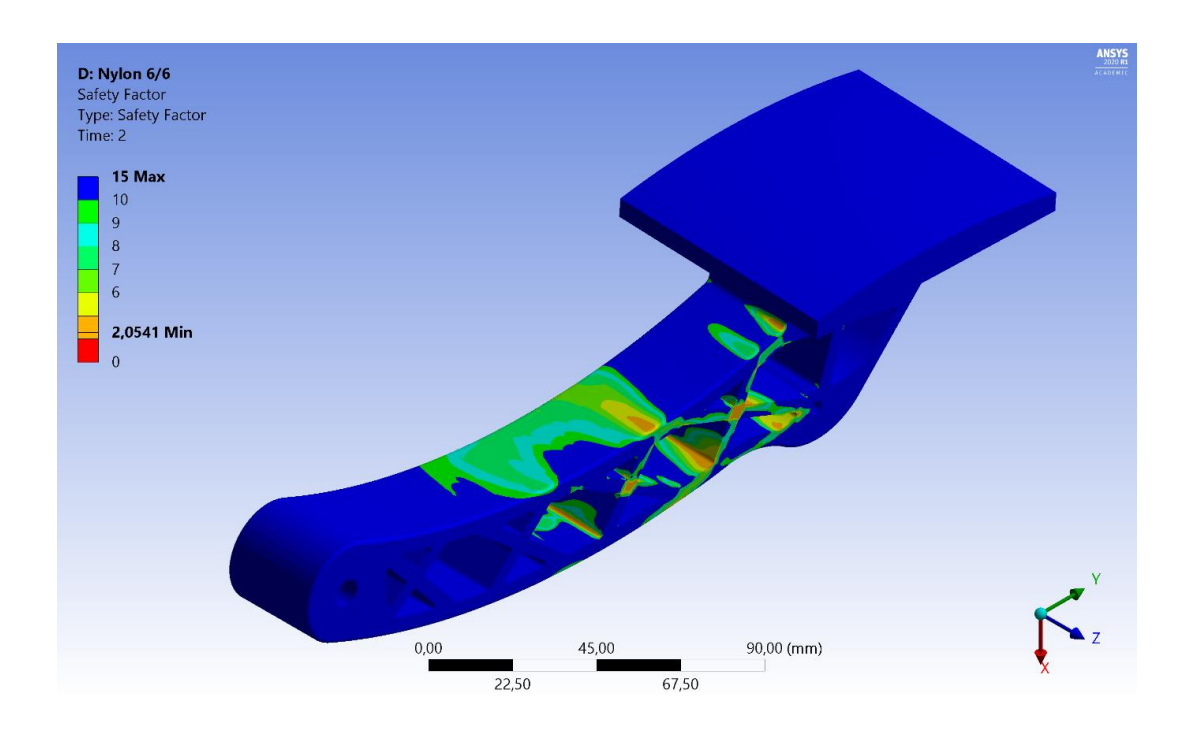

Рисунок 3.38 – Запас прочности Nylon 6/6 (нагрузка со смещением, общий вид)

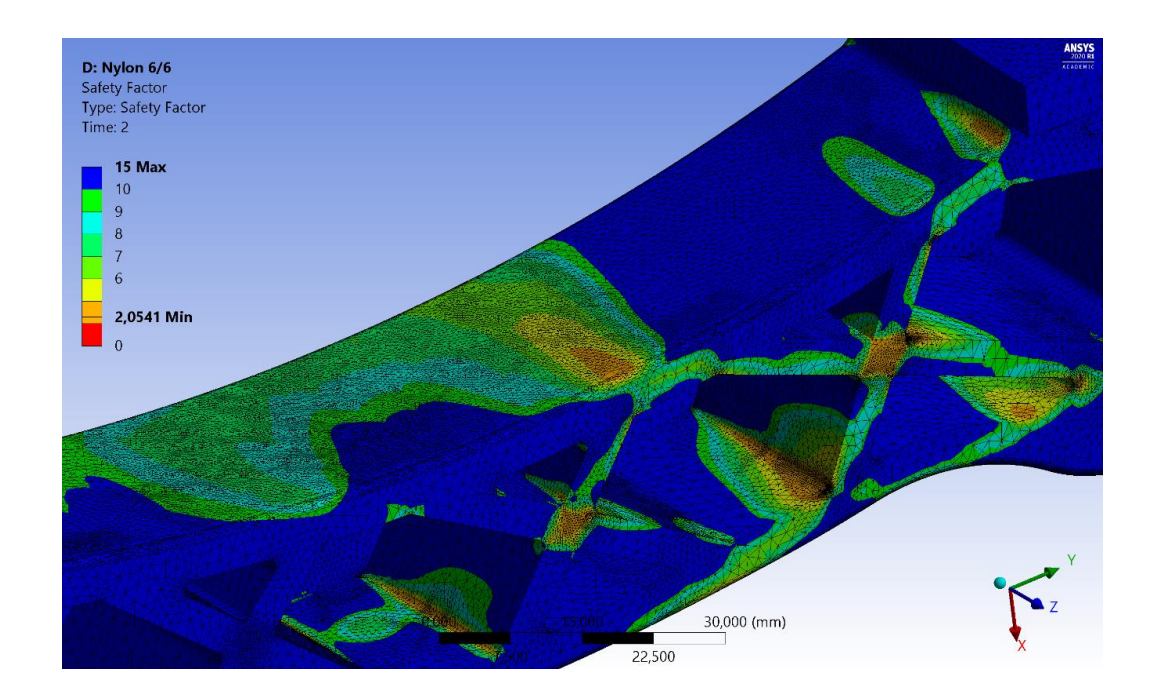

Рисунок 3.39 – Запас прочности Nylon 6/6 в области рычага (нагрузка со смещением)

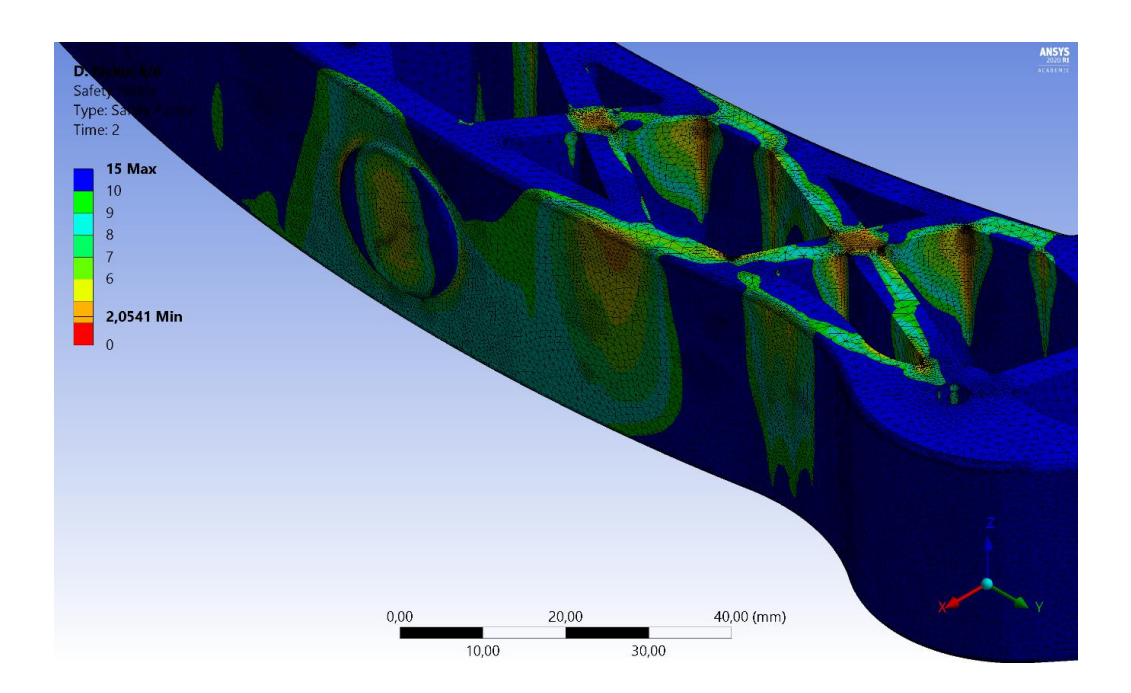

Рисунок 3.40 – Запас прочности Nylon 6/6 в области пятака (нагрузка со смещением)

Как видно, запас прочности колеблется от 3,2 раз при приложении нагрузки по центру до 2,05 – при приложении нагрузки со смещением.

На рисунке 3.41 представлена картина распределения деформаций по конструкции педали, изготовленной из нейлона, армированного стекловолокном (Nylon 6/6 GF) при приложении нагрузки по центру опорной площадки, а на рисунке 3.42 – при приложении нагрузки со смещением.

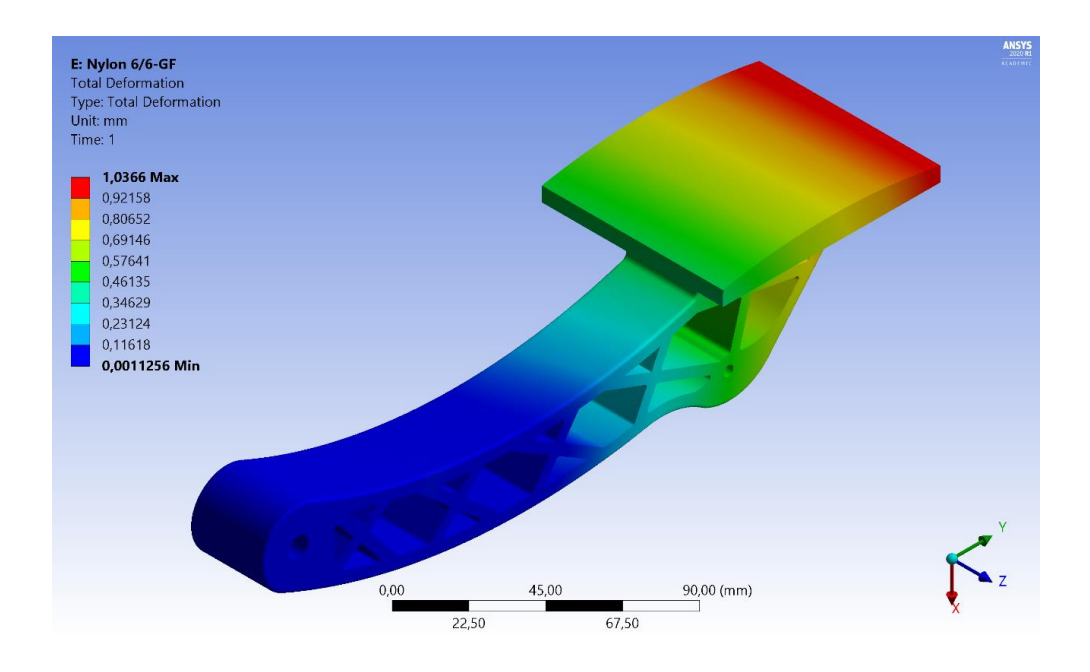

Рисунок 3.41 – Деформация Nylon 6/6 GF (нагрузка по центру)

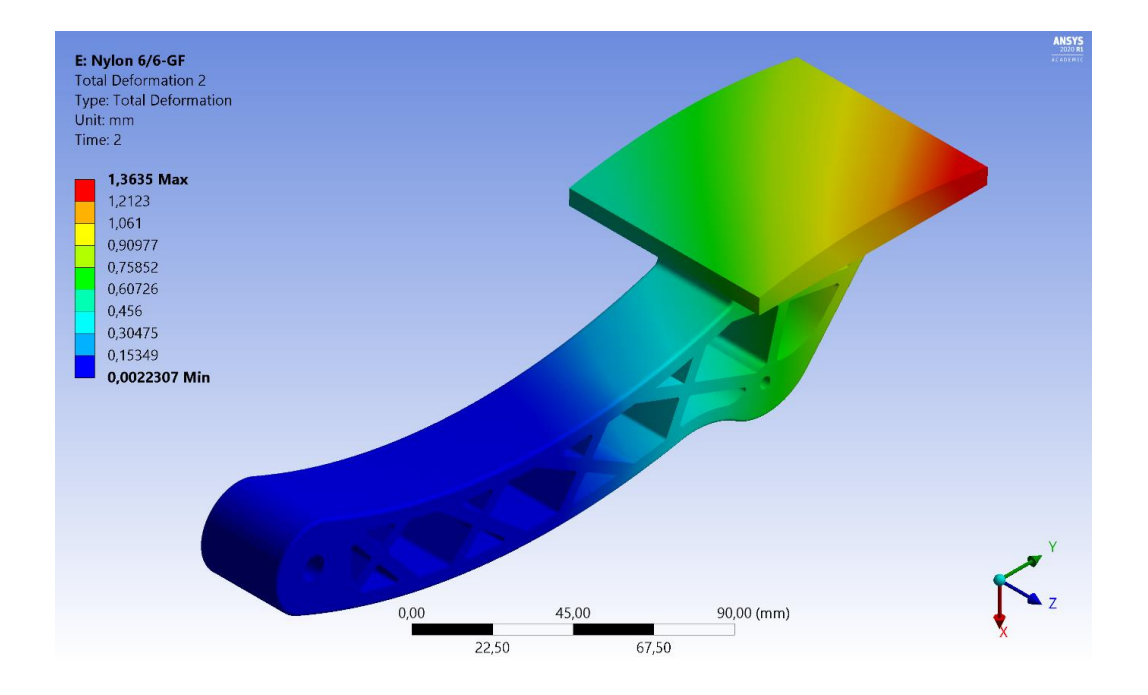

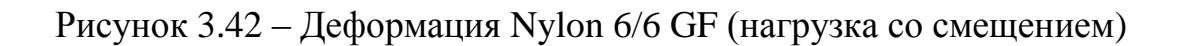

Как видно, величина деформации составляет от 1,03 до 1,33 мм.

На рисунках 3.43-3.45 представлена картина распределения напряжений по конструкции педали, изготовленной из Nylon 6/6 GF при приложении нагрузки по центру опорной площадки.

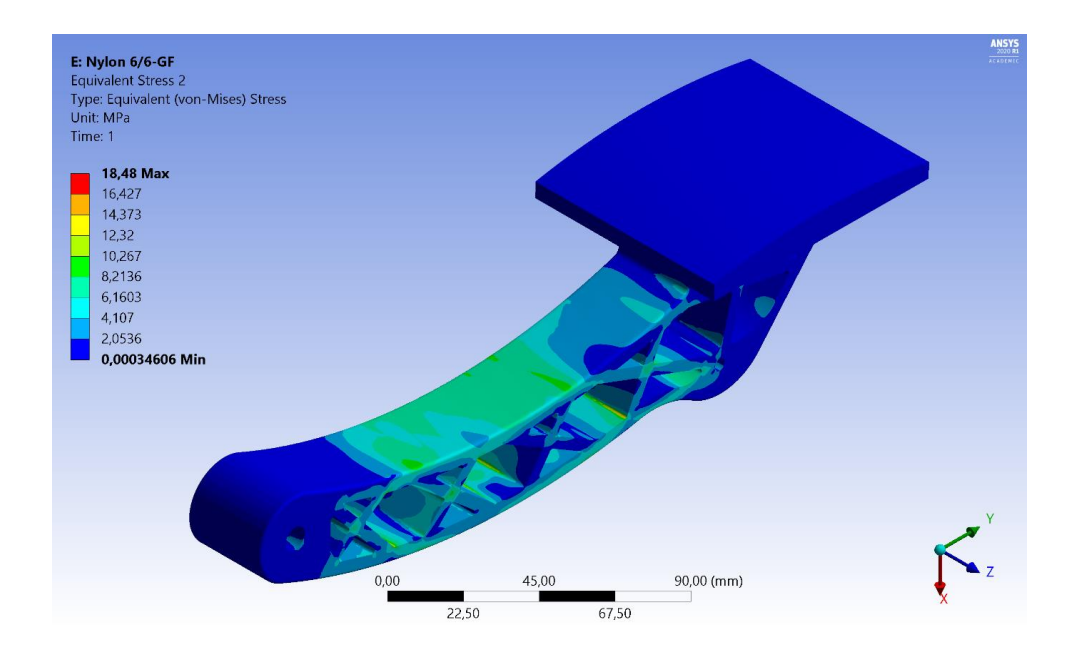

Рисунок 3.43 – Напряжения Nylon 6/6 GF (нагрузка по центру)

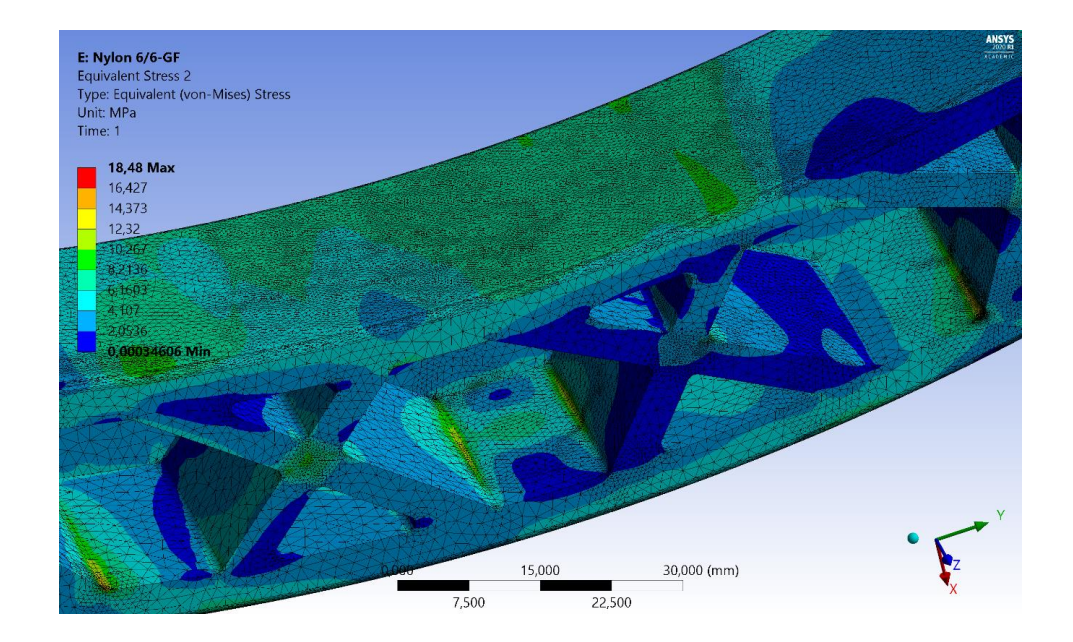

Рисунок 3.44 – Зона предельного напряжения Nylon 6/6 GF (нагрузка по центру, положение 1)

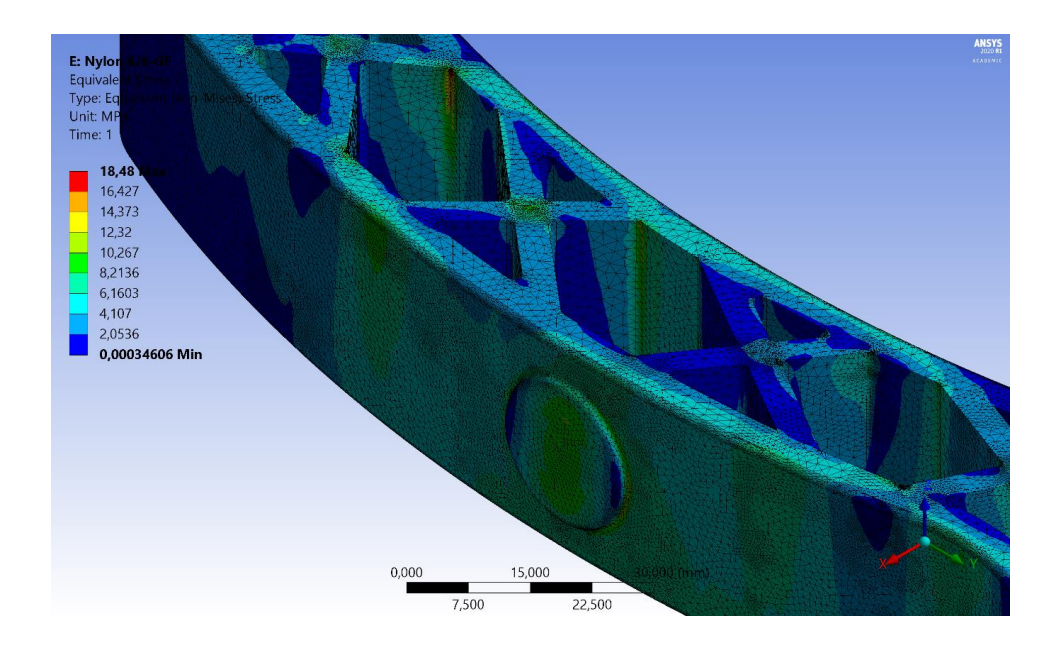

Рисунок 3.45 – Зона предельного напряжения Nylon 6/6 GF (нагрузка по центру, положение 2)

На рисунке 3.46 представлен график уточнения напряжений посредством функции «convergence» при приложении нагрузки по центру опорной площадки.

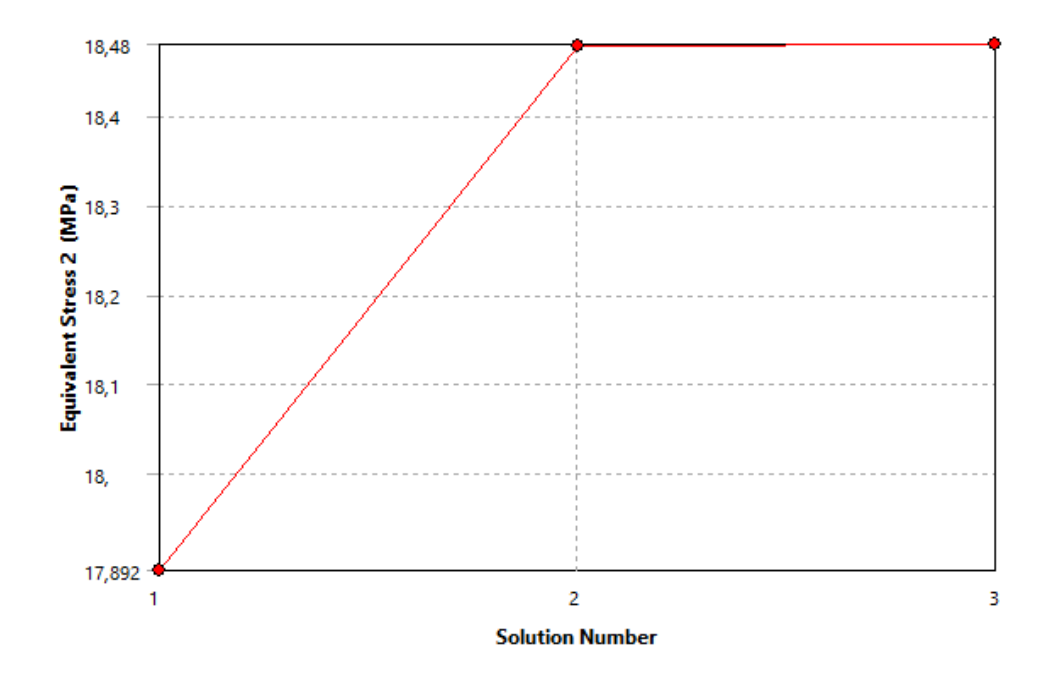

Рисунок 3.46 – Уточнение напряжений Nylon 6/6 GF

На рисунках 3.47-3.49 представлена картина распределения напряжений по конструкции педали, изготовленной из Nylon 6/6 GF при приложении нагрузки со смещением к краю опорной площадки.

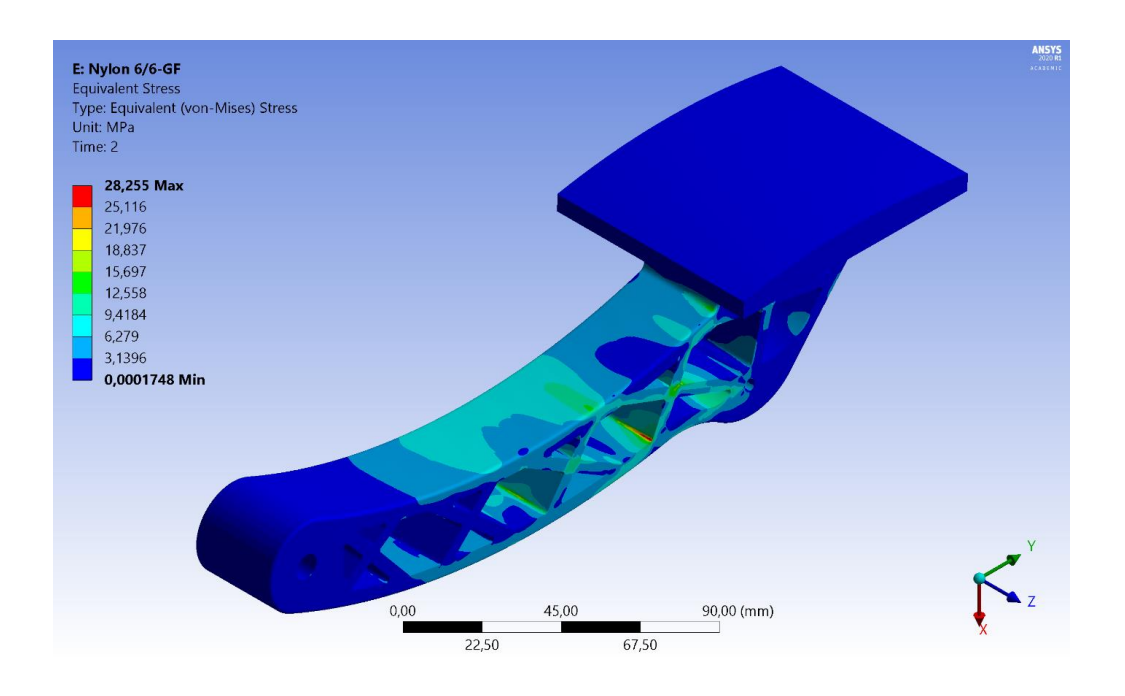

Рисунок 3.47 – Напряжения Nylon 6/6 GF (нагрузка со смещением)

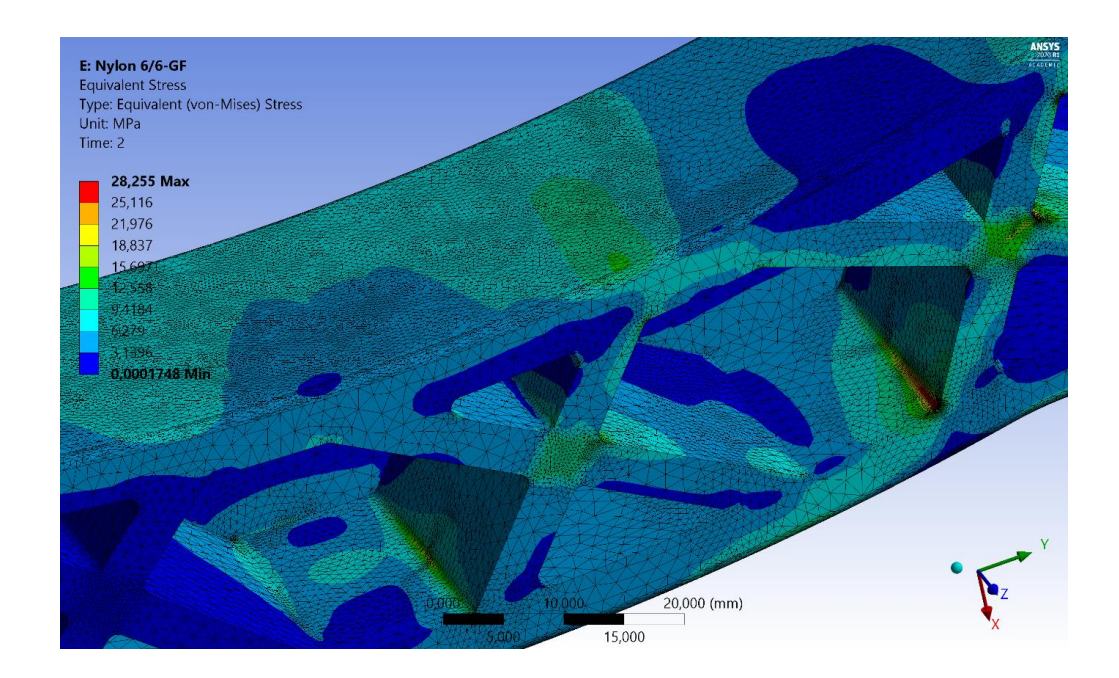

Рисунок 3.48 – Зона предельного напряжения Nylon 6/6 GF (нагрузка со смещением, положение 1)

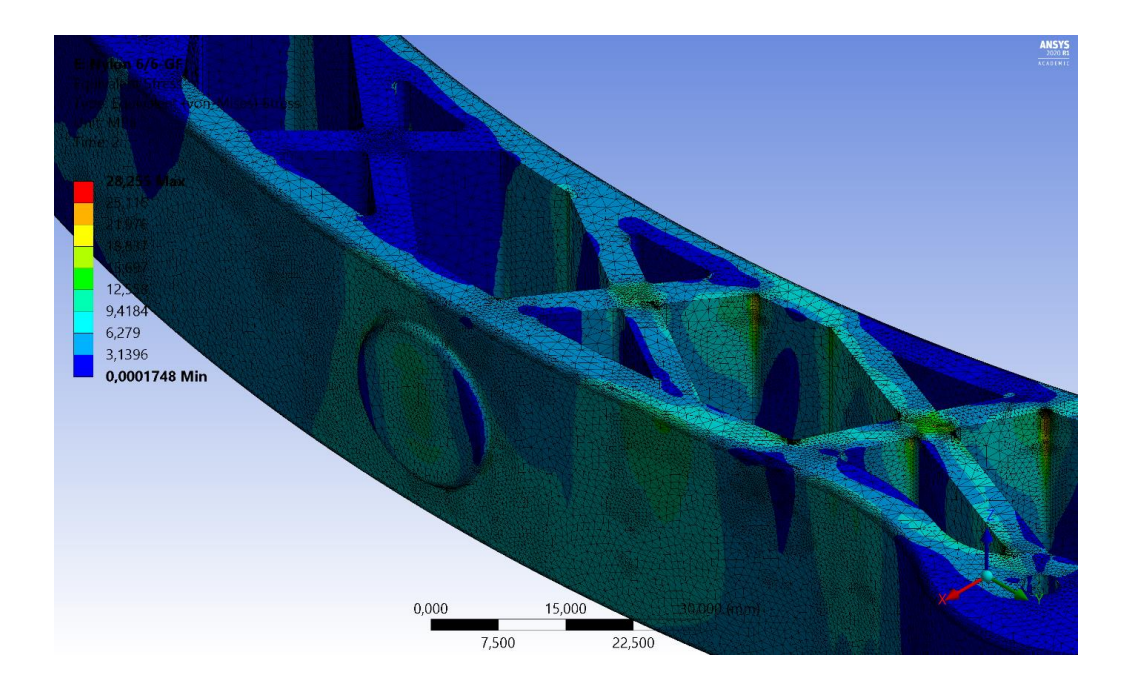

Рисунок 3.49 – Зона предельного напряжения Nylon 6/6 GF (нагрузка со смещением, положение 2)

На рисунке 3.50 представлен график уточнения напряжений посредством функции «convergence» при приложении нагрузки со смещением к краю.

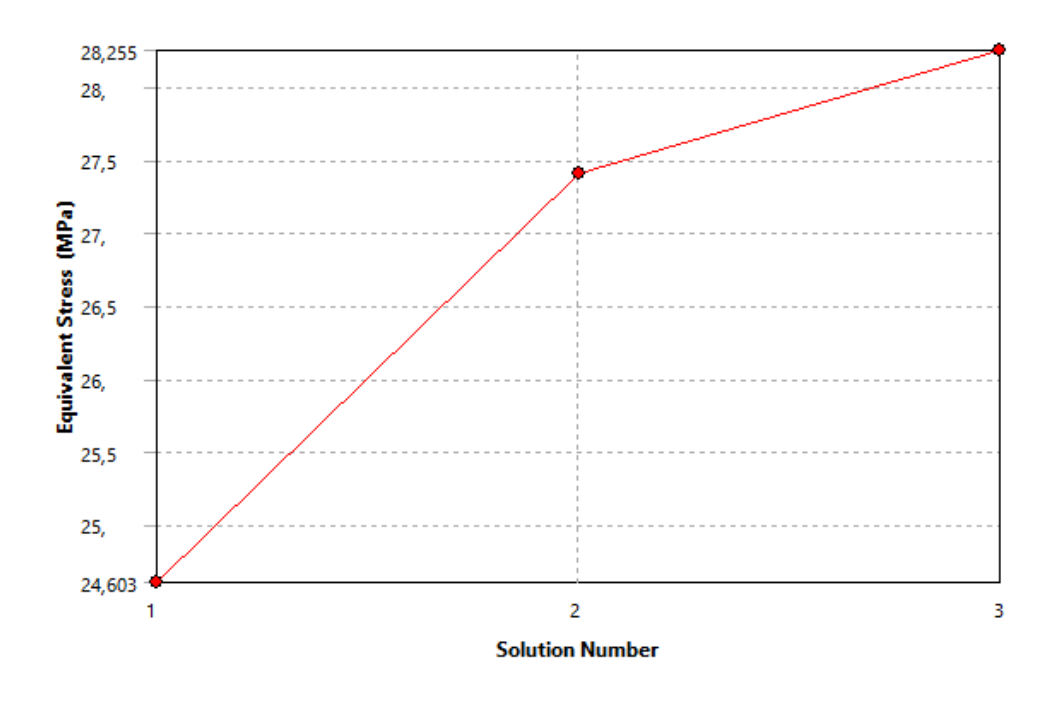

Рисунок 3.50 – Уточнение напряжений Nylon 6/6 GF

Как видно максимальные напряжения при приложении нагрузки по центру опорной площадки составляют 18,48 МПа, а при приложении со смещением  $-28,255$  МПа.

На рисунках 3.51-3.55 представлена картина распределения запаса прочности конструкции педали, изготовленной из Nylon 6/6 GF.

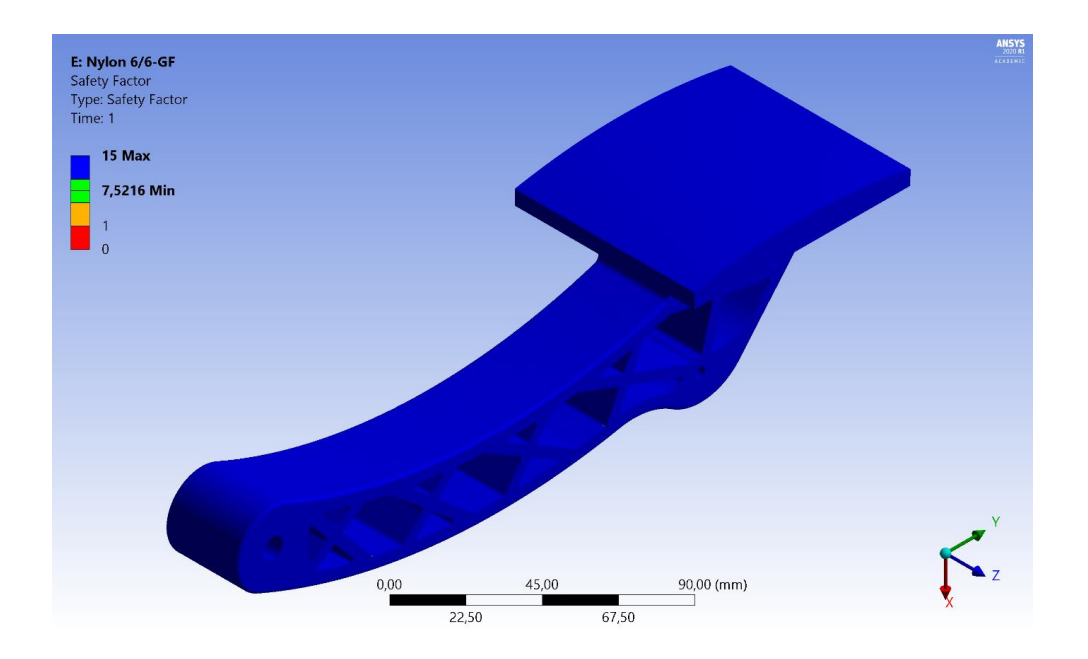

Рисунок 3.51 –Запас прочности (нагрузка по центру общий вид)

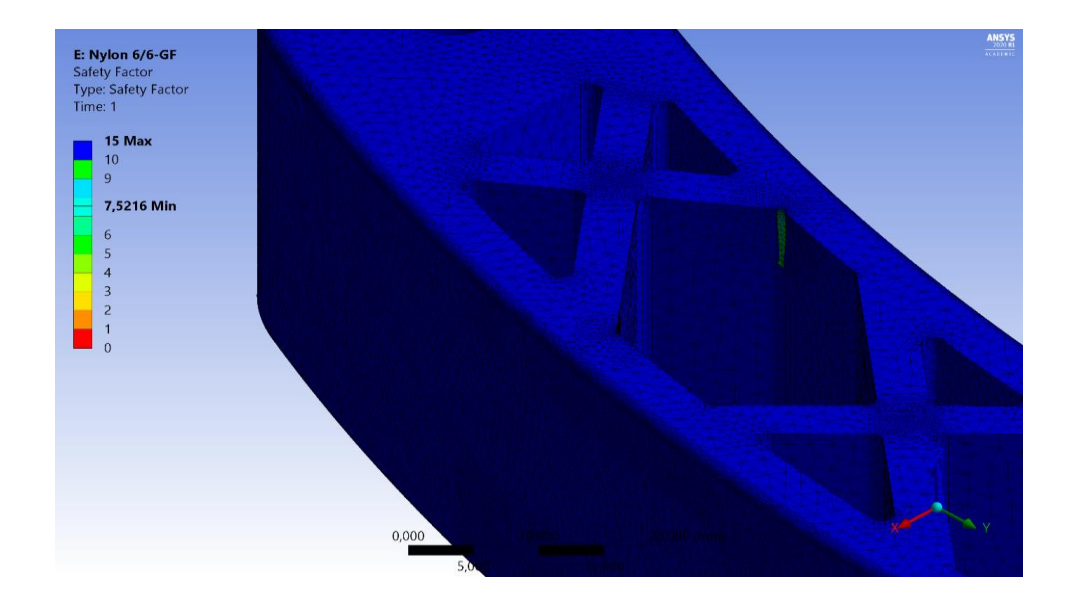

Рисунок 3.52–Запас прочности Nylon 6/6 GF в области рычага (нагрузка по центру)

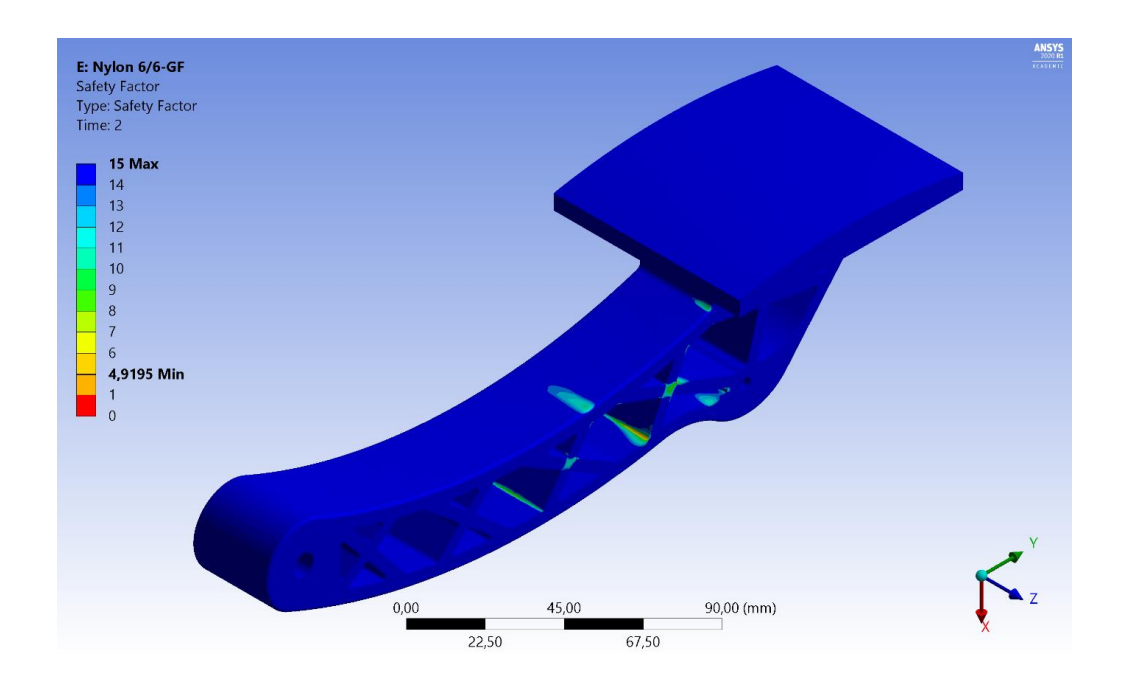

Рисунок 3.53 –Запас прочности Nylon 6/6 GF (нагрузка со смещением, общий вид)

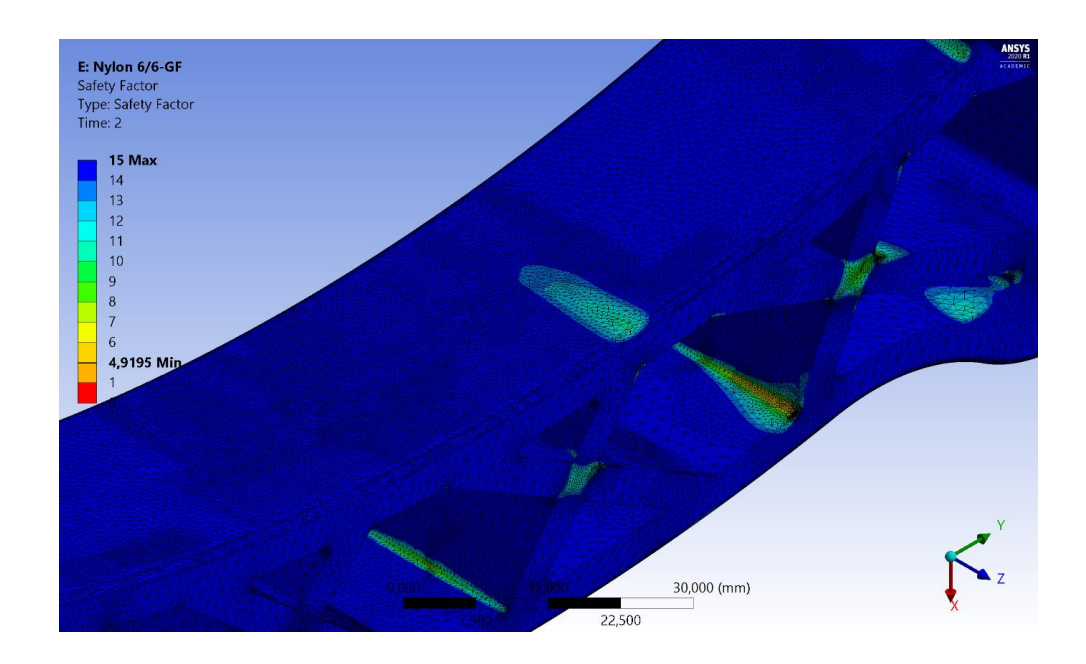

Рисунок 3.54–Запас прочности Nylon 6/6 GF в области рычага (нагрузка со смещением)

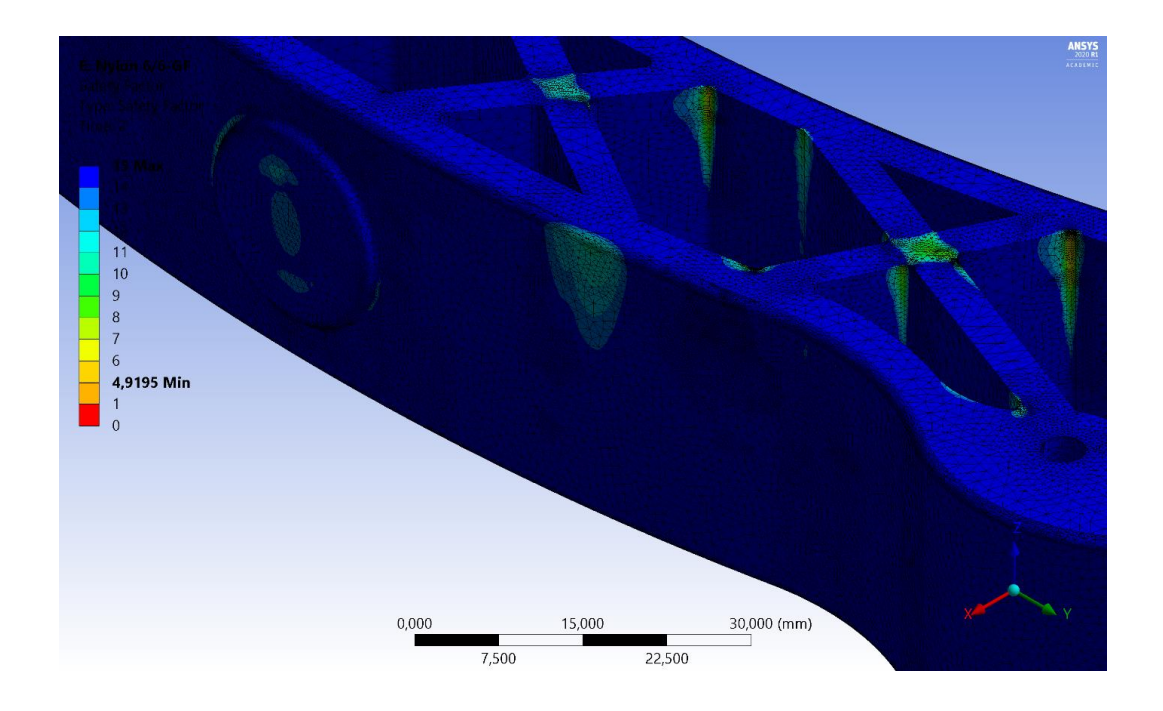

Рисунок 3.55 – Запас прочности Nylon 6/6 GF в области пятака (нагрузка со смещением)

Как видно, запас прочности колеблется от 7,5 раз при приложении нагрузки по центру до 4,9 – при приложении нагрузки со смещением.

Анализ материалов показал, что наиболее высокое сопротивление к упругой деформации показывает Nylon 6/6 GF – нейлон с добавлением стекловолокна.

## **3.2 Выводы по главе**

Полученные результаты показывают, что нагрузки, приложенные со смещением к краю опорной площадки, вызывают более высокие напряжения в изделии, поэтому сравнение материалов было проведено, исходя их этих данных.

Величина деформации у конструкции педали, изготовленной из АБСпластика, составляет 4,7 мм, Nylon 6/6 – 6,3 мм и Nylon 6/6 GF – 1,36 мм.

Как видно, наилучший результат показала конструкция, изготовленная из Nylon 6/6 GF – данное значение гарантирует отсутствие касания между деталями болида. В автомобильной промышленности, при первичной 3Dкомпоновке закладывают зазор 3 мм между деталями, т. к. при физическом воплощении конструкции данный размер стремиться к нулю по причине невозможности идеально точно воспроизвести габаритно деталь. Исходя из существующей технологии, всегда есть погрешность.

Величина уточненных максимальных напряжений у конструкции педали, изготовленной из АБС-пластика, составляет 33,8 МПа, Nylon 6/6 – 27,8 МПа и Nylon 6/6 GF – 28,3 МПа.

Как видно, наилучший результат показала конструкция педали, изготовленной из Nylon 6/6, но и конструкция из Nylon 6/6 GF больше всего на 0,5 МПа.

При этом в результате уточнения сетки при подсчете напряжений, были определены зоны с максимальной концентрацией напряжений, которые желательно усилить в итоговой конструкции.

Запас прочности определятся, как отношение предела текучести материала к величине максимальных напряжений в конструкции. Чем выше значения полученного коэффициента запаса прочности, тем больше готовое изделие способно сопротивляться внешним нагрузкам.

Расчёт для АБС-пластика показал минимальное значение равное 1,22, для Nylon 6/6 – 2,05 и для Nylon 6/6 GF – 4,91.

Как видно, наилучший результат показала конструкция, изготовленная из Nylon 6/6 GF.

Таким образом, расчётно-опытным путём, выявлен материал, который будет использоваться в создании педали акселератора – Nylon 6/6 GF.

62

## **Глава 4 Оптимизация изделия**

## **4.1 Оптимизация конструкции педали**

САЕ-анализ показал высокий запас прочности при использовании в качестве материала педали нейлона с добавлением стекловолокна. Дальнейшие действия были направлены на уменьшение веса конечного изделия с сохранением высокого показателя запаса прочности.

На рисунке 4.1 представлены изменения по форме педали. Увеличен объём выреза в теле рычага у основания. Увеличен параметр скругления на торце рычага педали.

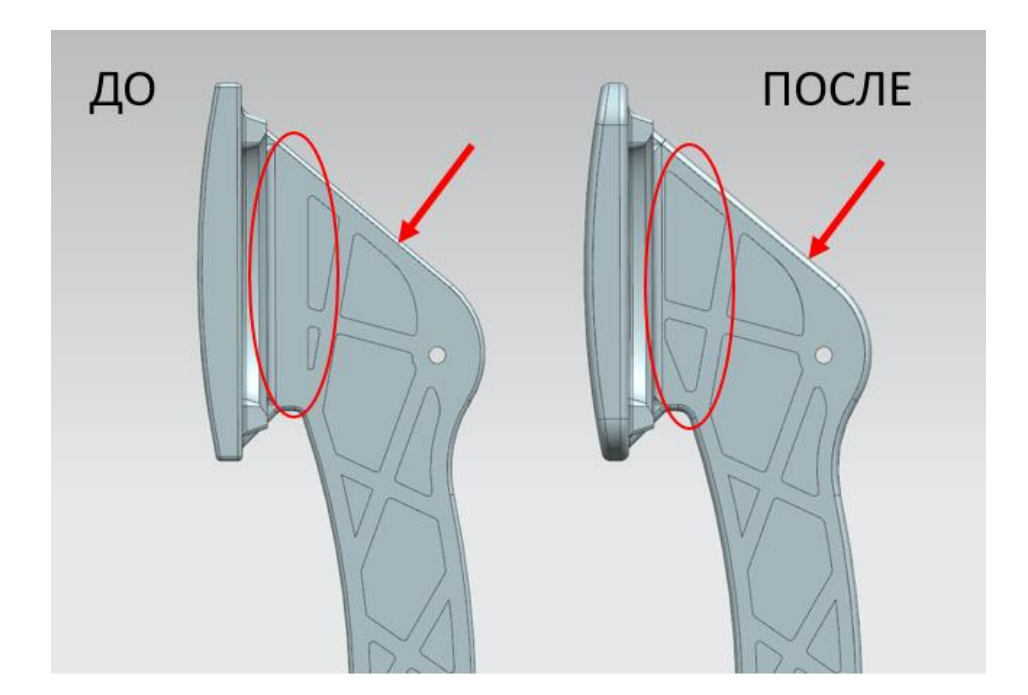

Рисунок 4.1 – Изменения в конструкции рычага

На рисунке 4.2 представлена картина модификации площадки под стопу: скруглены острые углы по краю; добавлены вырезы на площадке; добавлены скругления по контуру площадки. В области площадки также был увеличен размер ячеек сетки на 20 % по сравнению с оригиналом.

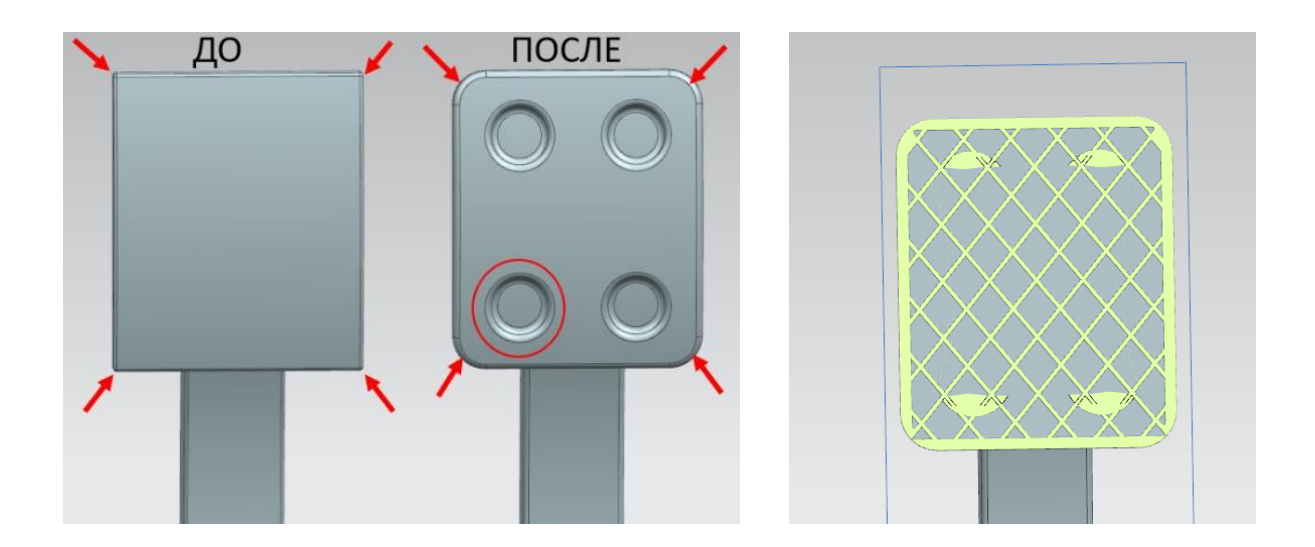

Рисунок 4.2 – Изменения в конструкции площадки

Увеличен радиус скругления в зоне максимальных концентраций напряжений согласно СAE-анализа (рисунок 4.3).

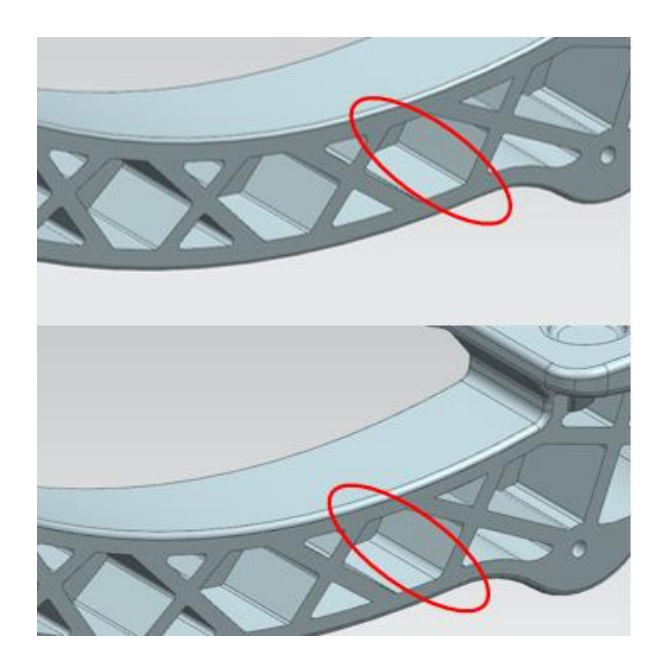

Рисунок 4.3 – Зона увеличения радиуса

В процессе оптимизации конструкции была снижена масса педали акселератора на 24 грамма и масса конечного продукта составила 285 граммов.

## **4.2 СAE-анализ модифицированной конструкции**

Для подтверждения обоснованности модификации конструкции педали было принято решение провести повторный CAE-анализ на предмет определения величины деформации, запаса прочности и распределения напряжений.

Расчет также будет проведен на двух шагах – при приложении силы по центру опорной площадки и при смещении ее к краю площадки, для моделирования несимметричного нажатия на педаль акселератора во время движения. Граничные условия, вектора и величины приложенных сил оставляем неизменными.

На рисунках 4.4-4.18 представлены результаты анализа модифицированной конструкции педали, изготовленной из Nylon 6/6 Gf.

На рисунке 4.4 представлена картина деформации при приложении нагрузки по центру опорной площадки, а на рисунке 4.5 – при приложении нагрузки со смещением к краю опорной площадки.

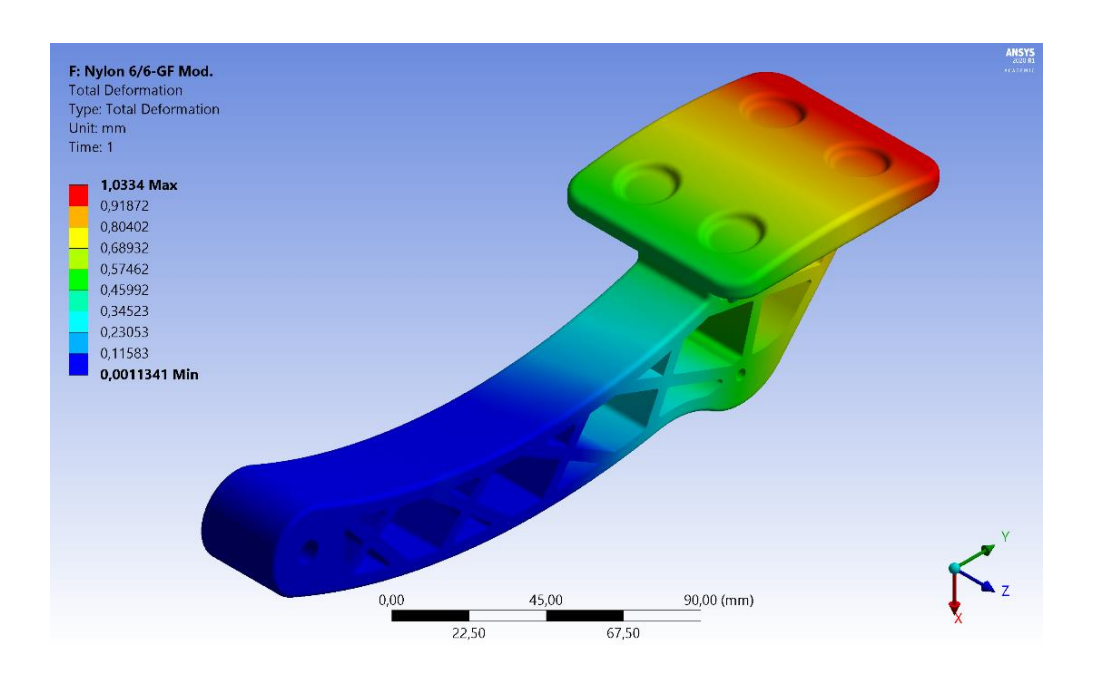

Рисунок 4.4 – Деформация модифицированной конструкции (нагрузка по центру)

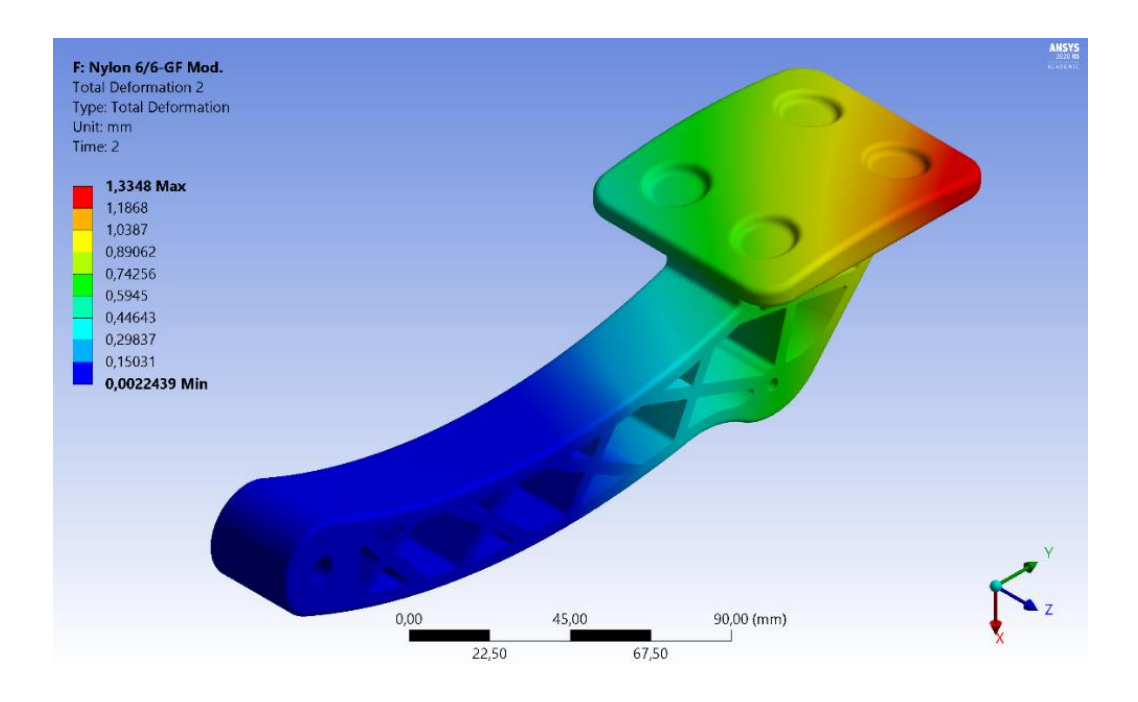

Рисунок 4.5 – Деформация модифицированной конструкции (нагрузка со смещением)

Как видно, максимальная величина деформации составляет от 1,3 мм.

На рисунках 4.6-4.8 представлена картина распределения напряжений по модифицированной конструкции педали при приложении нагрузки по центру опорной площадки.

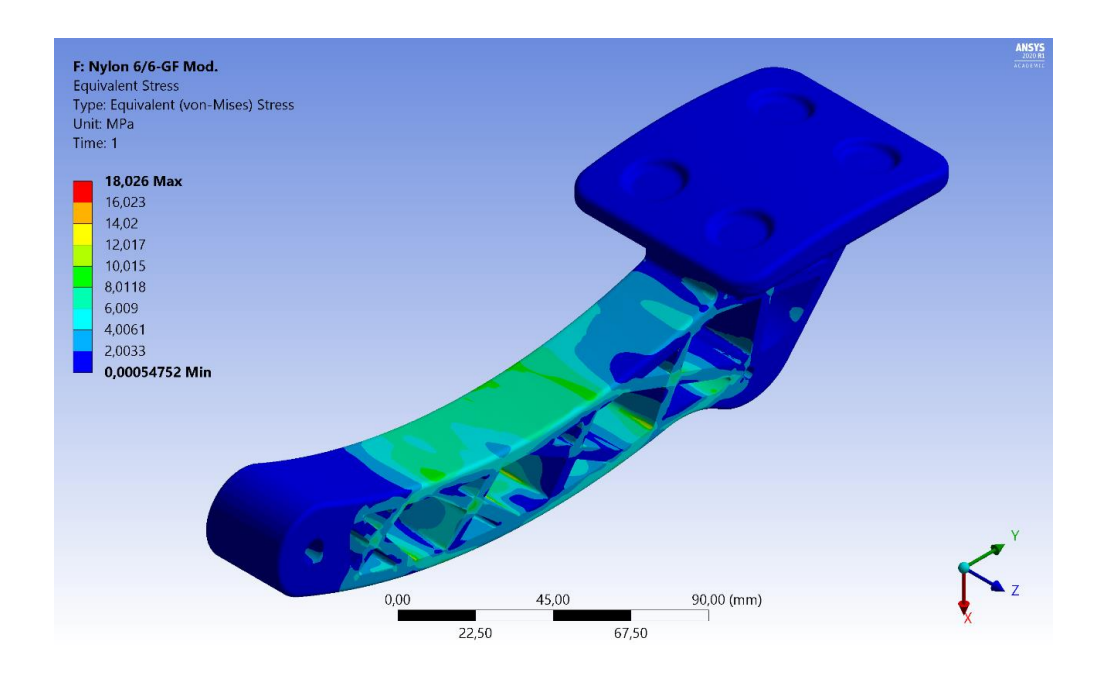

Рисунок 4.6 – Напряжения модифицированной конструкции

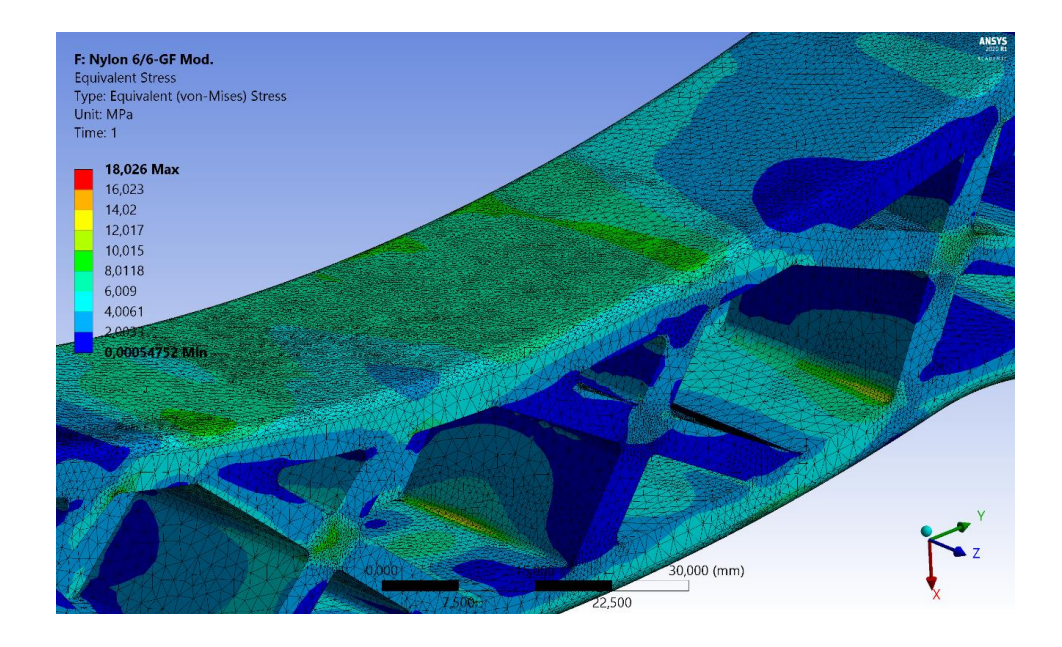

Рисунок 4.7 – Зона предельного напряжения модифицированной конструкции (нагрузка по центру, положение 1)

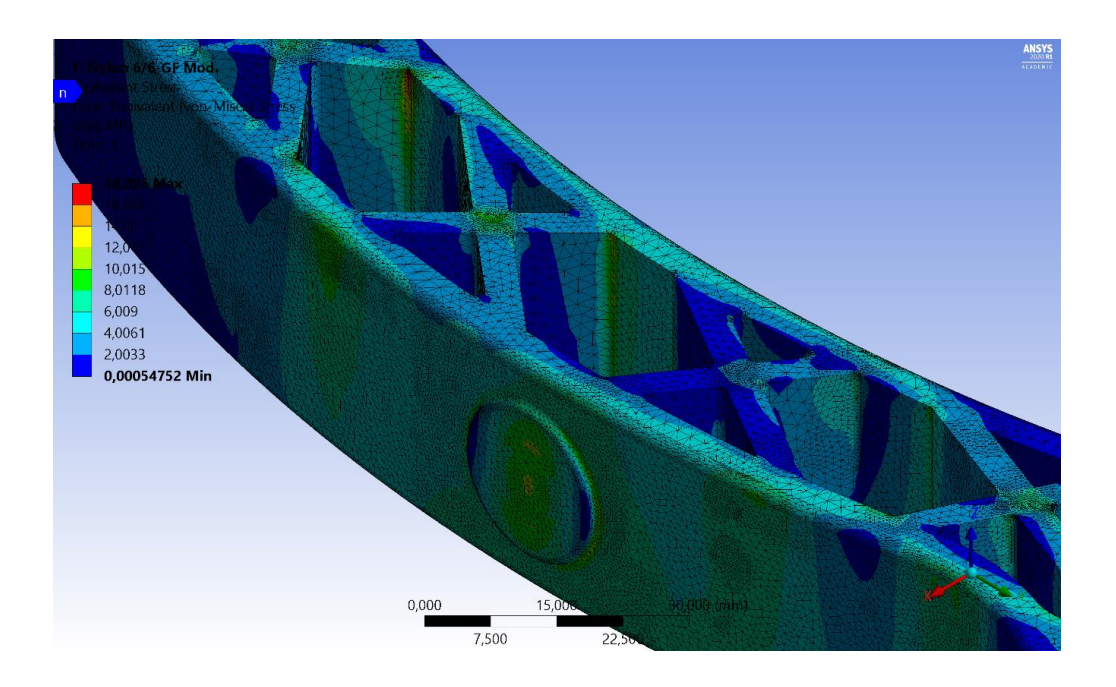

Рисунок 4.8 – Зона предельного напряжения модифицированной конструкции (нагрузка по центру, положение 2)

На рисунке 4.9 представлен график уточнения напряжений посредством функции «convergence» при приложении нагрузки по центру опорной площадки модифицированной конструкции педали.

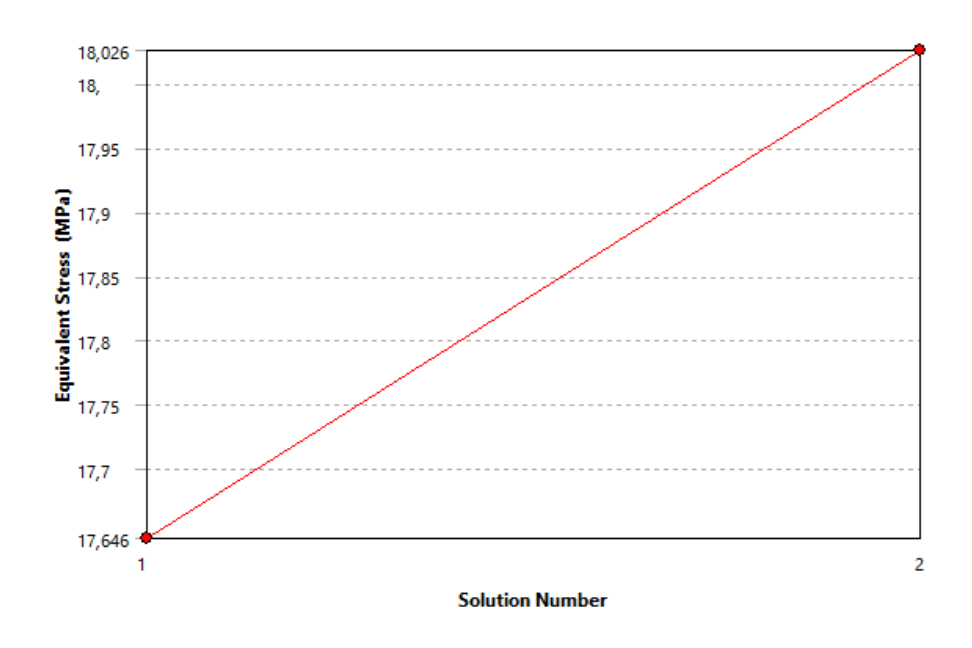

Рисунок 4.9 – Уточнение напряжений (нагрузка по центру)

На рисунках 4.10-4.12 представлена картина распределения напряжений по модифицированной конструкции педали при приложении нагрузки со смещением к краю опорной площадки.

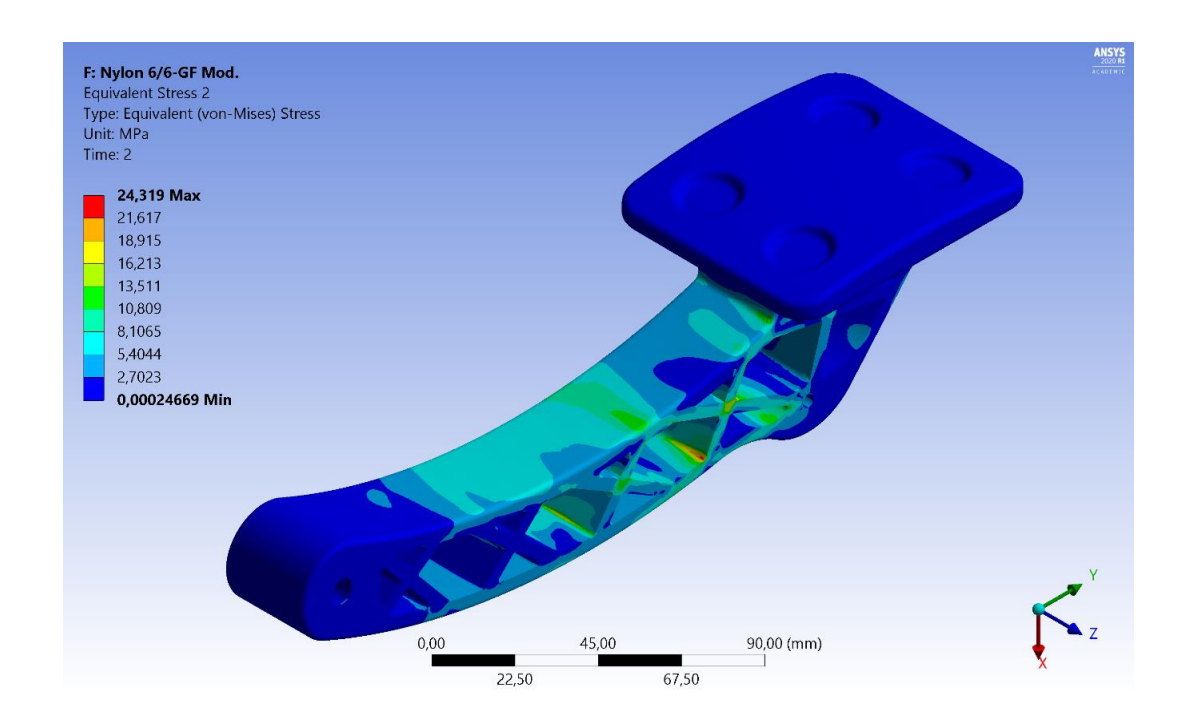

Рисунок 4.10 – Напряжения модифицированной конструкции (нагрузка со смещением)

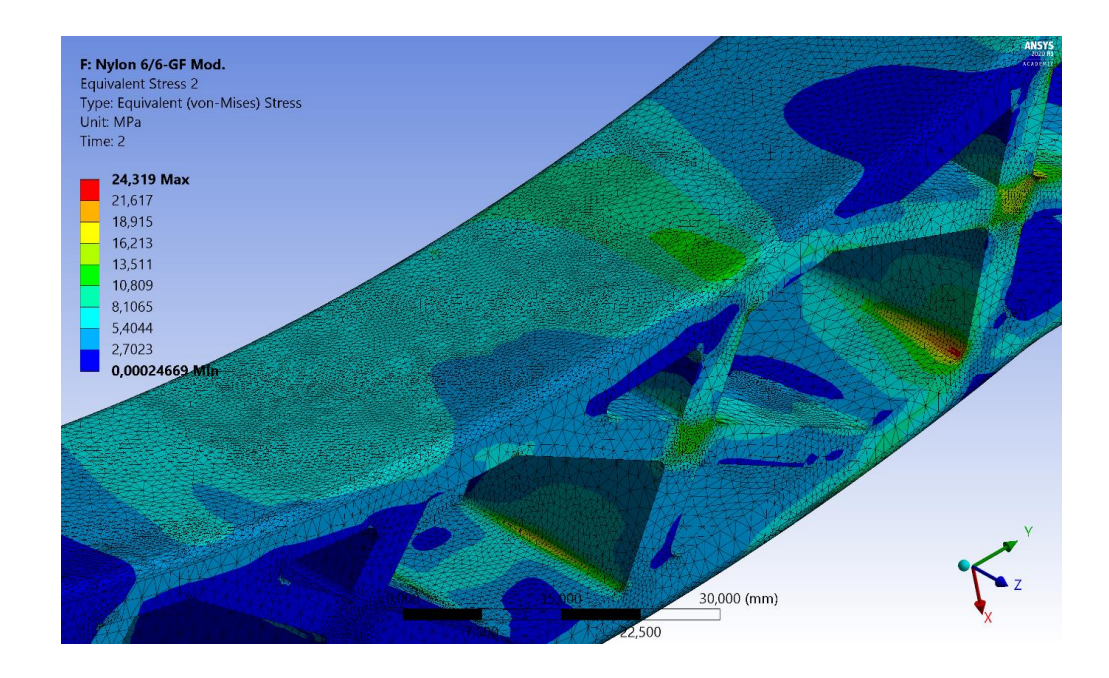

Рисунок 4.11 – Зона предельного напряжения модифицированной конструкции (нагрузка со смещением, положение 1)

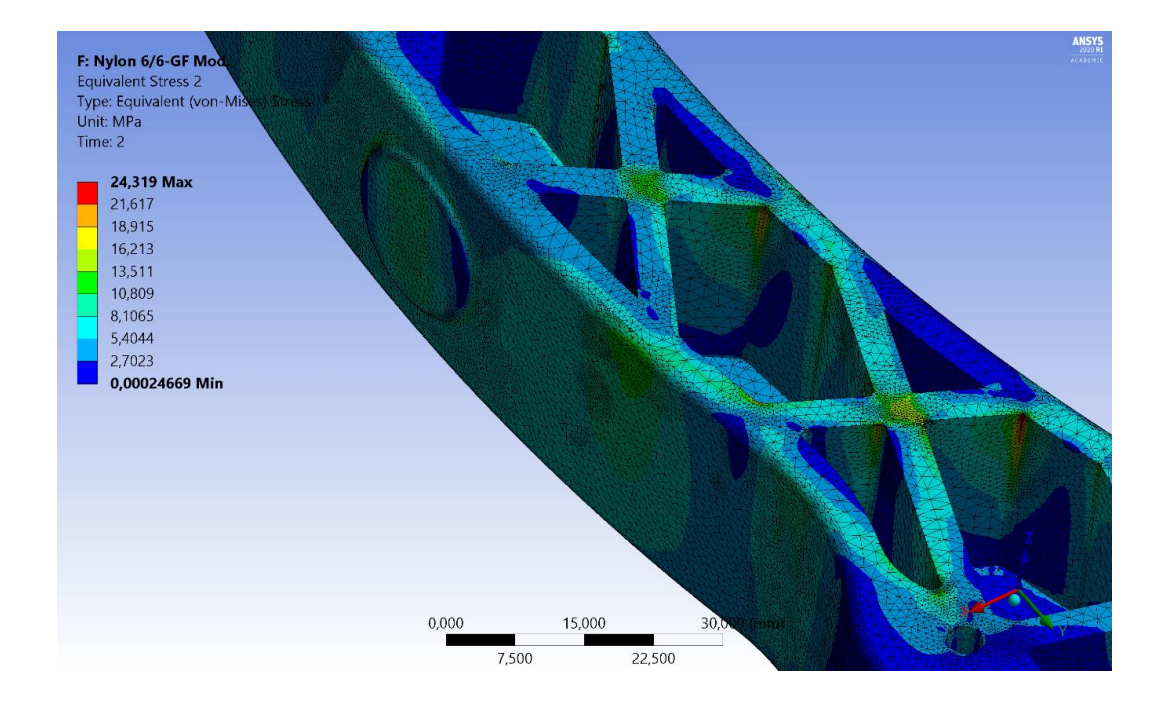

Рисунок 4.12 – Зона предельного напряжения модифицированной конструкции (нагрузка со смещением, положение 2)

На рисунке 4.13 представлен график уточнения напряжений посредством функции «convergence» при приложении нагрузки со смещением к краю опорной площадки педали модифицированной конструкции.

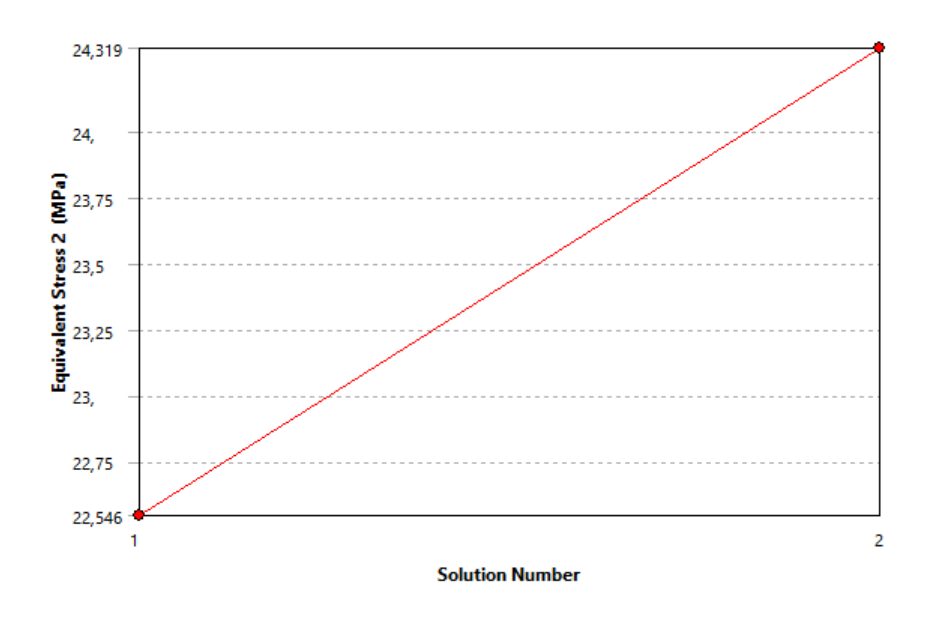

Рисунок 4.13 – Уточнение напряжений (нагрузка со смещением)

Как видно, максимальные напряжения возникают при приложении нагрузки со смещением – 24,3 МПа.

На рисунках 4.14-4.18 представлена картина распределения запаса прочности конструкции педали, изготовленной из Nylon 6/6.

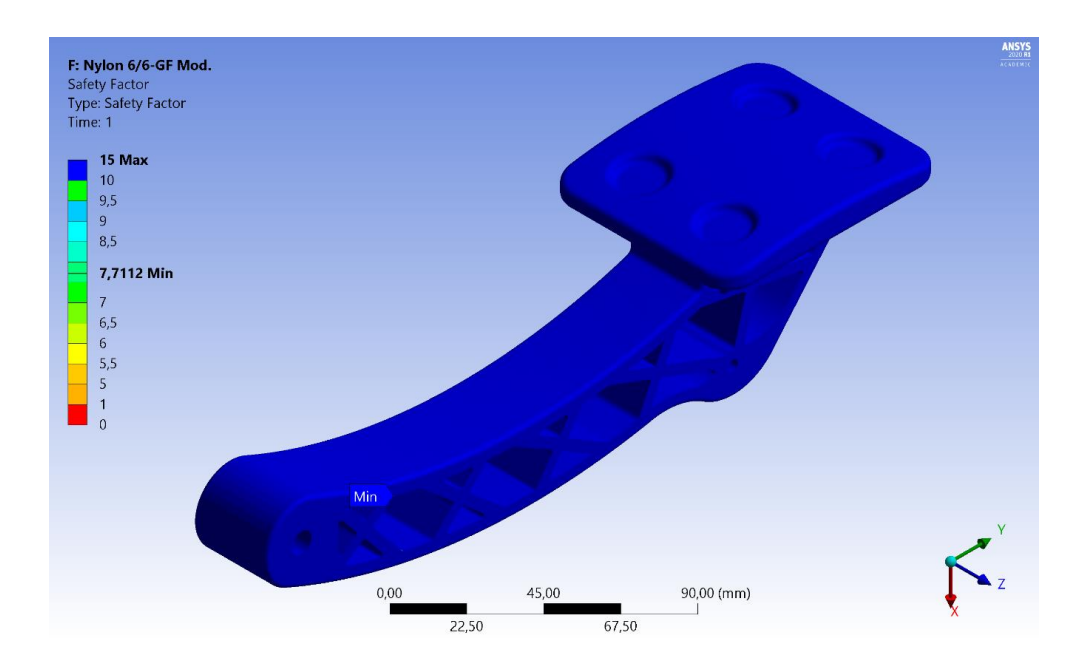

Рисунок 4.14 –Запас прочности модифицированной конструкции (нагрузка по центру, общий вид)

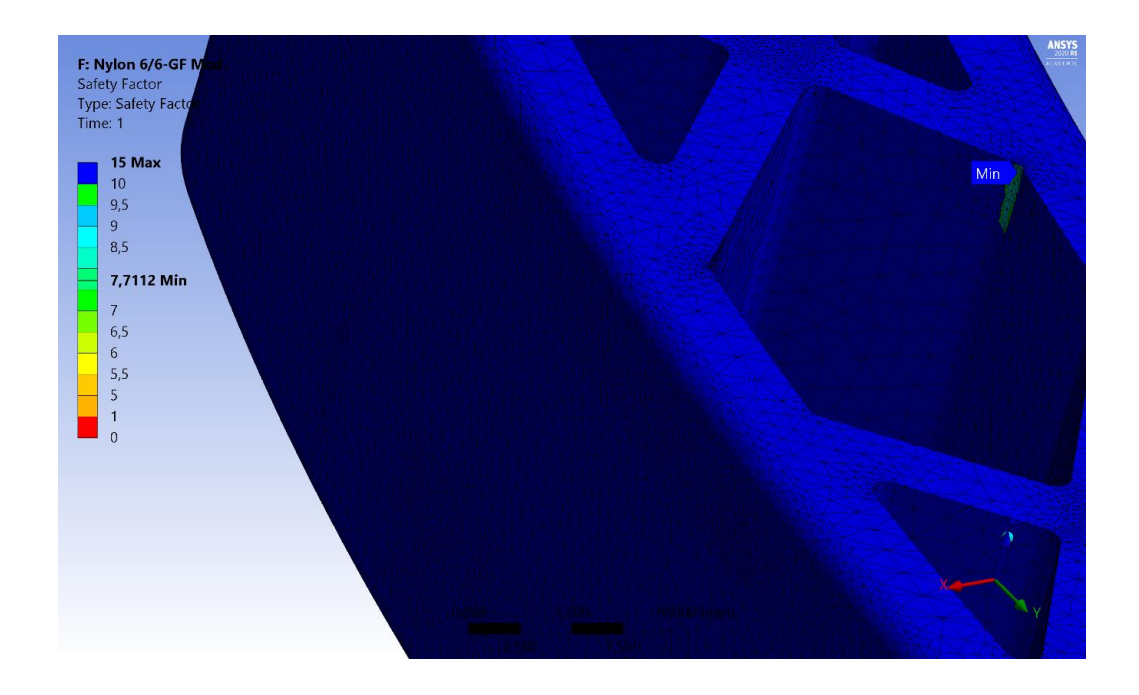

Рисунок 4.15 –Запас прочности модифицированной конструкции в области рычага (нагрузка по центру)

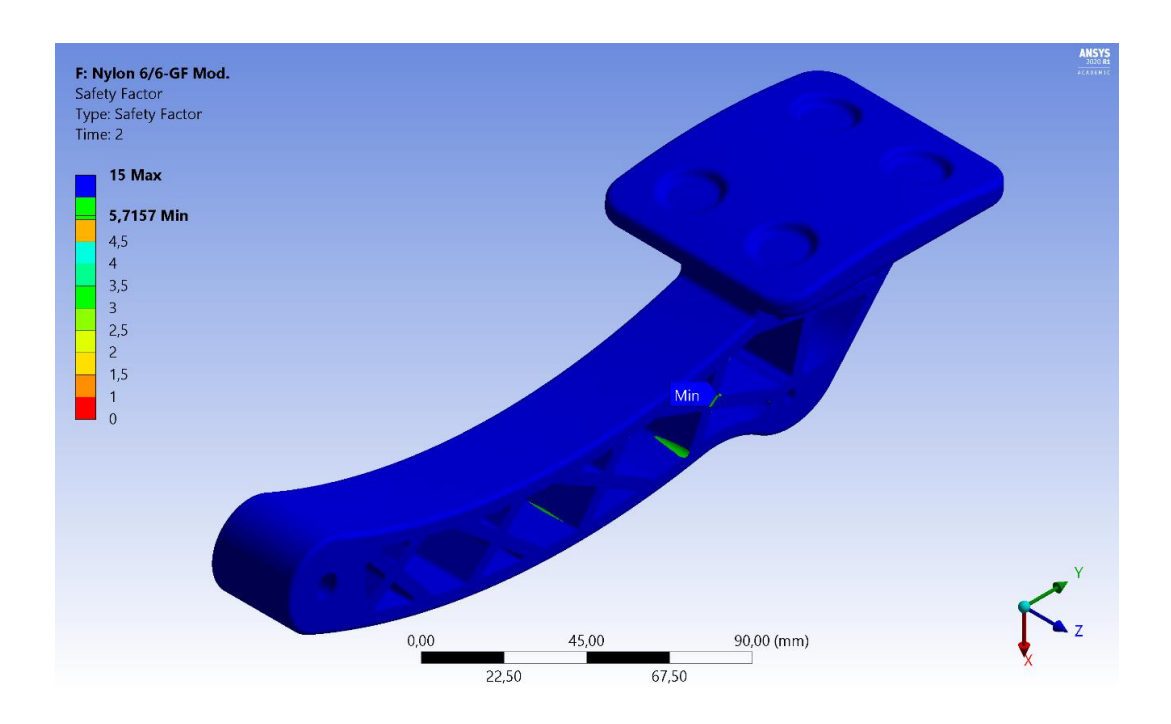

Рисунок 4.16 –Запас прочности модифицированной конструкции (нагрузка со смещением, общий вид)

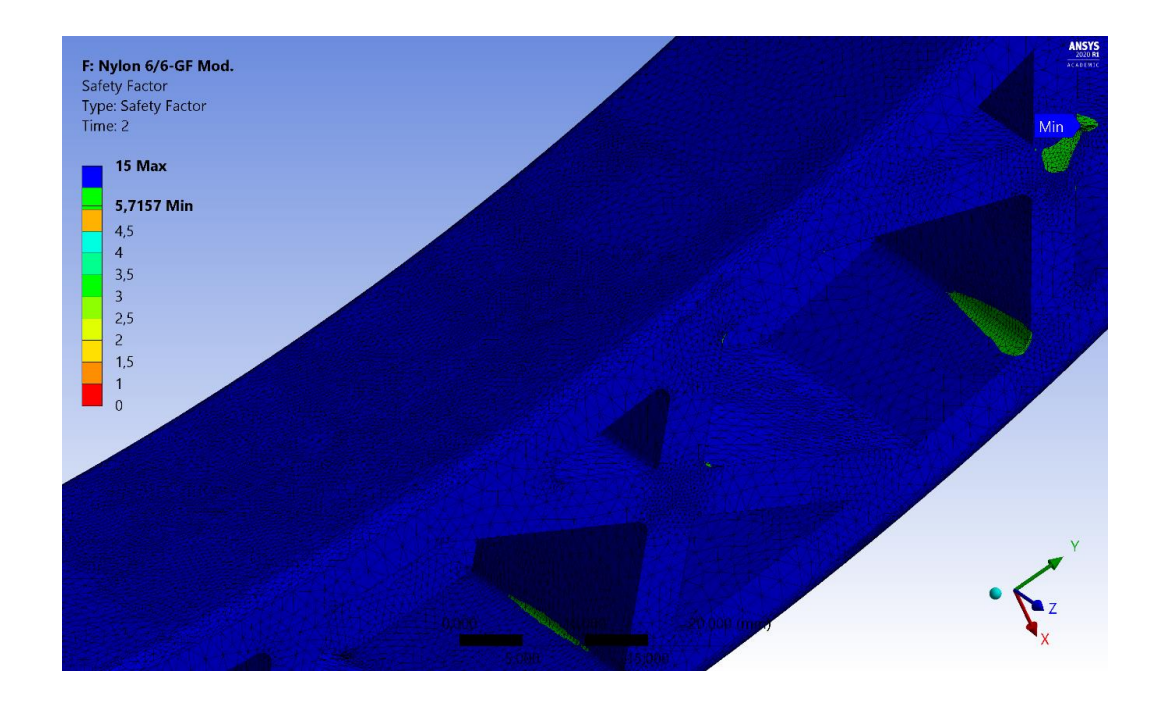

Рисунок 4.17 –Запас прочности модифицированной конструкции в области рычага (нагрузка со смещением)

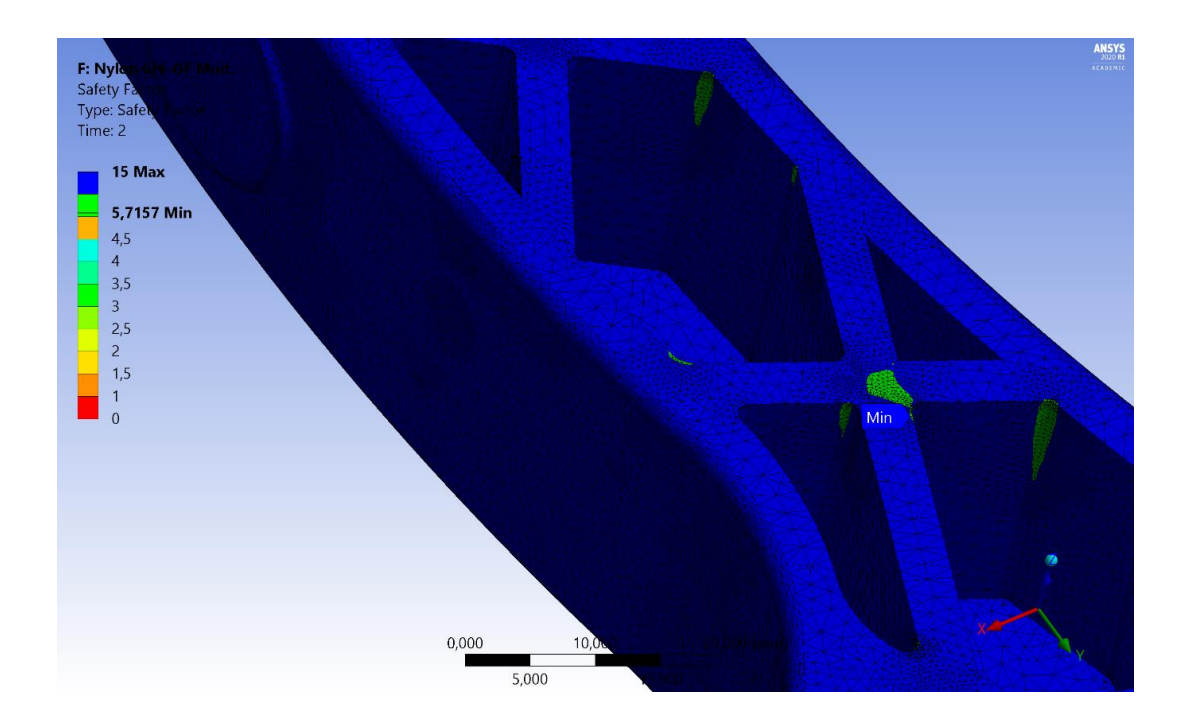

Рисунок 4.18 – Запас прочности модифицированной конструкции в области пятака (нагрузка со смещением)

Как видно, запас прочности колеблется от 7,7 раз при приложении нагрузки по центру до 5,7 – при приложении нагрузки со смещением.
### **4.3 Выводы по главе**

Проведена CAD-модификация конструкции педали акселератора с целью снижения веса итогового продукта при сохранении достаточных прочностных характеристик

В результате оптимизации конструкции было достигнуто снижение массы педали акселератора, изготовленной из нейлона с добавлением стекловолокна на 24 грамма – с 309 г до 285 г.

При этом минимальное значение коэффициента запаса прочности возросло с 4,9 до 5,7 при удовлетворительной картине распределения напряжений по телу детали.

Полученные значения принимаем, как удовлетворяющие нашим требованиям. Модель считаем оптимальной и рекомендуем ее для изготовления, посредством аддитивных технологий, для установки на гоночном болиде проекта «Formula Student».

#### **Глава 5 Аддитивные технологии при изготовлении педали**

#### **5.1 Настройка 3D-принтера. Установка комплектующих**

Принтер Ultimaker 3 [28] поставляется практически в собранном состоянии. Принтер имеет на печатной головке 2 экструдера:

- первый – это тип АА, установлен на принтере и предназначен для печати материалов: PLA, PC, CPE, CPE+, нейлона, ABS, TPU 95A, PP и Breakaway;

- второй – это тип BB, предназначен для печати водорастворимыми материалами, как например PVA, но не исключает возможность использования иных материалов.

Экструдер типа ВВ поставляется в коробе. Прежде чем перейти к установке второго экструдера, необходимо изучить таблицу 5.1 описывающую комбинации материалов для печати одновременно с двух экструдеров.

|                  | <b>PLA</b>     | <b>ABS</b>   | Nylo<br>$\mathbf n$     | <b>CPE</b> | <b>CPE</b><br>$\boldsymbol{+}$ | PC             | <b>TPU</b><br>95A | PP               | <b>PVA</b> | Break-<br>away |
|------------------|----------------|--------------|-------------------------|------------|--------------------------------|----------------|-------------------|------------------|------------|----------------|
| $\mathbf{1}$     | $\overline{2}$ | $\mathbf{3}$ | $\overline{\mathbf{4}}$ | 5          | 6                              | $\overline{7}$ | 8                 | $\boldsymbol{9}$ | <b>10</b>  | 11             |
| <b>PLA</b>       |                |              |                         |            |                                |                |                   |                  |            |                |
| <b>ABS</b>       |                |              |                         |            |                                |                |                   |                  |            |                |
| Nylon            |                |              |                         |            |                                |                |                   |                  |            |                |
| <b>CPE</b>       |                |              |                         |            |                                |                |                   |                  |            |                |
| $CPE+$           |                |              |                         |            |                                |                |                   |                  |            |                |
| ${\rm P}{\bf C}$ |                |              |                         |            |                                |                |                   |                  |            |                |
| TPU 95A          |                |              |                         |            |                                |                |                   |                  |            |                |
| ${\rm PP}$       |                |              |                         |            |                                |                |                   |                  |            |                |
| <b>PVA</b>       |                |              |                         |            |                                |                |                   |                  |            |                |
| Breakaway        |                |              |                         |            |                                |                |                   |                  |            |                |

Таблица 5.1 - Комбинации материалов

Разъясним цветовую палитру таблицы 5.1. Так, красный цвет, говорит о недопустимости использования комбинации материалов одновременно в печати. Причины могут быть различными, начиная с отсутствия адгезии между слоями и закачивания выходом из строя оборудования. Оранжевый цвет предполагает допустимость использования комбинации материалов, но необходимо понимать, что результат, к сожалению, будет непрогнозируемый – при одинаковых настройках печати абсолютно идентичные модели могут разительно отличаться по качеству исполнения. Зелёный цвет предполагает практически полное отсутствие рисков и гарантирует хорошее окончательное качество изделия.

На каждом экструдере установлено сопло. Сопла имеют различные конфигурации по конструкции. Обратим внимание на самый важный параметр – это диаметр сопла. Самые распространённые значения: 0,25 мм; 0,4 мм; 0,8 мм. Для некоторых видов пластика важно использовать сопло с подходящим размером выпускного отверстия, зачастую этот параметр определяет материал в силу своей текучести. Ниже, в таблице 5.2, приведены данные совместимости материалов с соплами.

|                        | <b>PLA</b>     | <b>ABS</b> | Nylon                   | <b>CPE</b> | $CPE+$ | PC             | <b>TPU</b> | PP | <b>PVA</b> | Break- |
|------------------------|----------------|------------|-------------------------|------------|--------|----------------|------------|----|------------|--------|
|                        |                |            |                         |            |        |                | 95A        |    |            | away   |
| $\mathbf{1}$           | $\overline{2}$ | 3          | $\overline{\mathbf{4}}$ | 5          | 6      | $\overline{7}$ | 8          | 9  | <b>10</b>  | 11     |
| 0,25                   |                |            |                         |            |        |                |            |    |            |        |
| $\mathbf{M}\mathbf{M}$ |                |            |                         |            |        |                |            |    |            |        |
| 0,4                    |                |            |                         |            |        |                |            |    |            |        |
| $\mathbf{M}\mathbf{M}$ |                |            |                         |            |        |                |            |    |            |        |
| 0,8                    |                |            |                         |            |        |                |            |    |            |        |
| $\mathbf{M}\mathbf{M}$ |                |            |                         |            |        |                |            |    |            |        |

Таблица 5.2 – Совместимость сопла и полимера

Разъясним цветовую палитру таблицы 5.2. Красный цвет – данный материал не поддерживает диаметр сопла; оранжевый – возможны трудности во время экструзии; зелёный – поддерживает.

Перейдем непосредственно к установке второго экструдера в печатную каретку.

Открываем узел вентилятора печатной каретки (рисунок 5.1).

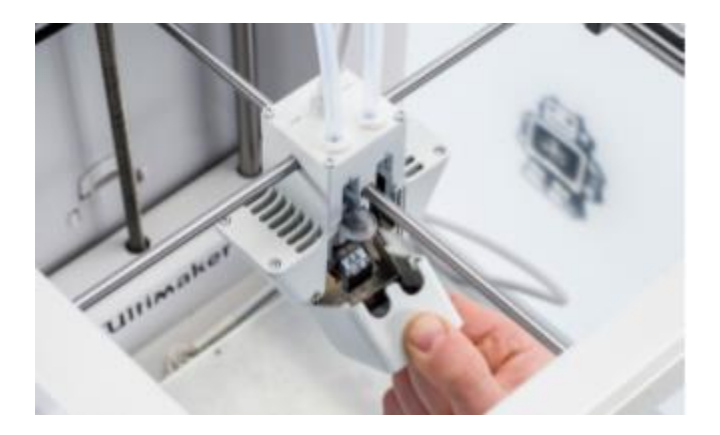

Рисунок 5.1 – Узел в открытом состоянии

Устанавливаем экструдер BB во второй слот, сжав упоры и задвинув на полную длину слота (рисунок 5.2).

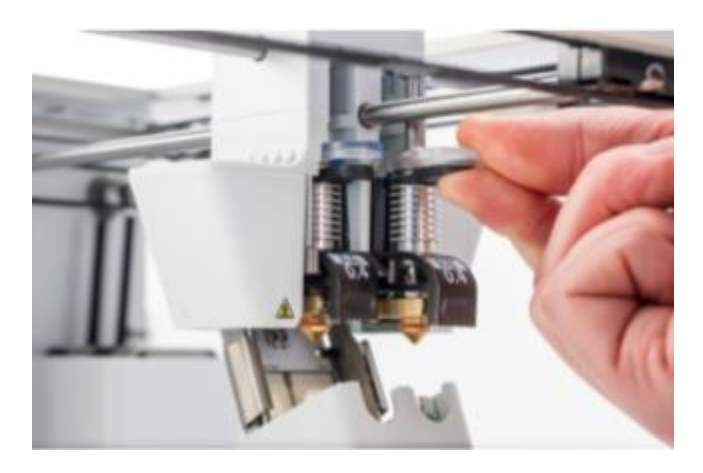

Рисунок 5.2 – Процесс установки экструдера BB

Принтер сам определит установку экструдера. Если же нет – необходимо провести проверку корректности установки.

Закрываем узел и подтверждаем установку касанием экрана дисплея принтера.

### **5.2 Настройка 3D-принтера. Установка материала**

Перед началом использования 3D-принтера необходимо установить на него катушку с материалом. Для первого использования рекомендуется использовать PLA и PVA катушки. Причина выбора имена этих материалов связана с наличием в комплекте к принтеру 3D-модели преобразованной в Gcode, где уже прописаны режимы к данным материалам.

Материал загружается согласно условному обозначению на заднем держателе катушек – 1 и 2. 1 – это материал основной и будет поступать в экструдер типа AA. 2 – это материал второстепенный и экструзия будет происходить через экструдер BB. Для загрузки необходимо выполнить следующие действия.

Поместить катушку на соответствующий держатель под нужным обозначением (рисунок 5.3).

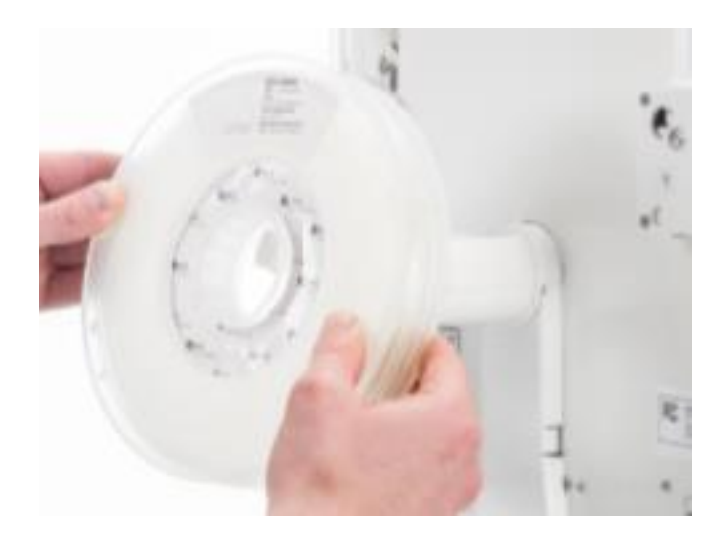

Рисунок 5.3 – Держатель катушки

Установить направляющие для материала (рисунок 5.4).

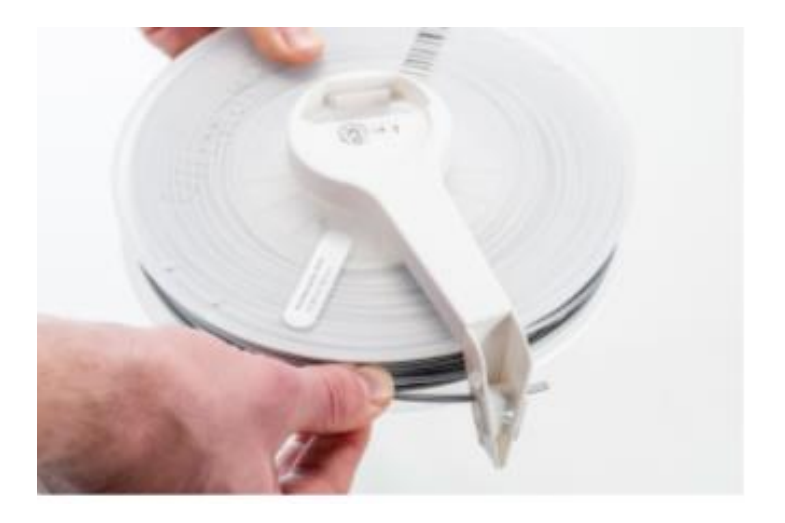

Рисунок 5.4 – Направляющие для нити

Выбрать в меню настройки принтера материал, соответствующий загружаемой катушке.

Вставить обрезанный конец прутка пластика с углом обрезки в 45 градусов в питатель (механизм подачи) и проталкивать, пока пруток не войдёт в зацепление с механизмом питания (рисунок 5.5).

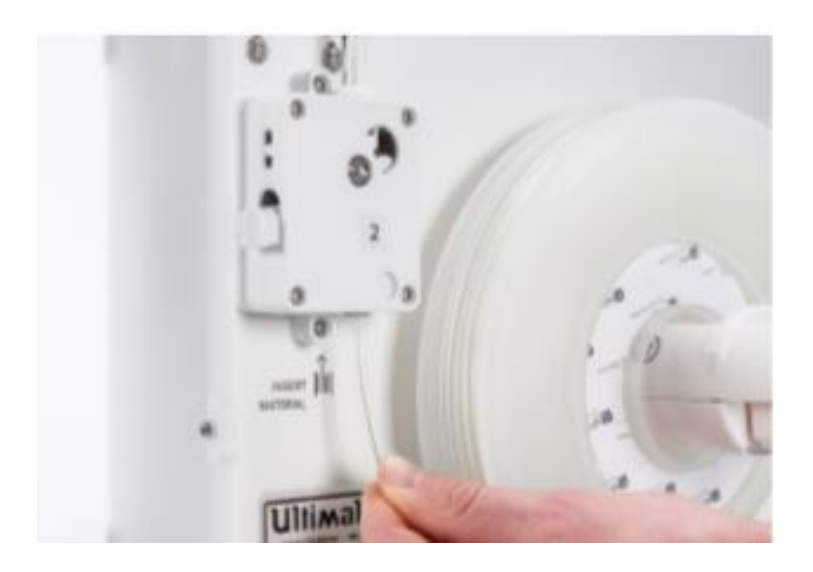

Рисунок 5.5 – Механизм подачи

Запустить режим на принтере «Loading material».

Подождать, пока принтер разогреет экструдер и загрузит материал в печатающую головку.

Нажать на экране иконку с подтверждением, когда материал начнёт течь из сопла.

Дождаться охлаждения.

Если нужно использовать режим двойного экструдера, необходимо проделать вышеперечисленные пункты для каждой катушки отдельно. Причём направляющая нити тогда ставится на катушку с условным номером 1 (рисунок 5.6).

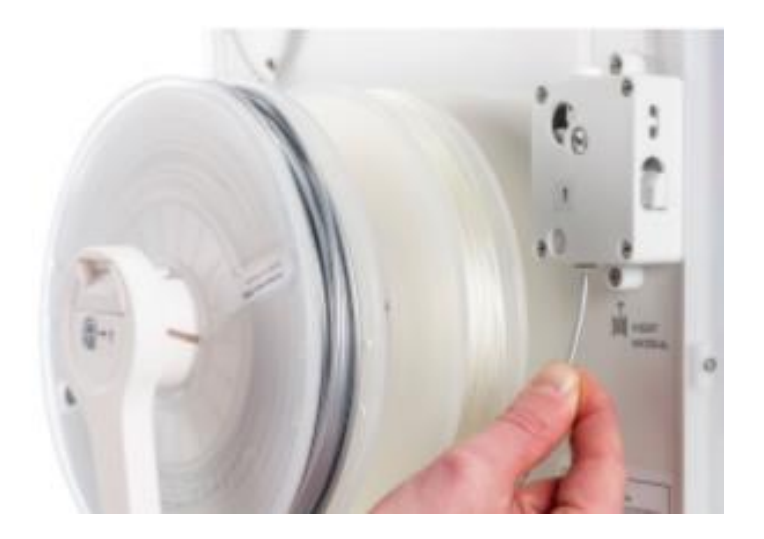

Рисунок 5.6 – Установка катушки

Теперь можно переходить к следующему шагу

# **5.3 Настройка 3D-принтера. Замена материала**

В настоящий момент производить замену достаточно просто, т. к. принтер Ultimaker 3 производит замену в полуавтоматическом режиме. Для выполнения замены необходимо произвести следующие действия.

Включить принтер.

В меню принтера выбрать вкладки: материал – экструдер – материал (1 или 2) – изменить.

Подождать пока принтер начнёт прогревать экструдер до рабочей температуры.

При достижении нужной температуры принтер автоматически начнёт перемещать материал в обратном направлении экструзии.

Удалить из питателя нить материала.

Повторно просмотреть таблицы 5.1 и 5.2: комбинация материалов принтера и совместимость сопла и полимера.

Расположить новый материал на держателе. Подождать пока автоматически произойдёт идентификация материала (если устанавливать материал сторонних производителей, то потребуется выставить материал вручную в соответствующем меню).

Вставить материал в питатель и убедиться, что материал захвачен. Подтвердить в меню установку материала.

Произойдёт перемещение материала в направление экструзии. Необходимо подождать пока материал не выйдет из сопла печатающей головки. Нажатием соответствующей кнопки на передней панели принтера произвести подтверждение и тем самым завершить установку материала.

Процесс замены материала произведён и принтер готов к печати установленным материалом.

### **5.4 Настройка 3D-принтера. Калибровка**

Самый важный этап настройки принтера – это калибровка. От калибровки зависят значения качественных характеристик изделия.

Принтер необходимо калибровать при следующих условиях:

– перед первой печатью;

– после каждых 5-10 печатей (показатель зависит от длительности печати);

– после замены комплектующих;

– когда сопло находиться на большом расстоянии от поверхности печатного стола;

– когда сопло находиться на слишком близком расстоянии от поверхности рабочего стола.

Когда габариты полученного изделия, с учётом усадки материала, не соответствуют заданным.

Рассмотрим процесс калибровки принтера в двух доступных режимах, а именно в автоматическом режиме и в ручном режиме. В автоматическом режиме производится измерение расстояния от поверхности рабочего стола до сопла (рисунок 5.7) по трём точкам (рисунок 5.8), что позволяет определить погрешность настройки уровня рабочего стола и скорректировать её при печати. При работе с данным режимом необходимо установить принтер на неподвижную опору. Опора позволит погасить нежелательные колебания при калибровке. Результатом станет корректно измеренная каждая точка. Колебания могут создаваться не только кинематикой принтера или неустойчивой опорой, но также и самим оператором. Оператор в процессе калибровки ни в коем случае не должен оказывать физического воздействия на принтер, что позволит исключить человеческий фактор.

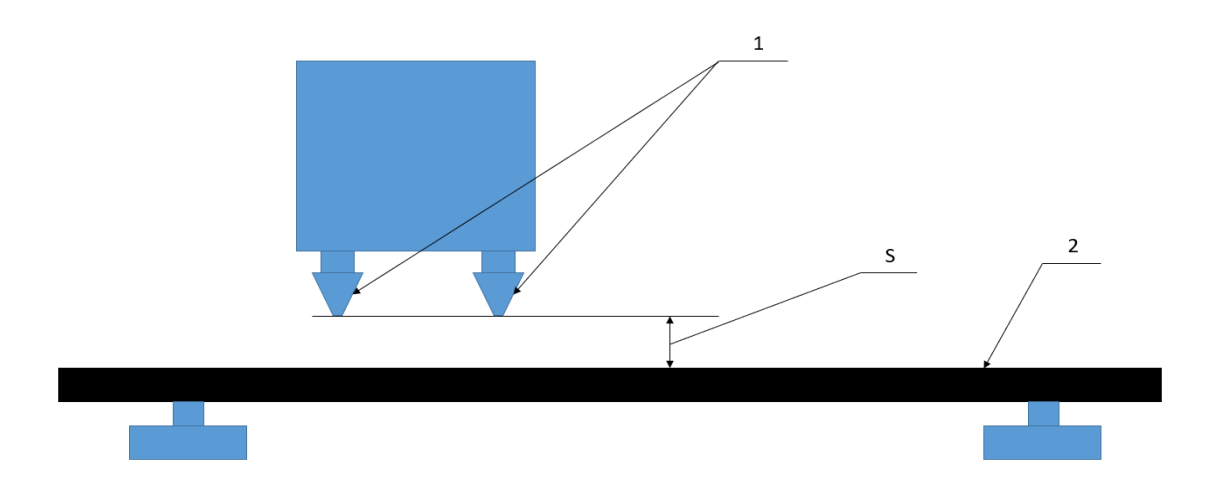

1 - сопло; 2 – поверхность стола; S – измеряемый размер Рисунок 5.7 – Измеряемое расстояние в каждой точке

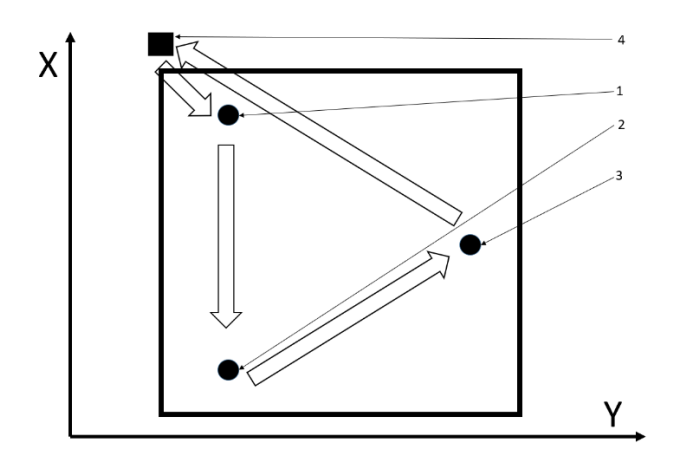

1 - точка первая; 2 – точка вторая; 3 – точка третья; 4 – схематичное положение нуля печатной головки.

Рисунок 5.8 – Схема автоматической калибровки принтера

Чтобы приступить к автоматической калибровке необходимо:

– включить принтер;

– удостовериться что на сопле нет пластика, если есть – очистить сопло;

– в меню выбрать: система – рабочий стол – активное выравнивание;

– подождать, пока принтер проведёт автоматическую калибровку.

Калибровка вручную применима, если отклонение стола достаточно велико, и следовательно, автоматическая калибровка не сможет его компенсировать.

Для выполнения калибровки сопла АА в ручном режиме необходимо: включить принтер; удостовериться что на сопле нет пластика, если есть – очистить сопло; в меню выбрать: система – рабочий стол – выравнивание вручную.

Печатная головка выполнит перемещение в исходное положение, рабочий стол выполнит перемещения в ноль и поднимется в положение «начало калибровки». Калибровка может быть продолжена, только при условии, когда печатная головка будет находиться в точке 1 (рисунок 5.10).

При достижении печатной головкой точки 1, заранее приготовленным кусочком ксероксной бумаги толщиной около одного миллиметра, подгладываем его между соплом и поверхностью рабочего стола (рисунок 5.9). Не должно быть закусывания или свободного прохождения бумаги между поверхностью стола и сопла.

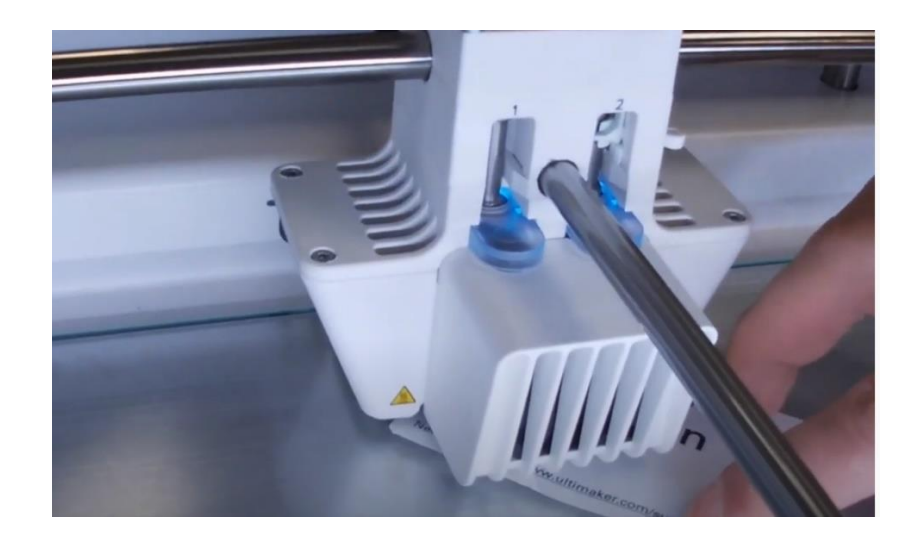

Рисунок 5.9 – Печатная головка в точке один

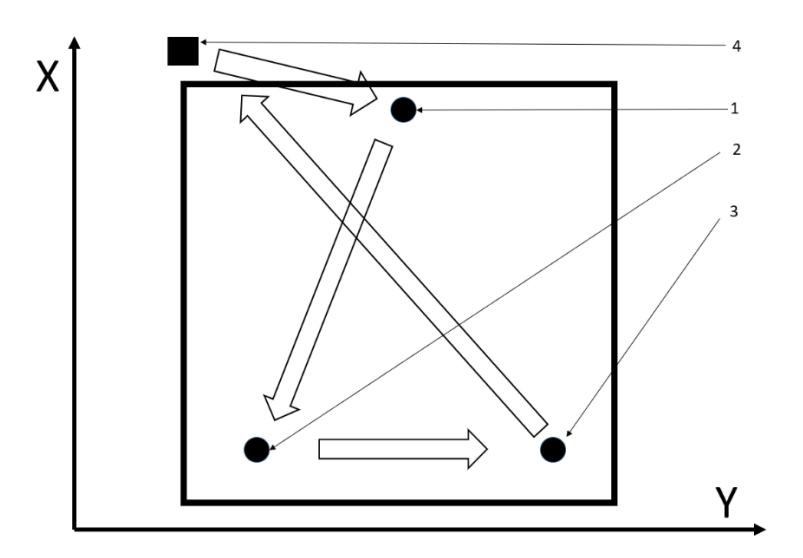

1 - точка первая; 2 – точка вторая; 3 – точка третья; 4 – схематичное положение нуля печатной головки

Рисунок 5.10 – Схема ручной калибровки принтера

Ощущение при правильно подобранном расстоянии является легкое трение бумаги о сопло (рисунок 5.11). Нужное расстояние достигается выдвижением сопла с помощью вращения переключателя на лицевой стороне принтера и вращения соответствующих задних гаек.

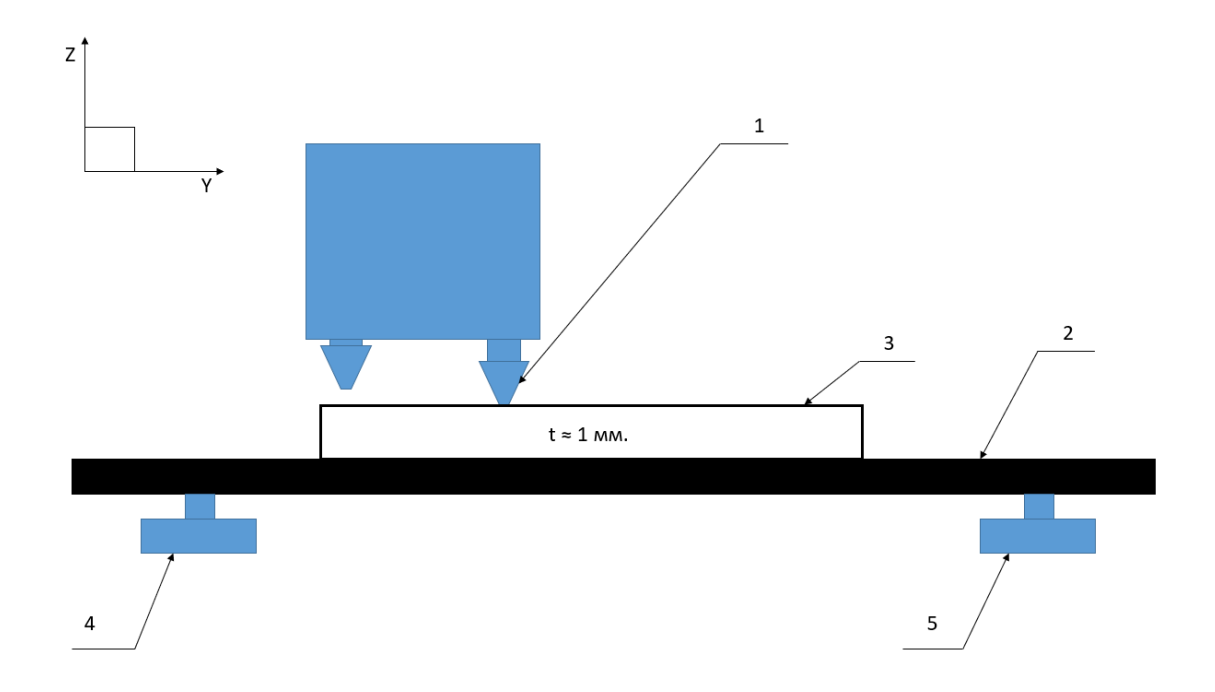

1 -сопло АА; 2 – поверхность рабочего стола; 3 – лист бумаги; 4 – гайка левая; 5 – гайка правая.

Рисунок 5.11 – Схема взаимодействия элементов калибровки

Далее нужно выбрать команду меню – «продолжить». Повторить соответствующие пункты для точки 2, но при этом уже используя две ближних гайки (рисунок 5.10).

Повторить соответствующие пункты для точки 3, при этом также используя две ближних гайки (рисунок 5.10).

Теперь калибровка для сопла АА окончена.

Калибровка принтера относительно сопла BB происходит в упрощённой последовательности. После калибровки рабочего поля относительно сопла АА нужно выровнять его относительно BB, чтобы получить верную высоту обоих сопел по отношению к плоскости стола. Для этого нужно выставить сопло с помощью бумаги по трём точкам, используя переключатель на лицевой панели.

Далее нужно разместить бумагу между соплом BB и поверхностью рабочего стола и вращать переключатель на передней панели принтера до касания с бумагой и ощущения легкого трения или сопротивления при перемещении бумаги между соплом и столом. Необходимо провести данную процедуру для всех трёх точек последовательно. При выполнении данной процедуры не допускать вращения гаек стола. Теперь калибровка для сопла BB окончена.

### **5.5 Калибровка смещения сопла AA относительно сопла BB**

Помимо калибровки сопла и рабочего стола необходимо контролировать и калибровать расстояние по горизонтали. Данную калибровку достаточно провести только один раз – при смене одного из экструдеров. Суть данной калибровки – добиться коллинеарности экструдера АА к экструдеру BB.

Для этого необходимо включить принтер, проверить, что материалы загружены в принтер, проследовать по меню выбора: система – техническое обслуживание – калибровка – калибровка смещения по осям XY и тогда принтер автоматически перейдёт к печати рисунка (рисунок 5.11) на рабочей поверхности принтера (жаропрочное стекло).

Далее необходимо дождаться окончания печати, подождать охлаждения рабочего поля, снять стекло и сопоставить с шаблоном (рисунок 5.12).

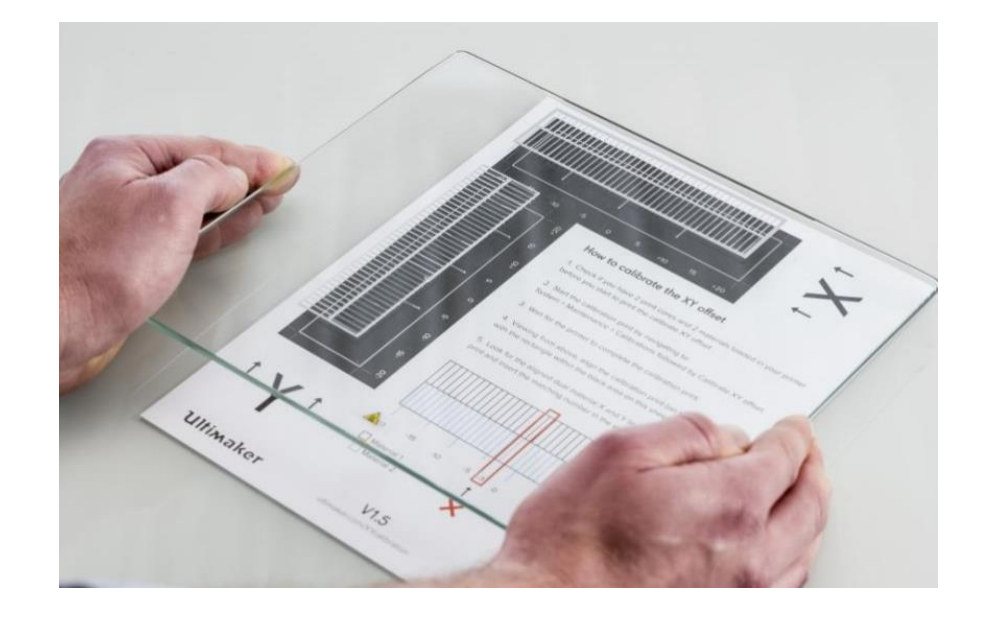

Рисунок 5.11 – Калибровочный рисунок

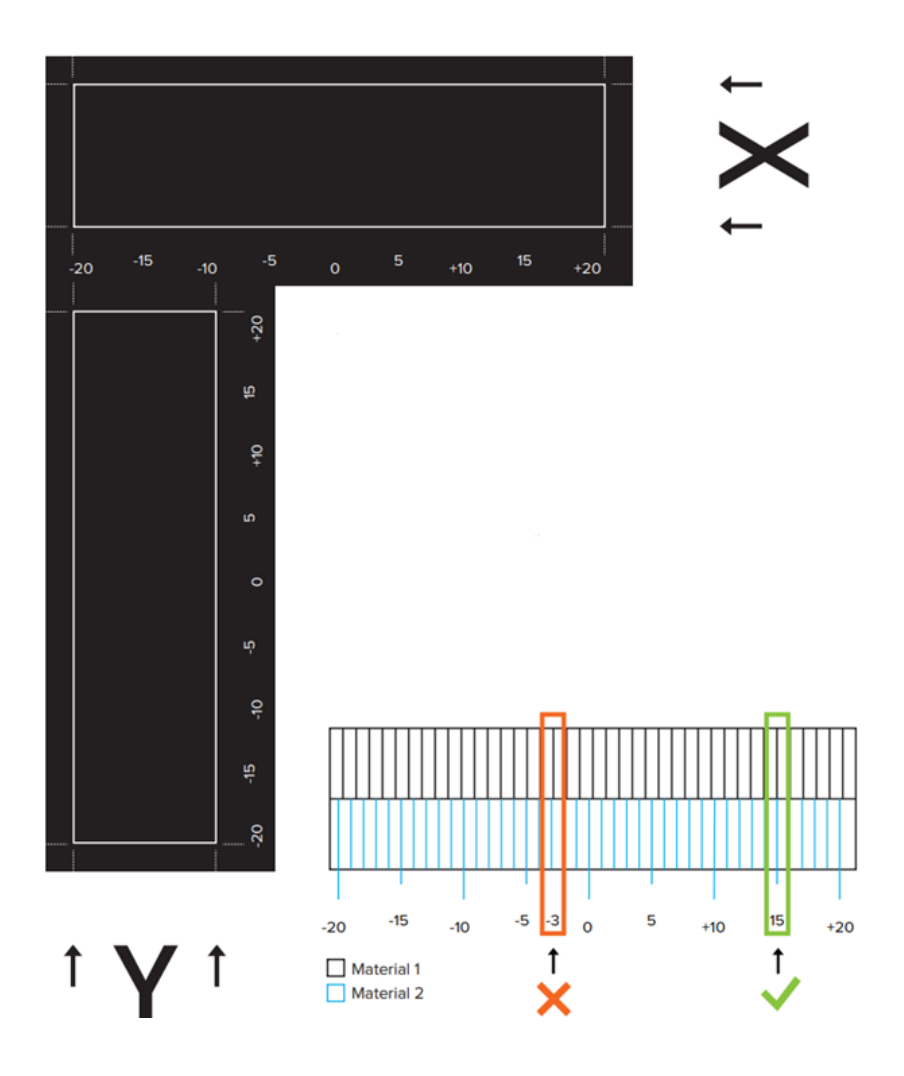

Рисунок 5.12 – Шаблон

Затем проверить по сетке X. Находим первую совмещенную линию на напечатанном рисунке, считываем с шаблона число и вводим в меню калибровки (рисунок 5.13). Допускается возможность совпадения в нуле.

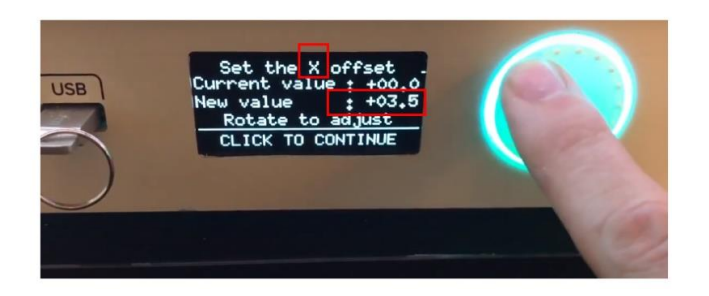

Рисунок 5.13 – Меню калибровки Х

Далее проверить по сетке Y (рисунок 5.14) – по аналогии с осью Х.

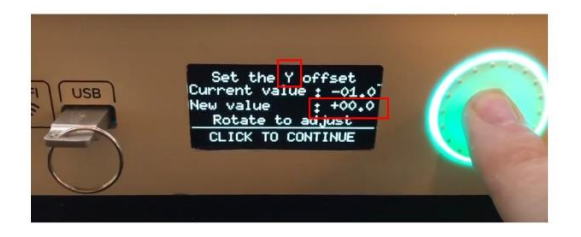

Рисунок 5.14 – Меню калибровки Y

На этом калибровка XY для экструдеров закончена. Таким образом, 3D-принтер готов к высококачественной печати.

# **5.6 Изготовление прототипа**

Аддитивное производство (Additive Manufacturing) – это создание изделий, основанное на поэтапном добавлении материала на основу в виде плоской платформы или осевой заготовки. В самом термине «аддитивность» (от лат. additivus – прибавляемый) заложен основной принцип этого процесса. Такой способ изготовления также называют «выращиванием» из-за послойного создания изделия [1, 2, 3, 6, 9].

Также широкое употребление имеет термин быстрое прототипирование (Rapid Prototyping). Данный тип производства используется в различных отраслях промышленности для представления предварительных форм изделия. Другими словами, основное внимание уделяется быстрому изготовлению при сравнительно небольших затратах. Экономия затрат заключается в отсутствии необходимости проектирования и изготовления оснастки для прототипа изделия [29].

Результатом применения аддитивной технологии является изготовленный прототип или базовая модель изделия, как в нашем случае, при условии выполнения технических требований к конечному изделию. Инженеры могут использовать данные технологии для создания физической модели, используя при этом цифровые данные. Технология позволяет инженеру проводить необходимые тестирования согласно существующей системе стандартов отдельно взятых отраслей. Но не стоит также забывать и о том, что данный метод не дублирует окончательную технологию производства и именно поэтому для обозначения изделий полученных данным методом уместен термин «прототип».

При аддитивных технологиях используется универсальное оборудование, которое позволяет изготавливать изделия напрямую, без необходимости планирования этого процесса, но, к сожалению, это лишь упрощённый вариант получения сложных трёхмерных объектов. Для предприятий непрерывного производства эта технология неприменима как основная в силу высоких затрат времени выращивания одного продукта.

Процесс получения модели можно разделить на этапы [4, 30]. На рисунке 5.15 данный процесс представлен в схематической форме.

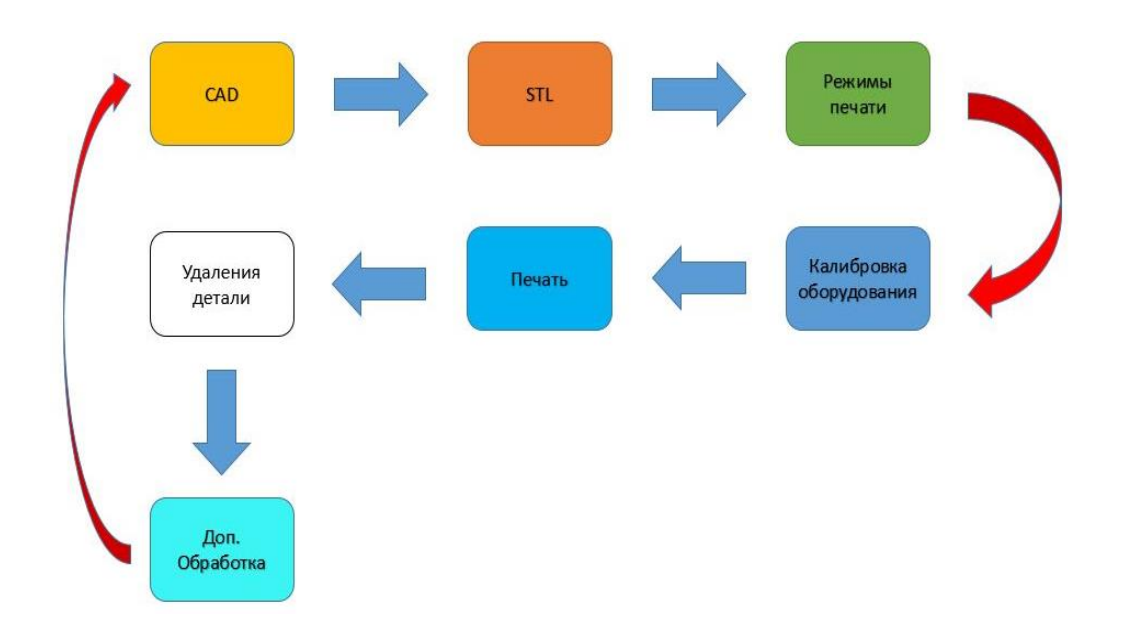

Рисунок 5.15 – Процесс получения готовой модели

Этап первый: CAD-моделирование.

CAD-пакет позволяет проектировать объекты в трёхмерной виртуальной среде. Конечный продукт моделирования – это твердотельный объект (solid). Процесс создания 3D-модели педали акселератора, разработанной для внедрения на гоночном болиде «Formula Student» команды Togliatti Racing Team подробно рассмотрен в главах 2 и 4.

Этап второй: конвертация в формат STL.

3D-принтер принимает модель в формате STL (можно сказать, что это негласный стандарт для передачи модели в печать). Данный формат аппроксимирует модель и хранит только внешние грани и поверхности исходной модели, формируя при этом основу для расчёта в слайсере.

Этап третий: настройка режимов печати.

Перед началом печати на модель необходимо наложить определенные ограничения, такие как материал, толщина слоя, температурный режим, заполняемость и т.д. Чтобы 3D-принтер распознал описание объекта используют 3D-слайсеры, они нарезают объект на слои, из которых 3Dпринтер создает физическую модель. Результат работы слайсера – G-код, в

котором отражены все параметры печати [10]. На рисунке 5.16 представлена визуализация G-кода при изготовлении педали акселератора.

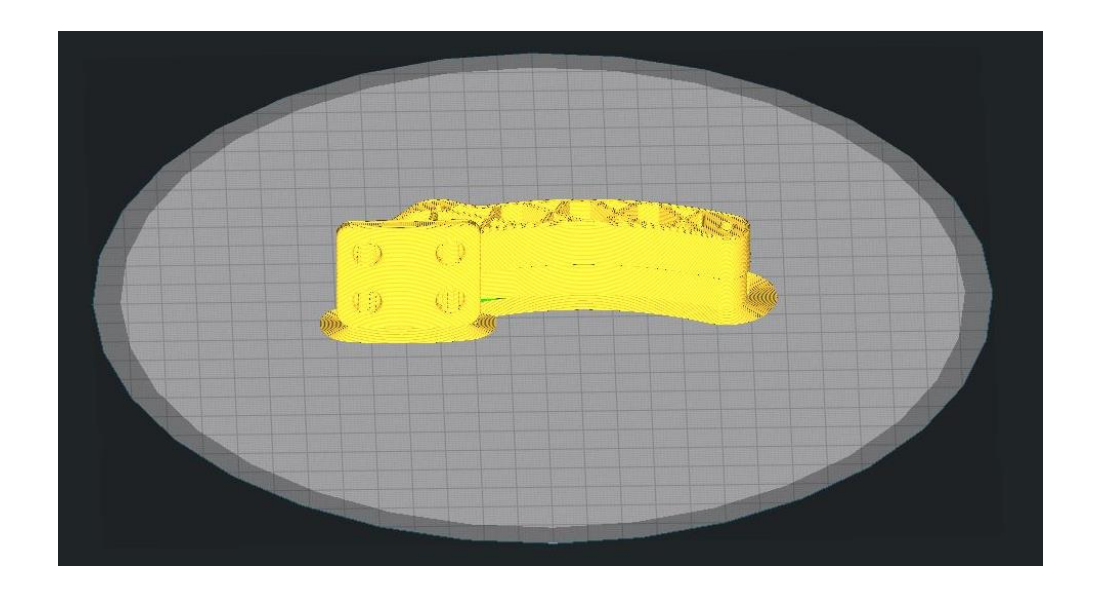

Рисунок 5.16 – Визуализация G-кода

Этап четвёртый: калибровка оборудования.

Каждое оборудование перед использованием проходит этап настройки (калибровки). Аддитивное оборудование здесь не является исключением. Калибровка позволяет исключить неточность при печати изделия, повысить качество слоя и получить требуемую форму 3D-объекта.

Этап пятый: 3D-печать.

Печать детали – это автоматизированный процесс, при котором соответствующее оборудование за счёт программного обеспечения имеет возможность производить контроль и запись лог-файлов. Чтение лог-файлов позволит убедиться в отсутствии ошибок во время печати. Ошибки могут иметь самый разнообразный характер: выход из строя механической части оборудования, ошибки электроники, нехватка материала, забито сопло, пропуск засветки слоя лазером и т.д. На рисунке 5.17 показан процесс печати педали акселератора на завершающей стадии.

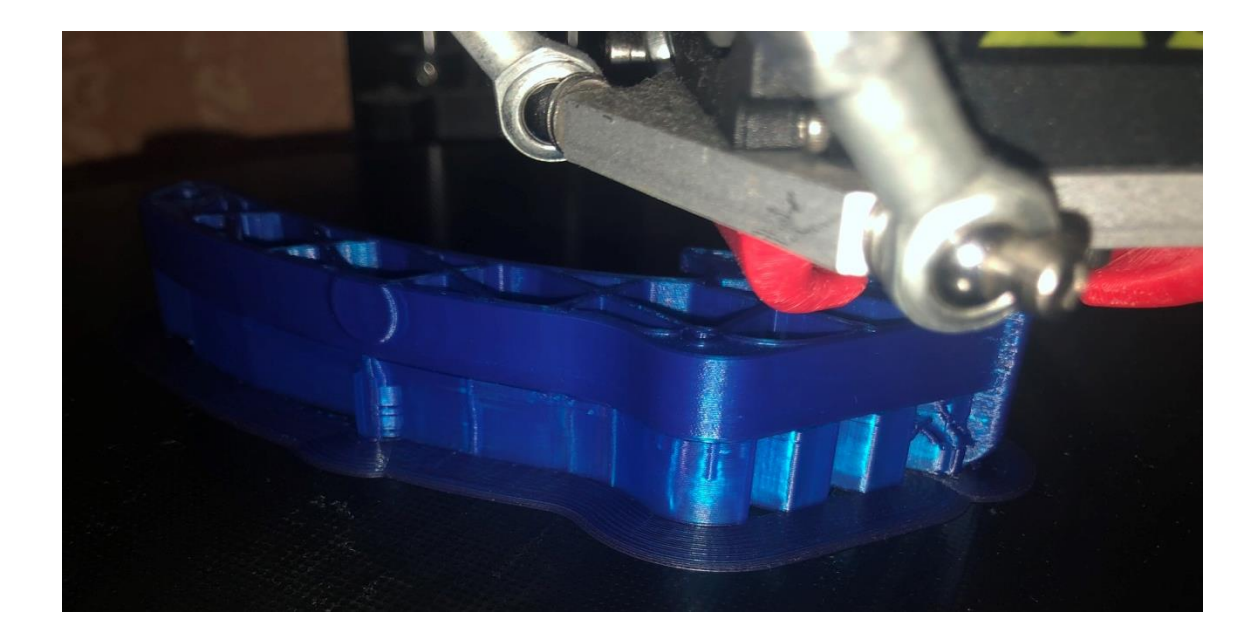

Рисунок 5.17 – Процесс 3D-печати

Этап шестой: удаление детали.

После того, как 3D-принтер закончил печать, деталь необходимо снять с рабочего стола. Оборудование имеет ряд блокировок от преждевременного удаления детали. Блокировка механической части оборудования позволяет исключить получение травм. Извлечение, как правило, проходит в полуавтоматическом, либо ручном режиме. На рисунке 5.18 представлена деталь, извлеченная из рабочей зоны 3D-принтера.

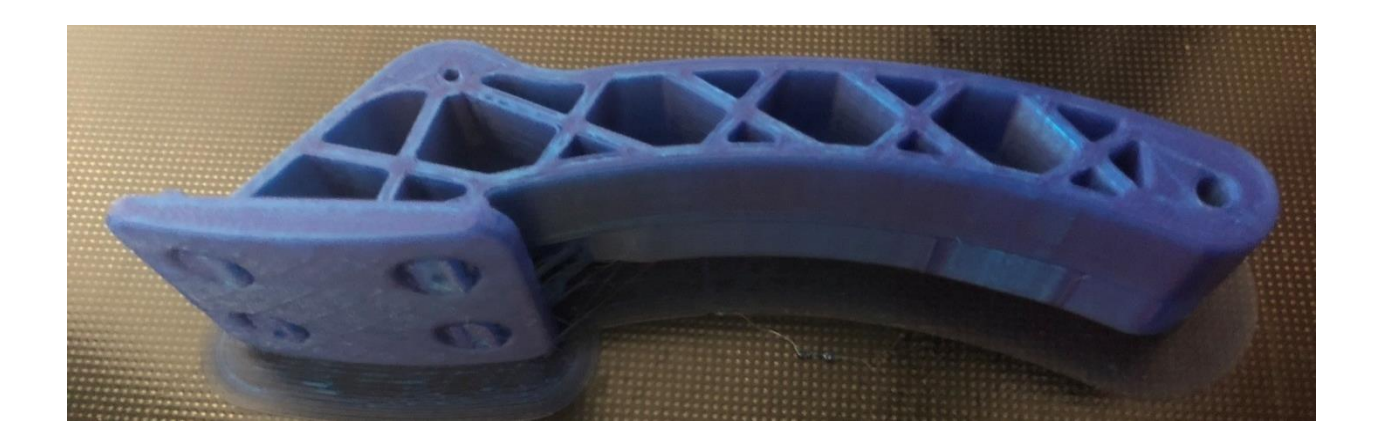

Рисунок 5.18 – Педаль акселератора, извлеченная из рабочей зоны

Шаг седьмой: доработка изделия.

Напечатанная 3D-модель изделия может потребовать дополнительной обработки. Необходимость в покраске приведёт к дополнительному нанесению на поверхность детали слоёв грунта, краски, лака. Данные действия придадут приемлемую текстуру поверхности детали. На рисунке 5.19 представлен окончательный вариант педали акселератора.

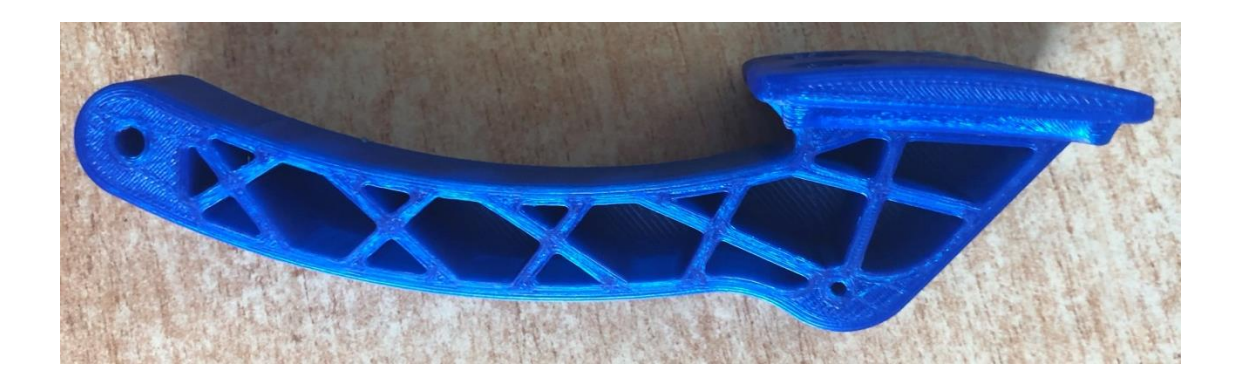

Рисунок 5.19 – Готовое изделие

Полученное изделие соответствует техническому заданию на проектирование, а именно изготовлению педали акселератора с наименьшим возможным весом, обладающим необходимой прочностью и было успешно внедрено на гоночном болиде проекта Formula Student Тольяттинского государственного университета.

# **5.7 Выводы по главе**

В данной главе приведён пример калибровки 3D-принтера, в основу которого положена технология FDM (послойного наплавления).

Поэтапно описан и проиллюстрирован процесс изготовления физической модели педали акселератора.

#### **Заключение**

Выявлены основные технические требования регламента Formula Student – 2020, касательно положения педали акселератора в узле и ее конструктивных особенностей.

Произведён поиск патентов и технических решений на предмет улучшений конструкции педали акселератора для последующего внедрения в частичном или полном объёме в проектируемое изделие.

Проанализированы и отобраны материалы для использования в математических расчётах с учетом специфики применения и изготовления педали – АБС-пластик, нейлон и нейлон с добавлением стекловолокна. Проанализирована кинематика 3D-принтеров, сформировано представление о расположении модели на рабочем поле принтера.

Разработана CAD-модель педали акселератора с использованием программного обеспечения NX, учитывающая особенности аддитивного производства.

Проведен конечно-элементный анализ модели с использованием программного пакета ANSYS. Оценивались деформационные характеристики, напряженное состояние и запас прочности. Анализ показал высокие показатели прочности конструкции при использовании материала Nylon 6/6 GF – нейлона с добавками стекловолокна.

Произведена оптимизация первоначально разработанной CAD-модели с учетом данных, полученных посредством CAE-анализа в программном пакете ANSYS. В результате удалось снизить массу изделия на 24 грамма и при этом повысить минимальный коэффициент запаса прочности конструкции до 5,7.

Проведены и описаны калибровочно-настроечные работы на 3Dпринтере Ultimaker 3. Получен G-cod с помощью программы для слайсинга. И в итоге получен выращенный прототип педали акселератора при помощи аддитивной технологии FDM-печати.

#### **Список используемых источников**

1. Белоплотов С.В., Балашов А.В., Черданцев А.О., Новиковский Е.А., Заборцева М.Н. Изготовление литейной модели методом 3D печати // Ползуновский альманах. 2016. № 4. С. 12–18.

2. Белоусов А.В., Храпов С.С., Тен А.В., Садчиков Н.В., Болдырева Ю.А. Параллельный FDM-принтер // Вестник Волгоградского государственного университета. Серия 1: Математика. Физика. 2016. № 4 (35). С. 116–131.

3. Гончарова О. Н., Бережной Ю. М., Бессарабов Е. Н., Кадамов Е. А., Гайнутдинов Т. М., Нагопетьян Е. М., Ковина В. М. Аддитивные технологии – динамично развивающееся производство // Инженерный вестник Дона, 2016, № 4. URL: ivdon.ru/ru/magazine/archive/n4y2016/3931 (дата обращения: 02.02.2020).

4. Доронкин В. Г., Зотов А. В., Турбин И. В. Аддитивные технологии в системе подготовки автомеханика // Балтийский гуманитарный журнал. 2017. Т.6. № 3. С. 148–151.

5. Захаров А. И., Какушкин Ю. А., Медведев В. В. Двигатели внутреннего сгорания. 2017. Т. 1. № 1. С. 65.

6. Зотов О. Ю., Фролов Д.А. Особенности метода изготовления изделий путем послойного наплавления материала // Ученый XXI века. 2016.  $\mathbb{N}$ <sup>0</sup> 1 (14). C. 7–11.

7. Исмагилова Г.Р., Никитина В. С. Биоразлагаемые полимеры на основе полиэфиров гидроксикарбоновых кислот. 2016. № 3. С. 48.

8. 3dprinter.ua [Электронный ресурс] Кинематика 3D принтера. На чем определиться при выборе 3D принтера? URL: https://3dprinter.ua/kinematics-3d-printer/ (дата обращения: 07.02.2020).

9. Колесников А. А. Cитуационное управление обеспечением качества изготовления изделий по технологии печати на 3D принтере на

основе технологии FDM // Техника и технология: новые перспективы развития. 2014. № XII. С. 77–79.

10. Лучшие слайсеры для 3D-принтера: сайт. Москва, 2018. URL: https://top3dshop.ru/blog/best-slicers-for-3d-printer-rus-eng.html (дата обращения: 02.05.2020).

11. Патент № RU 127960 U1, МПК G05G 1/00 (2006.01). Модуль педали акселератора: № 2012153124/08: заявл. 07.12.2012: опубл. 10.05.2013 / Павельев Н. М., Меретюк В. Н. 4 с.

12. Патент № RU 125145 U1, МПК B60T 7/04 (2006.01); G05G 1/30 (2008.04), B60T 1/04 (2006.01). Педальный модуль автомобиля: № 2012129381/11: заявл. 11.07.2012: опубл. 27.02.2013 / Резванов М. Б., Рахматуллин И. И., Черкашов С. И. 3 с.

13. Plastinfo.ru [Электронный ресурс] : Полипропилен (ПП). URL: https://plastinfo.ru/information/articles/52/ (дата обращения: 20.07.2019).

14. Cnc3d-printer.com [Электронный ресурс] : Поликарбонат (PC). URL: https://cnc3d-printer.com/index.php?TM\_TC=1&TM\_TX=Polikarbonat(PC) (дата обращения: 15.07.2019).

15. Flexx.com.ua [Электронный ресурс] : Полиэтилен низкого давления (HDPE). URL: https://flexx.com.ua/pe/hdpe (дата обращения: 15.07.2019).

16. 3d-m.ru [Электронный ресурс] : Полиэтилен низкого давления (HDPE). URL: https://3d-m.ru/nit-dlya-3d-printera-pnd-plastik-printproductnaturalnyj/ (дата обращения: 15.07.2019).

17. Plm.automation.siemens.com [Электронный ресурс] : Программа NX. URL: https://www.plm.automation.siemens.com/global/ru/products/nx/nxfor-design.html (дата обращения: 16.04.2020).

18. Formulastudent.de [Электронный ресурс] : Регламент FSR 2020. URL: https://www.formulastudent.de/fileadmin/user\_upload/all/2020/rules/FS-Rules\_2020\_V1.0.pdf (дата обращения: 12.06.2019).

19. Редькина А. А., Семенович В. С., Кравченко, Т. П., Яковлева К. А., Аристов В. М. Модифицированные AБС-пластики с улучшенными деформационнопрочностными характеристиками. 2019. № 2. С 29.

20. Matweb.com [Электронный ресурс] : Справочник материалов. URL: http://www.matweb.com/ (дата обращения: 21.04.2020).

21. Top3dshop.ru [Электронный ресурс] : 3D-принтеры с разной кинематикой: сравнение, плюсы и минусы. URL: https://top3dshop.ru/blog/types-of-fdm-3d-printer.html (дата обращения: 07.02.2020).

22. UK Patent Application Publication № GB 2402729 A., INT LC G05G 1/16 1/14. A tapered pedal cover for series of motor vehicles:  $\mathcal{N}_2$  0410691.0: prio. 15.05.2003: filling 13.05.2004. / Slaney C. J. 9 p.

23. United States Patent Application Publication № US 2003/0154818 A1, INT CI G05G 1/16. Attachable pedal cover for automobile pedal. № 10/077,961: filed 20.02.2002: pub. 21.08.2003. 3 p.

24. A Text Book of Fiber Science and Technology, S. P. Mishra, ISBN: 81-224-1250-5, 2005. 363 p.

25. Ming C. Leu, Wenjin Tao, Amir Ghazanfari, Krisha Kolan. NX for Engineering Design, 2017. 217 p.

26. Ansys.soften.com.ua [Электронный ресурс] : ANSYS Meshing. URL: hhttps://www.ansys.soften.com.ua/about-ansys/blog/354-postroeniestrukturirovannoj-setki-v-ansys-workbench.html (дата обращения: 25.04.2020).

27. Ecourses.ou.edu [Электронный ресурс] : ANSYS Mechanical Tutorials. URL: https://ecourses.ou.edu/fem/manuals/Mechanical16/ANSYS\_Mechanical\_Tutorials

.pdf (дата обращения: 28.04.2020).

28. Ultimaker.com [Электронный ресурс] : Ultimaker 3 Installation and user manual. URL: https://ultimaker.com/download/61355/Ultimaker%203%20manual%20%28EN%2 9.pdf (дата обращения: 11.02.2020).

29. Gajdoš I., Slota J. Influence of Printing Conditions on Structure in FDM Prototypes // Tehnicki Vjesnik. 2013. №20 (2). PP 231–236.

30. Gibsom I. Additive Manufacturing Technologies / I. Gibsom., D. W. Rosen., B. Strucker. New York: Springer, 2010. 459 p.